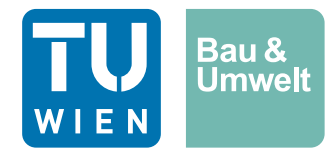

Diplomarbeit

## <span id="page-0-0"></span>Datenstrukturwerkzeuge im openBIM-Prozess – Prozessoptimierung – Fallstudie mit Allplan und BIMQ

ausgeführt zum Zwecke der Erlangung des akademischen Grads Diplom-Ingenieur eingereicht an der TU Wien, Fakultät für Bau- und Umweltingenieurwesen

Diploma Thesis

## Data structure tools in the openBIM process – Process optimisation – case study with Allplan and BIMQ

submitted in satisfaction of the requirements for the degree Diplom-Ingenieur of the TU Wien, Faculty of Civil and Environmental Engineering

### Klemens Huber, BSc

Matr.Nr.: 01426016

Betreuung: Associate Prof. Dipl.-Ing. Dr.techn. Christian Schranz, M.Sc. Univ.Ass. Dipl.-Ing. Dr.techn. Harald Urban, BSc Forschungsbereich Digitaler Bauprozess Technische Universität Wien Karlsplatz 13/235-03, 1040 Wien, Österreich

Wien, im Mai 2023

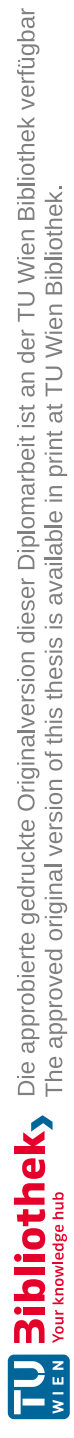

## <span id="page-2-0"></span>**Kurzfassung**

Im Rahmen eines Bauprozesses ist eine klare Kommunikation zwischen dem Auftraggeber und dem Projektteam von entscheidender Bedeutung, um die Projektziele erfolgreich zu erreichen. Insbesondere bei Projekten, die mit der Methode Building Information Modeling (BIM) umgesetzt werden, werden die Ziele des Auftraggebers und die Struktur der Bearbeitung in den sogenannten BIM-Regelwerken festgelegt. Dazu gehören die Auftraggeber-Informationsanforderungen (AIA) und der BIM-Projektabwicklungsplan (BAP).

Die AIA legen Vorgaben zur Detaillierung fest, von denen die erforderlichen Informationen abgeleitet werden. Die alphanumerischen Informationen sind durch den Level of Information (LOI) bestimmt, der konkret durch die erforderlichen Property Sets (Merkmallisten, Psets) und deren Properties (Merkmale, Properties) abgebildet wird. Diese Anforderungen werden oft in Form von umfangreichen Tabellen dem AIA-Dokument beigefügt und müssen vom BIM-Autor in der entsprechenden BIM-Software umgesetzt werden.

Datenstrukturwerkzeuge bieten in diesem Zusammenhang die Möglichkeit, die Psets und Properties zu verwalten und die zusammengestellten Strukturen und LOI-Anforderungen als direkt importierbare Vorlage in die BIM-Autorensoftware auszugeben. Auf diese Weise kann der Bauprozess effizienter gestaltet werden.

In dieser Diplomarbeit werden die Funktionalitäten von Datenstrukturwerkzeugen gezeigt und der bestehende Prozessablauf bei der Verwendung eines Datenstrukturwerkzeuges dargestellt. Die Entwicklung eines optimierten Prozesses basiert auf dem Ziel der Verbesserung der Datensicherheit und Effizienz (Einfachheit und Flexibilität) der strukturieren Daten. In einem definierten Anwendungsfall wird gezeigt, wie eine Standardkonfiguration an Informationsanforderungen erstellt werden kann. Am Beispiel Allplan ist dargestellt, wie die Interaktion zwischen Datenstrukturwerkzeug und Autorensoftware funktioniert. Die praktische Umsetzung des optimierten Prozesses wird in einer Fallstudie mit den Softwareprodukten Allplan und BIMQ evaluiert. Mithilfe der durchgeführten qualitativen und quantitativen Tests wird ersichtlich, ob die exportierte IFC-Datei mit der ursprünglichen Vorlage der Informationsanforderungen übereinstimmt, und wo es zu Abweichungen kommt.

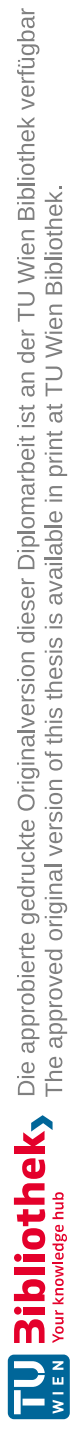

## <span id="page-4-0"></span>**Abstract**

As part of a construction process, clear communication between the client and the project team is of vital importance in order to successfully achieve the project goals. Especially in projects that are executed by using the Building Information Modeling (BIM) method, the client's goals and the structure of the processing are defined by different types of information requirements. These include the Exchange Information Requirements (EIR) and the BIM-Execution Plan (BEP).

The EIR specify the levels of detail from which the necessary information is derived. The alphanumeric information is defined by the Level of Information  $(LOI)$ , which is specifically mapped by the required *Property Sets* (*Psets*) and its *Properties*. These requirements are often attached to the EIR document in the form of multi-page tables and must be implemented by the BIM-author in the BIM-software.

In this regard, data structure tools offer the possibility of managing Psets and Properties and exporting the compiled structures and LOI-requirements as templates that can be imported directly into the authoring software. In this way the construction process can be made more efficient.

In this diploma thesis, the functionalities of data structure tools and the existing process when using them is presented. The development of an optimized process is based on the goal of improving the data security and efficiency (simplicity and flexibility) of the structured data. For a defined use case it is shown how a standard configuration of information requirements can be created. The interaction between data structure tools and the authoring software is shown by the example of *Allplan*. The practical implementation of the optimized process is evaluated in a case study with the software products *Allplan* and *BIMQ*. The executed qualitative and quantitative tests show wheter the exported IFC file matches the original template of the information requirements and where there are deviations.

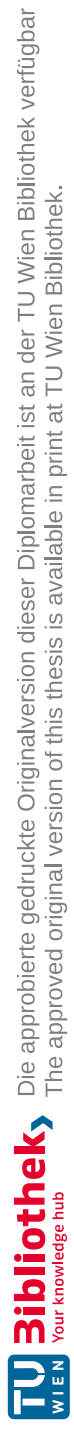

## **Inhaltsverzeichnis**

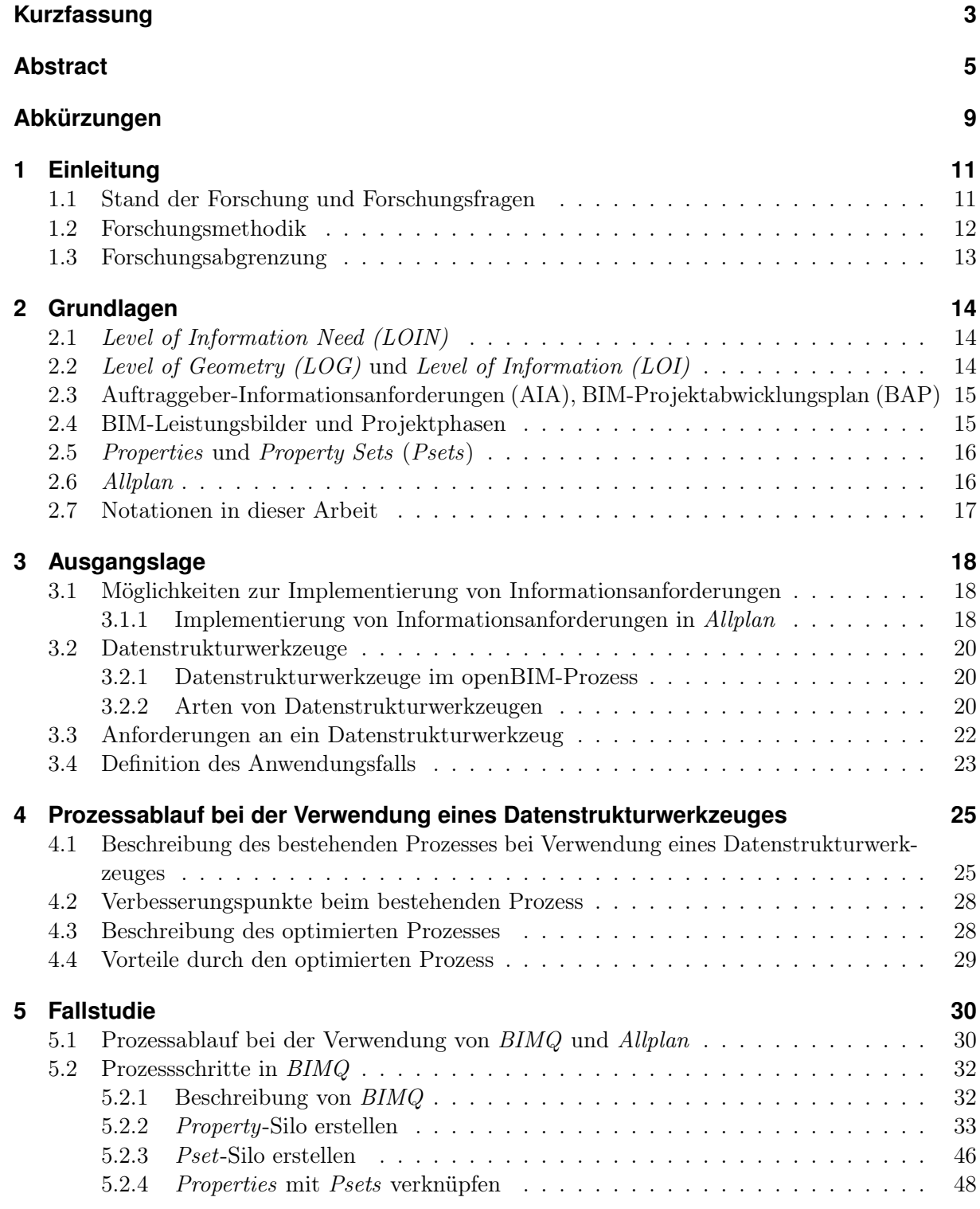

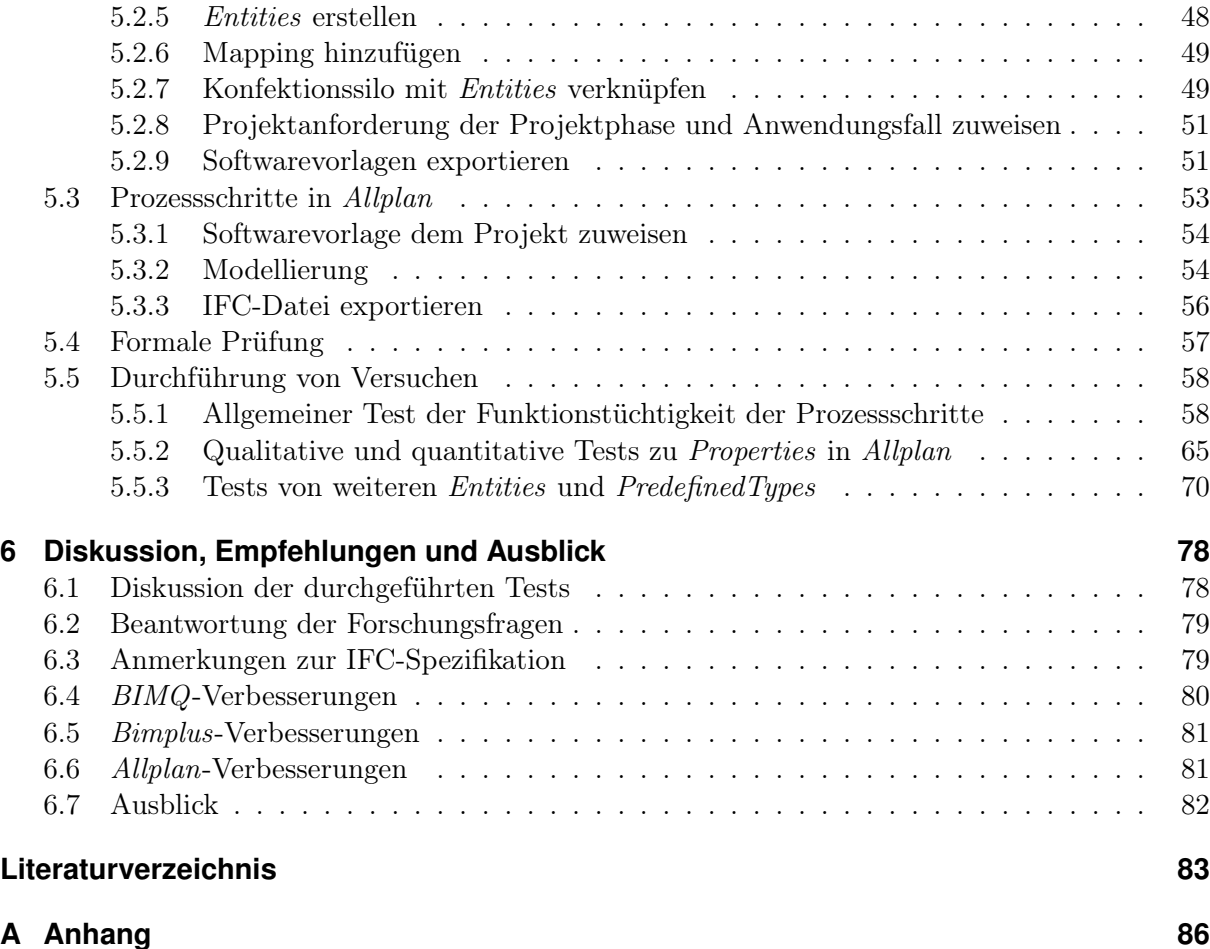

## <span id="page-8-0"></span>**Abkürzungen**

**AIA** Auftraggeber-Informationsanforderungen **BAP** BIM-Projektabwicklungsplan **BIM** Building Information Modeling **BPMN** Business Process Model and Notation *bSAT* buildingSMART Austria *bSDD* buildingSMART Data Dictionary *bSI* buildingSMART International *CDE* Common Data Environment (Kollaborationsplattform) *Entity* Entity (Klasse, auch Entität) **GUID** Globally Unique Identifier *IFC* Industry Foundation Classes *LOG* Level of Geometry *LOI* Level of Information *LOIN* Level of Information Need (Informationsbedarfstiefe) *Property Property* (Merkmal)

**Pset** Property Set (Merkmalliste)

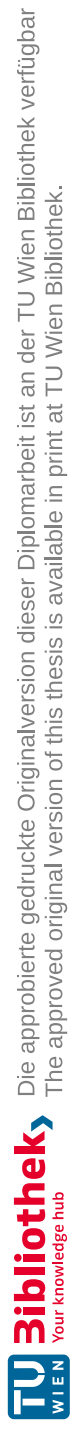

# <span id="page-10-0"></span>**Kapitel 1 Einleitung**

Die Auftraggeber-Informationsanforderungen (AIA) als BIM-Regelwerk legen Vorgaben zur Detaillierung fest, von denen die Informationsanforderungen abgeleitet werden. In der Literatur wird betont, dass textbasierte Dokumente die am häufigsten verwendete Methode zur Spezifizierung dieser Informationsanforderungen sind, wie Tomczak et al. [\[28\]](#page-84-0) oder Mellenthin Filardo [\[19\]](#page-83-0) beschreiben. Allerdings erwähnen Eichler et al. [\[8,](#page-82-1) S. 69] Datenstrukturwerkzeuge als eine Alternative in diesem Kontext:

"Die IFC-Datenstruktur erlaubt, in Ergänzung zu den bereits vorhandenen Vorgaben, die Definition individueller Ergänzungen. Diese können projektspezifisch in einem lokalen Rahmen definiert werden (bspw. mit einem Datenstrukturwerkzeug) und werden über BIM-Regelwerke an das Projektteam (mittels des AIA) kommuniziert bzw. (mittels des  $BAP$ ) konsolidiert.  $[\dots]^n$ 

Das Definieren der Informationsanforderungen ist nach den BIM-Leistungsbildern von Eichler et al. [\[11\]](#page-82-2) der Organisationseinheit BIM-Management oder der BIM-Projektleitung zugewiesen. Die Anforderungen in die BIM-Autorensoftware zu integrieren, liegt in der Sphäre des Auftrag-nehmers. Eichler [\[9,](#page-82-3) S. 12] schreibt dem Leistungsbild *BIM-Erstellung* die Leistung "Umsetzung der Vorgaben aus dem BAP und Aufbau der entsprechend notwendigen Konfigurationen in der der Vorgaben aus dem BAP und Aufbau der entsprechend notwendigen Konfigurationen in der BIM-Autorensoftware" zu. Ein Datenstrukturwerkzeug kann beim Definieren der Anforderung und beim Integrieren in die Autorensoftware unterstützen und könnte somit für mehrere BIM-Organisationseinheiten hilfreich sein.

#### <span id="page-10-1"></span>**1.1 Stand der Forschung und Forschungsfragen**

Beim openBIM-Prozess ist, aufgrund der digitalen Zusammenarbeit in offenen Datenformaten, der Datenaustausch eines der wesentlichen Themen. Zu den teilweise standardisierten Methoden zur Spezifizierung von Informationsanforderungen wurde bereits Tomczak et al. [\[28\]](#page-84-0) erwähnt. Tomczak et al. [\[28\]](#page-84-0) vergleichen in bestimmten Punkten die Methoden Spreadsheet, Product Data Templates, Data Dictionary, IDS, mvdXML, idmXML, LOIN, IfcPropertyTemplate und Linked Data + Shaps Constraint Language. Als die aktuell am häufigsten verwendete Methode werden jedoch textbasierte Dokumente genannt. Textbasierte Dokumente sind jedoch nur schwer maschinenlesbar und die Übernahme der Informationsanforderungen in die BIM-Autorensoftware ist einzeln und manuell durchzuführen. Dies stellt einen sehr großen Arbeitsaufwand dar.

Datenstrukturwerkzeuge sind eine Entwicklung die immer häufiger genutzt wird. Aktuell gibt es jedoch noch wenige wissenschaftliche Publikationen, die Datenstrukturwerkzeuge oder Informationsmanagementsysteme behandeln. Erwähnt werden einzelne Datenstrukturwerkzeuge und konkret BIMQ von Mellenthin et al. [\[20\]](#page-83-1). Hier wird BIMQ als ein kommerzieller Dienst für die Definition von Informationsanforderungen beschrieben und der Export in Excel-Tabellen und spezifische Dateien für BIM-Autorensoftware erwähnt. Eichler et al. [\[8\]](#page-82-1) beschreiben Datenstrukturwerkzeuge im BIMcert Handbuch. Sie ermöglichen das Erstellen und Bearbeiten von individuellen

Datenstrukturen, wie den Property (Merkmal, Property) und Property Set (Merkmalliste, Pset), die die alphanumerischen Informationsanforderungen abbilden. Die Datenstrukturen sind in einer Datenbank gespeichert, was die Basis für die Ausgabe der Informationsanforderungen in verschiedene Kanäle und Formate bildet. Üblicherweise ist als erste Option die Ausgabe im PDF-Format für den Anhang der AIA möglich. Weiter Kanäle können direkte Schnittstellen zu BIM-Autorensoftware oder Prüfsoftware sein. Eichler et al. [\[8\]](#page-82-1) führt als Vorteile beispielsweise den geringeren Anpassungsaufwand oder das verbesserte Qualitätsmanagement an.

Von Tomczak et al. [\[28\]](#page-84-0) werden Datenstrukturwerkzeuge als proprietary software solutions bezeichnet und einzelne kritische Aspekte angeführt. Es wird hervorgehoben, dass der Nachteil der vermeintlichen Flexibilität in der Definition von Workflows und Funktionen darin liegt, dass die Inhalte an das geistige Eigentum des Software-Anbieters gebunden sind. Da es sich um sogenannte unfreie Software handelt und der Code nicht einsehbar ist, ist die validation logic nicht nachvollziehbar. Das bedeutet, dass für den Nutzer nicht bekannt ist, wie weit ungültige Eingabe zulässig sind und ob diese erkannt werden.

Für die BIM-Autorensoftware Allplan existiert eine Dokumentation von Allplan [\[21\]](#page-83-2), in denen die Prozesse in Allplan im Kontext von BIM beschrieben werden. Hier sind ebenfalls Angaben zur Handhabung von Informationsanforderungen in Form der Psets und Properties zu finden.

#### **Forschungsfragen**

Zu Datenstrukturwerkzeugen und deren Integrierung im openBIM-Prozess gibt es folglich noch Forschungsbedarf. In dieser Arbeit gilt es als Zielsetzung folgende Forschungsfragen zu beantworten:

- 1. Wie sieht die Integrierung eines Datenstrukturwerkzeuges im openBIM-Prozess aus?
- 2. Wie kann, innerhalb eines Anwendungsfalls, eine Standardkonfiguration mittels eines Datenstrukturwerkzeuges erstellt und in die BIM-Autorensoftware Allplan importiert werden?
- 3. Welche Herausforderungen entstehen bei der Implementierung eines Datenstrukturwerkzeuges in einem konkreten Fallbeispiel?

#### <span id="page-11-0"></span>**1.2 Forschungsmethodik**

Um eine aussagekräftige und valide Untersuchung durchzuführen, ist es von entscheidender Bedeutung, eine angemessene Forschungsmethodik zu wählen und anzuwenden. In diesem Kapitel wird die Forschungsmethodik erläutert.

Zu Beginn wird eine Literaturrecherche durchgeführt, die das Ziel hat Information zur Ausgangslage und den Anforderungen an ein Datenstrukturwerkzeug zu gewinnen. Anhand dieser Informationen wird ein Anwendungsfall (engl. use case) festgelegt und darauf aufbauend der Prozessablauf für das Aufsetzen eines Datenstrukturwerkzeug und der Autorensoftware Allplan beschrieben. Eine Fallstudie [1](#page-0-0) mit Versuchen dient der Evaluierung des Prozessablaufes. Zum Schluss stehen die Diskussion der Forschungsergebnisse und Empfehlungen zur Verbesserung von BIMQ, Bimplus und Allplan. Die Forschungsmethodik ist in Abbildung [1.1](#page-12-1) dargestellt.

<sup>1</sup>Die Herangehensweise bei der Fallstudie gleicht einer möglichen Herangehensweise von BIM-Anwendern in Unternehmen.

<span id="page-12-1"></span>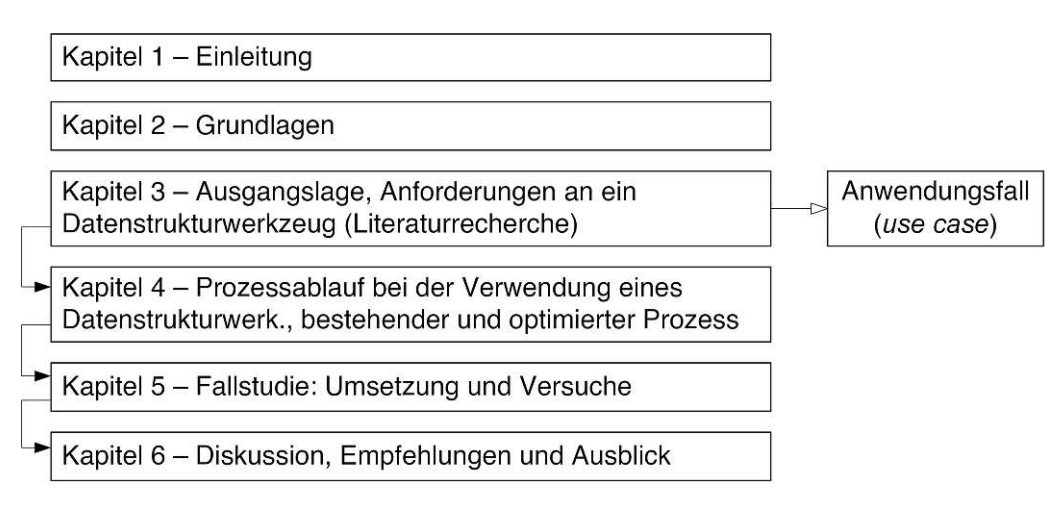

Abb. 1.1: Forschungsmethodik

## <span id="page-12-0"></span>**1.3 Forschungsabgrenzung**

Bei der durchgeführten Fallstudie liegt der Fokus auf der Funktionstüchtigkeit des Workflows zwischen BIMQ und Allplan. Auf die Leistungsbilder und Projektphasen wird daher nicht detailliert eingegangen. Die durchgeführten Versuche konzentrieren sich auf die im Hochbau häufig genutzten Entities (Klassen, geometrische Elemente) der Klasse IfcBuiltElement. Diese sind beispielsweise IfcColumn, IfcBeam oder IfcSlab, die die geometrischen Elemente der Stützen, Trägern und Decken abbilden. Als Quelle der Daten für Entities, Psets und Properties, gilt die IFC Specifications der Version 4.3.1.0. Bei den verwendeten Software-Produkten werden die aktuellsten Versionen genutzt:

- BIMQ Version 2.7.7-4
- Allplan Version 2023-0-4

# <span id="page-13-0"></span>**Kapitel 2 Grundlagen**

Für ein besseres Verständnis werden im Folgenden einzelne Fachbegriffe erklärt, die in dieser Arbeit wiederholt verwendet werden.

#### <span id="page-13-1"></span>**2.1** *Level of Information Need (LOIN)*

Das Informationsmanagement in BIM wird unter anderem mit der ISO-Norm ISO 19650-1 [\[18\]](#page-83-3) standardisiert, siehe Eichler et al. [\[8\]](#page-82-1). Hier wird allgemein bestimmt, dass der Level of Information Need (Informationsbedarfstiefe, LOIN ) jeder zu liefernden Information entsprechend ihrem Anwendungsziel [1](#page-0-0) festgelegt werden soll. Die Mindestmenge an Informationen, die zur Erfüllung jeder relevanten Anforderung erforderlich ist, hat den LOIN zu bestimmen: "Anything beyond this minimum is considered as waste." [\[18,](#page-83-3) S.23]. Die deutsche Bezeichnung für LOIN lautet nach ÖNORM EN 17412-1 [\[23\]](#page-83-4) Informationsbedarfstiefe und wird dort wie folgt definiert:

"Vorgabe, die den Umfang und die Tiefe der Informationen (3.11) [Daten mit Bedeu-tung] definiert" [\[23,](#page-83-4) S. 6]

Die Festlegung der Informationsbedarfstiefe und -bereitstellung erfordert die Berücksichtigung bestimmter notwendiger Bedingungen, wie in ÖNORM EN 17412-1 [\[23\]](#page-83-4) weiters erläutert wird. Dazu gehören die Anwendungsziele, die Meilensteine für die Informationsbereitstellung, die Akteure, die die Information benötigen, und die, die sie bereitstellen werden, sowie die Objekte, die in einer oder mehreren Gliederungsstrukturen organisiert sind. Diese Bedingungen beeinflussen die Definition der Informationsbedarfstiefe, sind jedoch nicht explizit in dieser enthalten. Eine weitere Beschreibung der Informationsbedarfstiefe lautet:

"Die Informationsbedarfstiefe ist der Rahmen, der den Umfang und die Granularität der auszutauschenden Information festgelegt. In Übereinstimmung mit dieser Norm sollte die Informationsbedarfstiefe durch verschiedene Konzepte beschrieben werden: geometrische Informationen, alphanumerische Informationen und Dokumentation." [\[23,](#page-83-4) S.10]

Die genannten Konzepte werden meistens über die Detaillierungsgrade Level of Geometry (LOG) und Level of Information (LOI) umgesetzt.

### <span id="page-13-2"></span>**2.2** *Level of Geometry (LOG)* **und** *Level of Information (LOI)*

Der Level of Geometry (LOG) und der Level of Information (LOI) zählen zu den sogenannten Detaillierungsgrade. Der LOG ist ein Maß für die geometrische Detaillierungstiefe der dreidimensionalen Bauteile im Modell. Nach demselben Prinzip steht der LOI für die Anzahl und den Umfang der verknüpften alphanumerischen Informationen. Sie werden verwendet, um die

<sup>1</sup>Anwendungsziel ist ein Begriff aus ÖNORM EN 17412-1 [\[23\]](#page-83-4).

Anforderungen an die jeweiligen Informationen abzubilden. In ÖNORM A 6241-2 [\[22\]](#page-83-5) wird in der Definition des LOI zusätzlich dessen Abhängigkeit von der jeweiligen Projektphase verankert. Eichler et al. [\[8\]](#page-82-1) beschreiben, dass LOG und LOI maßgebend für den technischen Teil in den BIM-Regelwerken AIA und BAP sind:

"Durch sie [LOG und LOI, Anm.] werden die konkreten Informations-Anforderungen des AG definiert, die durch die Projektbeteiligten umgesetzt werden müssen. Der des AIA enthält dabei den Grundstamm an Informations-Anforderungen, die im BAP projektbezogen modifiziert werden können. Die Inhalte beider Detaillierungsgrade projektbezogen modifiziert werden können. Die Inhalte beider Detaillierungsgrade sollten zu Projektbeginn genau betrachtet und hinsichtlich der Umsetzbarkeit und Verantwortlichkeit besprochen werden." [\[8,](#page-82-1) S. 99]

### <span id="page-14-0"></span>**2.3 Auftraggeber-Informationsanforderungen (AIA), BIM-Projektabwicklungsplan (BAP)**

Die Auftraggeber-Informationsanforderungen (AIA) und der BIM-Projektabwicklungsplan (BAP) zählen zu den BIM-Regelwerken, in denen " $[...]$  die relevanten Ziele der AG, die Anforderungen an die Projektbeteiligten und die Vorgehensweise für eine erfolgreiche Umsetzung dieser Anfordean die Projektbeteiligten und die Vorgehensweise für eine erfolgreiche Umsetzung dieser Anforderungen" [\[8,](#page-82-1) S. 42] festgelegt werden. Sie verankern die Informationsbedürfnisse des Auftraggebers, die die Auftragnehmer als Informationsanforderungen zu verfüllen haben. Die Inhalte der AIA stellen die Grundlage für den BAP dar:

"Der BAP ist ein Richtliniendokument, das die Grundlage einer BIM-basierten Zusammenarbeit definiert. [. . . ] Der BAP legt weiterhin die projektbezogenen Ausprägungen fest und definiert das Maß der Informations- und Detaillierungstiefe und deren Qualitäten." [\[8,](#page-82-1) S. 43]

Der BAP wird während des gesamten Projektes kontinuierlich angepasst und erweitert.

## <span id="page-14-1"></span>**2.4 BIM-Leistungsbilder und Projektphasen**

In BIM-Leistungsbildern werden BIM-spezifische Leistungen bzw. Aufgaben den jeweiligen BIM-Organisationseinheiten zugewiesen. Eichler et al. [\[8,](#page-82-1) S. 39] beschreiben: "Ein Leistungsbild beinhaltet immer die Einordnung der jeweiligen Organisationseinheit in das Gesamtgefüge, die Beschreibung der allgemeinen und projektphasenübergreifenden Leistungen sowie die konkreten projektphasenbezogenen Leistungen." Die BIM-Organisationseinheiten sind die BIM-Projektleitung, BIM-Projektsteuerung, BIM-Management, BIM-Gesamtkoordination, BIM-Fachkoordination und BIM-Erstellung. Die Organisationseinheit des BIM-Managements stellt die Zusammenführung der BIM-Projektleitung und BIM-Projektsteuerung dar.

Die einzelnen BIM-Leistungsbilder LM.BIM <sup>2022</sup> [\[11\]](#page-82-2) von buildingSMART Austria (bSAT) werden folgenden Projektphasen zugewiesen: Initiierung, Planung, Beschaffung, Bauphase und Übergabe. In Abschnitt [2.2](#page-13-2) wurde erwähnt, dass die Detaillierungsgrade LOG und LOI in Abhängigkeit zur jeweiligen Projektphase stehen. Dementsprechend gibt es je Projektphase unterschiedliche Anforderungen an die geometrischen (LOG) und alphanumerischen Informationen (LOI). Nach Eichler et al. [\[8\]](#page-82-1) erhöht sich der LOI von Projektphase zu Projektphase, wohingegen der LOG schwanken kann.

#### <span id="page-15-0"></span>**2.5** *Properties* **und** *Property Sets* **(***Psets***)**

In ÖNORM A 6241-2 [\[22\]](#page-83-5) wird ein Merkmal (Property) definiert als: "alphanumerisches Element, bestehend aus einer immer gleich bleibenden Bezeichnung und variablen Inhalt [...]" [\[22,](#page-83-5) S. 5]. Von Eichler et al. [\[8\]](#page-82-1) wird ein *Property Set* (*Pset*) beschrieben als  $\ldots$ ] *ein Container, der Properties* in einer Eigenschaftsbaumstruktur enthält." [\[8,](#page-82-1) S. 69] Für die technische Definition eines Property ist das Datenschema von IFC zu betrachten. Hier ist das Schemata IfcPropertyResource in dem Resource Layer enthalten. Dies bedeutet, dass es "[...] von mindestens einer Klasse eines der anderen drei Layer referenziert werden [muss]" [\[8,](#page-82-1) S. 72] und nicht als eigenständiges Element existieren kann. In der Dokumentation zur IFC Specification [\[16\]](#page-83-6) wird zu IfcPropertyResource erklärt, dass die hierdurch definierten Property Types durch IfcPropertySet mit Elementen (Subklassen von IfcObject) verknüpft werden.

Eichler et al. [\[8\]](#page-82-1) erläutern weiters, dass die Definitionen der Properties mit den Subklassen von IfcProperty formuliert werden können. Diese Subklassen sind IfcSimpleProperty und IfcComplexProperty, welche für einzelne Properties oder solche die eine Liste an Properties abbilden, vorgesehen sind. Für die Definition eines einzelnen Property sind die Klasse IfcSimpleProperty und wiederum deren Subklassen relevant. Die davon am häufigsten genutzte ist IfcPropertySingle-Value. Hier wird einem Property ein einzelner alphanumerischer Wert zugewiesen. Die essenzielle Angabe bei einem Property der Klasse IfcPropertySingleValue ist der Name. Optional sind weiters eine Specification (Beschreibung), der NominalValue (Data Type und Wert) und Unit (Einheit). Ein Beispiel ist das Property ReinforcementVolumeRatio (Bewehrungsgrad Volumen) mit einem NominalValue von z. B. <sup>200</sup>, dem Data Type IfcMassDensityMeasure und der möglichen Unit kg/m<sup>3</sup>.

### <span id="page-15-1"></span>**2.6** *Allplan*

Allplan ist ein Softwareprodukt der Nemetschek AG und kann als BIM-Autorensoftware für die Modellierung verwendet werden. Abbildung [2.1](#page-15-2) zeigt, dass Allplan aktuell (29.04.2023) für Architectural Reference Exchange in der Major Version IFC4 und hier für den Export zertifiziert ist. Die Zertifizierung wurde von buildingSMART International [\[6\]](#page-82-4) durchgeführt. Allplan bietet in der aktuellen Version 2023 Funktionen für den Export in IFC4.3.

<span id="page-15-2"></span>**IFC Certified Software** 

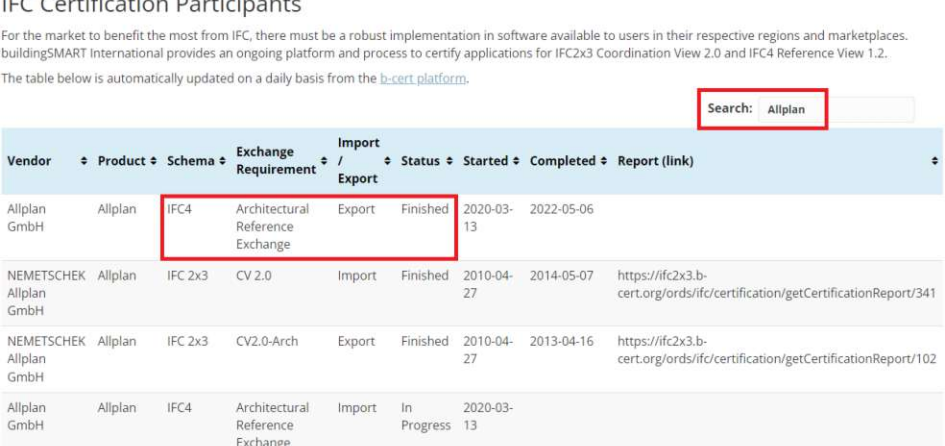

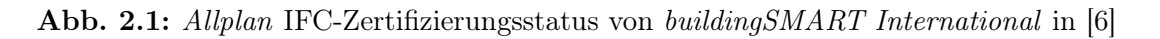

#### <span id="page-16-0"></span>**2.7 Notationen in dieser Arbeit**

Für eine klare Zuordnung gleicher Wörter mit unterschiedlicher fachlicher Verwendung werden folgende Hinweise gegeben und Festlegungen für diese Arbeit getroffen. Ein Property in der IFC-Datenstruktur ist laut Eichler et al. [\[8\]](#page-82-1) eine dynamische Informationseinheit die vom BIM-Autor in der BIM-Autorensoftware (z. B. Allplan) befüllt wird und somit änderbar ist. In der Software Allplan werden diese Informationseinheiten Attribute genannt. Ein Attribut ist andererseits in der IFC-Datenstruktur als eine statische Informationseinheit, die von der Software selbst erstellt wird und nicht änderbar ist, definiert. In dieser Arbeit steht der Begriff Attribut für das Pendant zum Property in Allplan, wenn nicht explizit anders angegeben.

Der Begriff Struktur wird im Kontext eines Datenstrukturwerkzeuges verwendet. Er steht für die Tabellen-förmige Auflistung unterschiedlicher Einträge, wie Entities, Psets oder Properties.

Fachbegriffe in englischer Sprache, Bezeichnungen von Produkten oder Organisationen sowie Software-spezifische Bezeichnungen sind in Kursivschrift hervorgehoben.

# <span id="page-17-0"></span>**Kapitel 3 Ausgangslage**

In diesem Kapitel werden zuerst die Möglichkeiten zur Implementierung von Informationsanforderungen in eine BIM-Autorensoftware beschrieben. Danach wird anhand einer Recherche ermittelt, welche Datenstrukturwerkzeuge am Markt verfügbar sind und welche Funktionen diese abdecken. Außerdem werden die Anforderungen an ein Datenstrukturwerkzeug sowie der in dieser Arbeit weiter behandelte Anwendungsfall formuliert.

### <span id="page-17-1"></span>**3.1 Möglichkeiten zur Implementierung von Informationsanforderungen in eine BIM-Autorensoftware**

Für die Implementierung der Informationsanforderungen, beispielsweise aus den AIA, in eine BIM-Autorensoftware existieren im Allgemeinen zwei Möglichkeiten:

- Manuelle Eingabe direkt in der BIM-Autorensoftware
- Spezifischer Import je nach Möglichkeit der BIM-Autorensoftware und die mögliche Nutzung eines Datenstrukturwerkzeuges

Bei der manuellen Eingabe werden in der BIM-Autorensoftware während der Modellierung die festgelegten Anforderungen in Form von Psets und Properties eingegeben. Die zweite Möglichkeit ist der Software-spezifische Import von Vorlagen der Anforderungen. Mellenthin et al. [\[20\]](#page-83-1) beschreiben, dass diese Vorlage bei der BIM-Autorensoftware Autodesk Revit in Form einer txt-Datei und bei ArchiCAD in Form einer xml-Datei importiert wird. Der Import einer solchen Vorlage in Allplan ist folgend beschrieben.

#### <span id="page-17-2"></span>**3.1.1 Implementierung von Informationsanforderungen in** *Allplan*

In Allplan wird eine Vorlage der Informationsanforderungen Attributsetvorlage genannt. Diese ist im Allgemeinen in den Projekteinstellungen festzulegen, siehe das linke Fenster in Abbildung [3.1.](#page-18-0) Hier steht einerseits die Option Bimplus zur Verfügung, um eine in der zugehörigen Common Data Environment (Kollaborationsplattform, CDE) Bimplus vorhandene Vorlage zu importieren. Um als Quelle der Vorlage ein Datenstrukturwerkzeug zu nutzen, wird beispielsweise beim Datenstrukturwerkzeug BIMQ die Vorlage nach Bimplus exportiert und so für das Allplan-Projekt zur Verfügung gestellt. Eine weitere Option ist, die Attributsetvorlage manuell zu definieren. Hier können Attribute zu Psets zusammengefasst und diese direkt mit den Entities verknüpft werden, siehe Abbildung [3.1](#page-18-0) rechts. Die zur Verfügung stehenden Attribute müssen jedoch bereits vorher in Allplan vorhanden sein. Ein Erstellen und Bearbeiten der Attribute ist hier nicht möglich.

Abseits der Projekteinstellungen existiert eine weitere Möglichkeit zur Implementierung von Informationsanforderungen. Hierbei sind mehrere Einzelschritte erforderlich, die manuell durchzuführen bzw. zu initiieren sind. Die Möglichkeit basiert auf einem sogenannten PythonPart namens

AttributeWorkflow<sup>[1](#page-0-0)</sup>. Hier können innerhalb einer Excel-Datei Allplan-Attribute definiert und im weiteren Sinne Allplan-Objekten (geometrischen Elementen, wie eine Wand) zugewiesen werden. Diese Excel-Datei wird, unter Zuhilfenahme des PythonPart, in Allplan eingespielt. Hiermit sind die vordefinierten Attribute integriert. Abbildung [3.2](#page-18-1) zeigt das PythonPart und dessen Funktionen.

<span id="page-18-0"></span>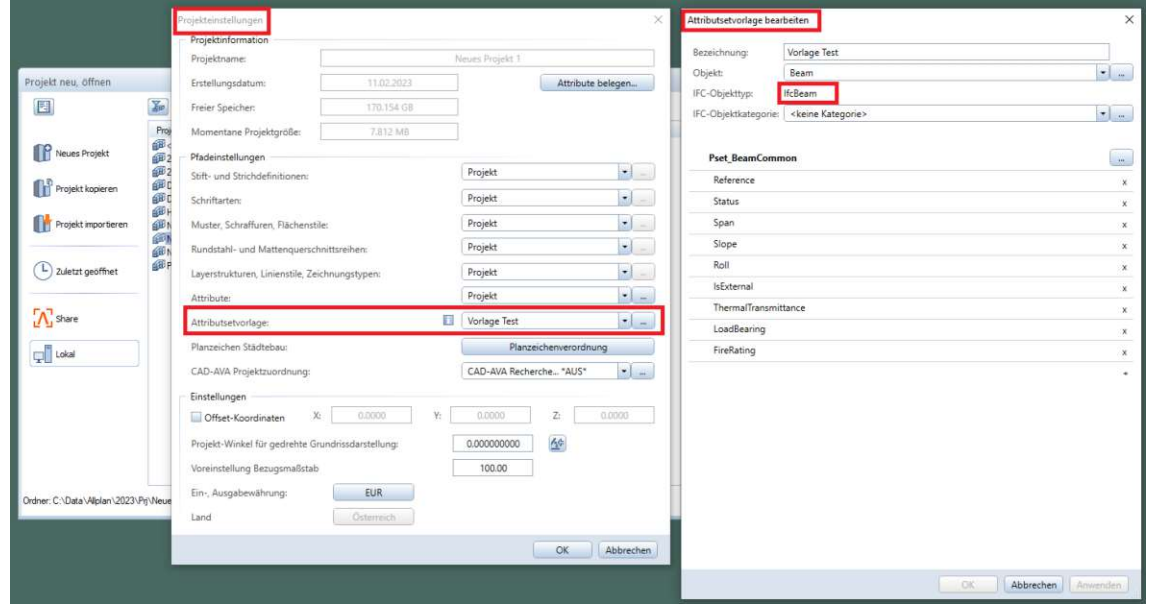

<span id="page-18-1"></span>Abb. 3.1: Fenster Projekteinstellungen und Attributsetvorlage bearbeiten in Allplan

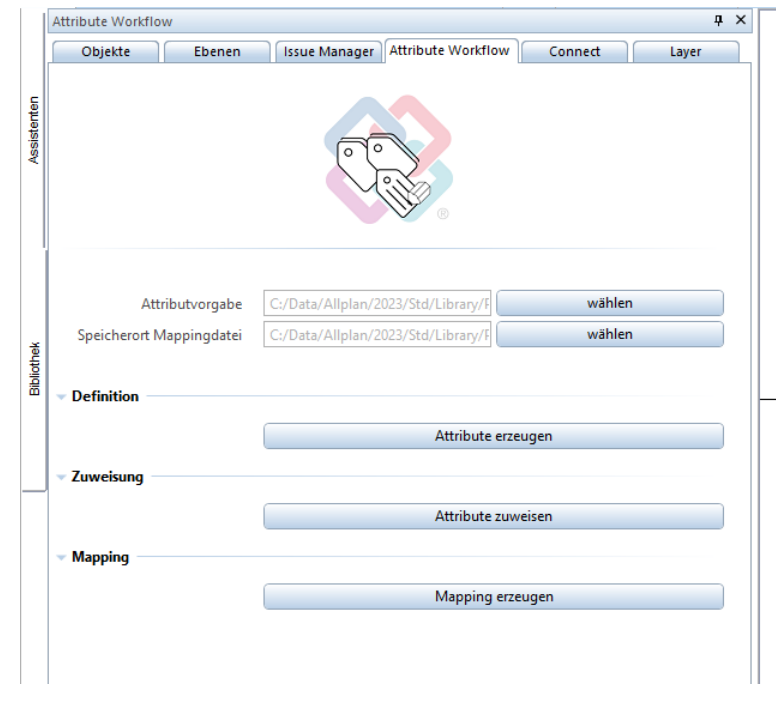

Abb. 3.2: PythonPart AttributeWorkflow in Allplan

<sup>1</sup>Dieses PythonPart kann auf der Webseite Allplan Connect [\[3\]](#page-82-5) heruntergeladen werden.

#### <span id="page-19-0"></span>**3.2 Datenstrukturwerkzeuge**

Eichler et al. [\[8,](#page-82-1) S. 32] beschreiben Datenstrukturwerkzeuge wie folgt:

"Datenstrukturwerkzeuge zählen [...] zu den BIM-Werkzeugen. Sie sind webbasierte Dienste zur Erstellung und Modifikation von individuellen Datenstrukturen sowie darauf basierten Detaillierungsgraden. Für diese Tätigkeiten bieten sie eine zentrale Moderation und integrierte Distribution in verschiedene Kanäle (BIM-Applikation, BIM-Regelwerke etc.). Damit minimieren sie den jeweiligen individuellen Anpassungsaufwand.  $[\dots]$ "

Ein weiterer, verwendeter Begriff für ein Datenstrukturwerkzeug ist Informationsmanagementsystem. Bei einem Informationsmanagementsystem können zusätzlich zu Funktionen zur Datenstrukturierung Funktionen zur Prozessdarstellung enthalten sein.

Wie von Tomczak et al. [\[28\]](#page-84-0) beschrieben, handelt es sich bei Datenstrukturwerkzeugen meistens um proprietary software solutions. Eine deutschsprachige Bezeichnung hierfür ist Unfreie Software. Der Software-Code ist demzufolge nicht einsehbar.

#### <span id="page-19-1"></span>**3.2.1 Datenstrukturwerkzeuge im openBIM-Prozess**

Eichler et al. [\[8\]](#page-82-1) zeigen einen Vergleich einer konventionellen Herangehensweise mit der Verwendung eines Datenstrukturwerkzeugs aus Sicht der Modellerstellung im openBIM-Prozess. Die Modellanforderungen, wie beispielsweise der LOIN , sind über den BAP für die Fachplaner vorgeschrieben. Bevor der Fachplaner mit der Modellerstellung beginnt, muss er die Informationsanforderungen in seine verwendete Software übernehmen. Bei den alphanumerischen Informationen sind dies die geforderten Properties, die in der Software anzulegen sind. Bei der konventionellen Herangehensweise wird das Anlegen manuell und von jedem Fachplaner durchgeführt. Die Properties werden angelegt und in einem weiteren Schritt mit der IFC-Datenstruktur verknüpft (Mapping). Durch das manuelle Eingeben ist diese Herangehensweise wenig effizient und fehleranfällig.

Bei der Nutzung eines Datenstrukturwerkzeugs erfolgt die Definition der Properties und das Mapping zentral. Dabei können Mappings für unterschiedliche Software berücksichtigt werden. Die Properties werden direkt mit den Leistungsbildern, Projektphasen und Anwendungsfällen (Use cases) verknüpft. Als Ergebnis erhält der Fachplaner eine Softwarevorlage für die Modellierungs- und Prüfsoftware, womit die manuelle Eingabe entfällt. Das Datenstrukturwerkzeug kann je nach Projekt und Organisation vom Auftraggeber zur Verfügung gestellt werden, oder die Projektbeteiligten verwenden ihr eigenes Datenstrukturwerkzeug. Abbildung [3.3](#page-20-0) zeigt die zugehörige Darstellung aus [\[8,](#page-82-1) S. 57]. Im unteren Teil ist hier der openBIM-Prozess zwischen BIM-Koordination und Fachplanung ersichtlich. Rechts oben ist das Datenstrukturwerkzeug und dessen Funktionen dargestellt. Links oben wird angedeutet, dass möglicherweise Daten aus dem buildingSMART Data Dictionary (bSDD) oder dem Use Case Management (UCM) direkt übernommen werden können. Das Datenstrukturwerkzeug unterstützt bei den dargestellten Inhalten, wie der Erstellung LOI/LOG oder der Erstellung Softwarevorlagen. Die Pfeiler zwischen dem Feld Datenstrukturwerkzeug und dem grauen Feld CDE deuten die Einbindung des Datenstrukturwerkzeug im openBIM-Prozess an. Die Inhalte im Datenstrukturwerkzeug dienen als Grundlagen für den BAP und als Vorlagen, die beispielsweise im Form von xml oder IDS-Dateien zur Verfügung gestellt werden.

#### <span id="page-19-2"></span>**3.2.2 Arten von Datenstrukturwerkzeugen**

Nach Mellenthin et al. [\[20\]](#page-83-1) ist im deutschsprachigen Raum ein häufig genutztes Datenstruk-turwerkzeug BIMQ. Eichler et al. [\[8,](#page-82-1) S. 32] bezeichnen BIMQ als ein "typisches Beispiel für

<span id="page-20-0"></span>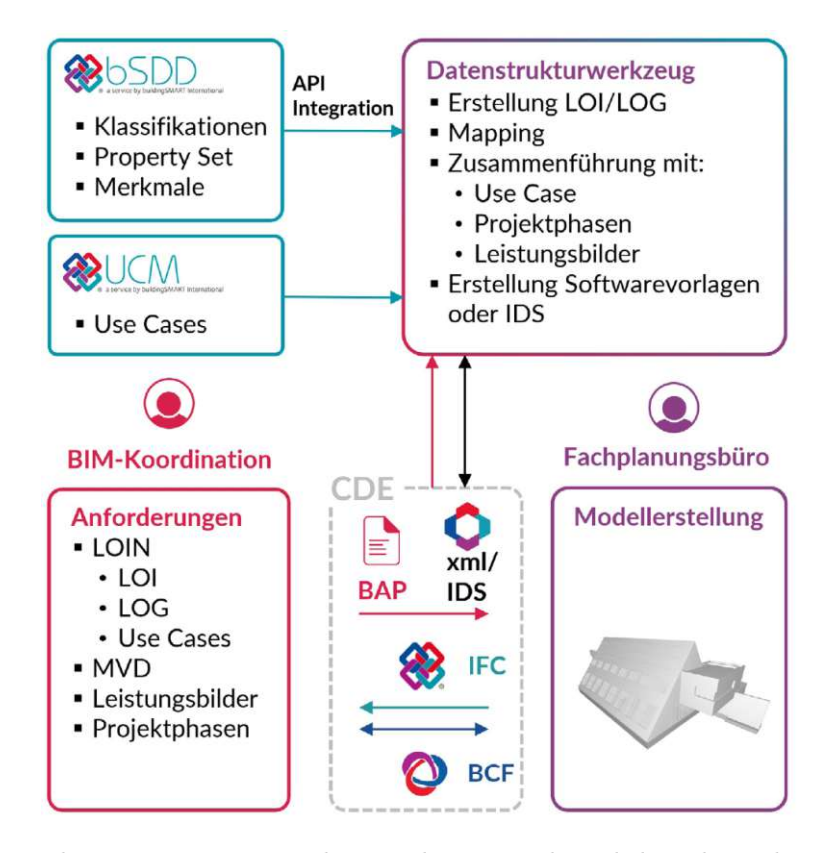

Abb. 3.3: Verwendung eines Datenstrukturwerkzeugs während der Phase der Modellerstellung im openBIM-Prozess, aus Eichler et al. [\[8,](#page-82-1) S. 57]

ein aktuelles Datenstrukturwerkzeug". BIMQ ist eine Webapplikation, mit der Datenstrukturen mit einer Verknüpfung (Mappings) zu Projektphasen, Anwendungsfällen, der IFC-Datenstruktur und Software-spezifische Datenstrukturen erstellt werden können. BIMQ bietet die Funktion des Exports und Re-Import der erstellten Datenbankinhalte in XLS-Dateien. Dies ermöglicht die Erstellung und Bearbeitung in Tabellenbearbeitungsprogrammen. Die erstellten Inhalte können als Dokumente für den Anhang der AIA, Softwarevorlagen bzw. Konfigurationsdateien für Modellierungssoftware oder als Grundlagen für Prüfsoftware ausgegeben werden.

Von Mellenthin et al. [\[20,](#page-83-1) S. 21] wird im Kontext von AIA-Inhalten als Werkzeug CAFM-Connect Editor erwähnt, und erläutert, dass: "Dort können Informationen nach vordefinierten<br>Katalogen (DIN 277-2, DIN 276 oder GEFMA 198), teilweise mit einem inbegriffenen IFC-Katalogen (DIN 277-2, DIN 276 oder GEFMA 198), teilweise mit einem inbegriffenen IFC-Mapping, in sogenannten Profilen erstellt werden. [...] Der Austausch kann über IFC-basierte Formate erfolgen (ifcXML oder ifcZIP)". Der Fokus liegt hier auf Anwendungsfällen im Facility-Management, weshalb eine Verknüpfung der Inhalte mit unterschiedlichen Projektphasen nicht möglich ist. Außerdem wird ein AIA-Editor von Ekkodale erwähnt, "welcher Autodesk Revitkompatible Parameterdateien im Sinne von Vorgaben aus AIA-Dokumenten erzeugt". Hierbei handelt es sich jedoch um kein Datenstrukturwerkzeug, sondern eine Übersetzung von Inhalten aus den AIA in Software-spezifische Dateien.

Weitere existierende Werkzeuge für das Informationsmanagement legen den Fokus auf Informationen von Produktdaten. Ein Beispiel hierfür sind die Angebote des Unternehmens BIMsystems [\[5\]](#page-82-6), wie die BIM Platform waya. Diese kann jedoch aufgrund der nicht vorhandenen Möglichkeit, individuelle Properties zu definieren, nicht als Datenstrukturwerkzeug gesehen werden. Ein Informationsmanagementsystem, das neben Funktionen zur Datenstrukturierung, Funktionen auf Prozessebene abbildet, ist BIM-Profil-Server [\[4\]](#page-82-7). Hier sind jedoch Features zum Exportieren von Vorlagen für die BIM-Autorensoftware nicht vorhanden.

Einzelne Funktionalitäten von Datenstrukturwerkzeugen sind manchmal in CDE integriert. Diese beschränken sich jedoch am Beispiel Bimplus auf das Anlegen und Verknüpfen von Psets und Properties zu den Software-spezifischen Bezeichnungen der hinterlegten Entities. Eine Definition der Daten mit Bezug zu einem bestimmten Anwendungsfall etc. wird nicht abgebildet.

#### <span id="page-21-0"></span>**3.3 Anforderungen an ein Datenstrukturwerkzeug**

In diesem Abschnitt werden die Anforderungen an ein Datenstrukturwerkzeug auf Grundlage einer Literaturrecherche formuliert. Ein Datenstrukturwerkzeug sollte die in den AIA üblicherweise festgelegten Informationsanforderungen abbilden können. Da AIA noch nicht standardisiert sind, werden die Anforderungen an ein Datenstrukturwerkzeug von einem durchgeführten Pilotprojekt abgeleitet. Beispielsweise wurde das Projekt Bio-Institut der HBLFA Raumberg-Gumpenstein wissenschaftlich begleitet [\[25\]](#page-83-7) und die AIA öffentlich zugänglich gemacht. Im Anhang [\[26\]](#page-83-8) sind die LOI-Definitionen festgelegt. Als Erstes wird die Abhängigkeit der Informationsanforderungen zu den Elementklassen (Entities) erwähnt. In weiterer Folge wird eine Unterscheidung nach Fachmodellen vorgenommen und der eigentliche Inhalt der Informationsanforderungen, nämlich die Psets und deren Properties angegeben. In den angehängten Tabellen werden je Entity die erforderlichen Properties aufgeschlüsselt. Die Überschriften der einzelnen Spalten lauten: LOI-Klasse, Merkmale Übersetzung DE, Merkmal-Namen, Einheitentyp, Einheit, Verortung (Pset) und Verantwortung (Projektbeteiligte). Mit der LOI-Klasse erfolgt eine Verknüpfung mit dem jeweiligen Fachmodell und der jeweiligen Projektphase. Die für ein Datenstrukturwerkzeug abgeleiteten, allgemeinen Funktionen werden folgend zusammengefasst:

- Erstellen von Strukturen an *Entities, Psets* und standardisierten sowie benutzerdefinierten Properties
- Korrektes IFC-Mapping der erstellten Strukturen
- Zuordnen der Einträge der Strukturen zu Fachmodellen und Projektphasen
- Ausgabe der erstellten Strukturen, zumindest im PDF-Format

In Tabelle [3.1](#page-22-1) werden die in Abschnitt [3.2.2](#page-19-2) genannten Datenstrukturwerkzeuge auf Vorhandensein dieser Funktionen verglichen [2](#page-0-0) . In weiterer Folge gilt die qualitative Anforderung der Datensicherheit in einem Datenstrukturwerkzeug grundsätzlich als vorausgesetzt. Datensicherheit steht hier dafür, dass Änderungen einfach und fehlerfrei möglich sind und die Änderungen in der Datenstruktur konsistent weitergegeben werden.

<sup>&</sup>lt;sup>2</sup>Die verglichenen Versionen sind:  $BIMQ - 2.7.9$ ,  $CAFM-Connect$  Editor – 3.0.142.891, BIM-Profil-Server – frontend version 1.2.14 – backend version 1.2.12, Bimplus – 15.02.2023.

<span id="page-22-1"></span>Tab. 3.1: Vergleich der erforderlichen, allgemeinen Funktionen verschiedener Datenstrukturwerkzeuge

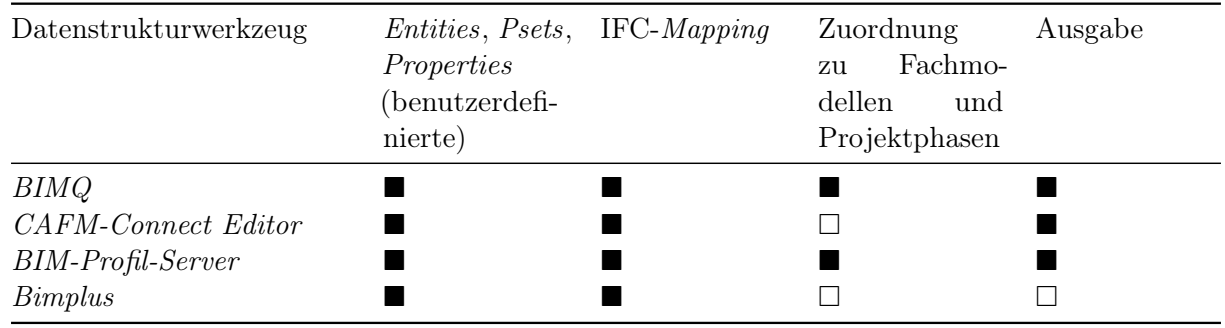

■ Funktion enthalten

 $\square$  Funktion nicht enthalten

#### <span id="page-22-0"></span>**3.4 Definition des Anwendungsfalls**

Zusätzlich zu den allgemeinen Anforderungen an ein Datenstrukturwerkzeug können weitere Anforderungen abhängig vom zu erfüllenden Anwendungsfall sein. Um weitere Anforderungen zielführend formulieren zu können, muss folglich zuerst ein Anwendungsfall festgelegt werden. Der, in dieser Arbeit ausgewählte und als Beispiel festgelegte, Anwendungsfall ist die

#### Erstellung einer Standardkonfiguration für Architektur und Tragwerksplanung für die Verwendung in der BIM-Autorensoftware Allplan.

Die Informationsanforderungen an geometrischen und alphanumerischen Informationen resultieren aus dem Bedarf im konkreten Anwendungsfall, siehe Eichler et al. [\[8\]](#page-82-1). Diese Anforderungen werden durch den LOIN abgebildet, der mit den Normen ISO 19650-1 [\[18\]](#page-83-3) und ÖNORM EN 17412- <sup>1</sup> [\[23\]](#page-83-4) standardisiert ist. Die zugehörigen LOI und LOG, die Teil des LOIN sind, werden wie bei einem BIM-Anwendungsfall getroffen. Da im Anwendungsfall eine Standardkonfiguration abgebildet werden soll, werden als Inhalt der alphanumerischen Informationsanforderungen (LOI) die standardisierten Psets (Suffix Common) und deren zugehörigen Properties festgelegt. Ein Beispiel ist das Pset\_BeamCommon und dessen Properties Reference, Status, Span, Slope etc. Außerdem wird als Grundlage für die Auswahl an Entities (geometrische Elemente) die Klasse IfcBuiltElement [3](#page-0-0) herangezogen. Die Klasse IfcBuiltElement ist Teil der funktionalen Struktur der IFC-Datenstruktur und nach Eichler et al. [\[8\]](#page-82-1) im Kontext des Hochbaus essenziell. Die ausgewählten Entities sind die Hochbau-spezifischen Unterklassen von IfcBuiltElement, beispielsweise IfcBeam, IfcChimney, IfcColumn, IfcCovering etc. In Abbildung [3.4](#page-23-0) ist die Vererbungsstruktur der Klasse IfcBuiltElement dargestellt. Die Unterklassen sind schwarz hinterlegt, wobei die Hochbau-spezifischen zusätzlich rot umrandet sind.

Beim genannten Anwendungsfall und den, in dieser Arbeit beschriebenen, Prozessabläufen liegt der Fokus auf den alphanumerischen Informationen. Für die geometrischen Informationen sowie die Dokumentationen, die ebenfalls Teil des LOIN sind, werden deswegen keine Anforderungen formuliert.

Da der festgelegte Anwendungsfall die Kompatibilität mit der BIM-Autorensoftware Allplan einschließt, wird ein Datenstrukturwerkzeug gewählt, das eine Schnittstelle zu Allplan zur Verfügung stellt. Die Datenstrukturwerkzeuge, die sämtliche in Tabelle [3.1](#page-22-1) aufgelisteten

 $3$ Mit der Version IFC4.3.0.0 wurde die Klasse von IfcBuildingElement zu IfcBuiltElement umbenannt.

<span id="page-23-0"></span>

| <b>IfcRoot</b>              |                         |                               |                             |                         |
|-----------------------------|-------------------------|-------------------------------|-----------------------------|-------------------------|
| 个                           |                         |                               |                             |                         |
| IfcObjectDefinition         | IfcPropertyDefinition   | IfcRelationship               |                             |                         |
| ↑                           |                         |                               |                             |                         |
| <b>IfcObject</b>            | IfcContext              | <b>IfcTypeObject</b>          |                             |                         |
| 个                           |                         |                               |                             |                         |
| <b>IfcProduct</b>           | <b>IfcActor</b>         | IfcControl                    | <b>IfcGroup</b>             | <b>IfcProcess</b>       |
|                             | IfcResource             |                               |                             |                         |
| 个                           |                         |                               |                             |                         |
| <b>IfcElement</b>           | <b>IfcAnnotation</b>    | IfcLinearElement              | IfcPort                     | IfcPositioningElement   |
|                             | IfcSpatialElement       | IfcStructuralActivity         | IfcStructuralItem           |                         |
|                             |                         |                               |                             |                         |
| <b>IfcBuiltElement</b>      | <b>IfcCivilElement</b>  | <b>IfcDistributionElement</b> | <b>IfcElementAssembly</b>   | IfcElementComponent     |
|                             | IfcFeatureElement       | IfcFurnishingElement          | <b>IfcGeographicElement</b> | IfcGeotechnicalElement  |
|                             | IfcTransportationDevice | <b>IfcVirtualElement</b>      |                             |                         |
| 个<br><b>IfcBeam</b>         | <b>IfcBearing</b>       | IfcBuildingElementPro         | <b>IfcChimney</b>           | <b>IfcColumn</b>        |
| IfcCourse                   | <b>IfcCovering</b>      | <b>IfcCurtainWall</b>         | IfcDeepFoundation           | <b>IfcDoor</b>          |
| <b>IfcEarthworksElement</b> | <b>IfcFooting</b>       | <b>IfcKerb</b>                | <b>IfcMember</b>            | <b>IfcMooringDevice</b> |
| IfcNavigationElement        | <b>IfcPavement</b>      | <b>IfcPlate</b>               | <b>IfcRail</b>              | <b>IfcRailing</b>       |
| <b>IfcRamp</b>              | <b>IfcRampFlight</b>    | <b>IfcRoof</b>                | <b>IfcShadingDevice</b>     | <b>IfcSlab</b>          |
| <b>IfcStair</b>             | <b>IfcStairFlight</b>   | <b>IfcTrackElement</b>        | <b>IfcWall</b>              | <b>IfcWindow</b>        |

Abb. 3.4: Vererbungsstruktur der Klasse IfcBuiltElement [\[15\]](#page-83-9)

allgemeinen Anforderungen erfüllen sind BIMQ und BIM-Profil-Server. Da jedoch lediglich BIMQ eine Schnittstelle zu Allplan bietet, wird BIMQ als für am geeignetsten für den definierten Anwendungsfall beurteilt und in der folgenden Fallstudie in Kapitel [5](#page-29-0) verwendet.

# <span id="page-24-0"></span>**Kapitel 4 Prozessablauf bei der Verwendung eines Datenstrukturwerkzeuges**

Im Kapitel [3](#page-17-0) wurden die Ausgangslage, der Anwendungsfall und die Anforderungen an Datenstrukturwerkzeuge formuliert. Damit sind die Randbedingungen für den Prozess bei Verwendung eines Datenstrukturwerkzeuges festgelegt. Zu Beginn dieses Kapitels wird der bestehende Prozess skizziert und mögliche Verbesserungspunkte aufgezeigt. Darauf aufbauend wird ein optimierter Prozess dargestellt und dessen Vorteile erläutert.

### <span id="page-24-1"></span>**4.1 Beschreibung des bestehenden Prozesses bei Verwendung eines Datenstrukturwerkzeuges**

Der bestehende Prozess bei Verwendung eines Datenstrukturwerkzeuges wurde gemeinsam mit den Experten des Flughafens Wien und der TU Wien im Zuge eines Workshops evaluiert. Dabei wurden folgende Charakteristika der Strukturierung der Daten identifiziert:

- Der Fokus liegt auf den Psets und die Einträge der Psets sind einmalig.
- Die Ordnung erfolgt nach den Psets.
- Die Properties werden den Psets direkt und fest angefügt.
- Dadurch kommen mehrere, nicht verknüpfte Einträge für gleichnamige Properties vor.
- Die *Entities* werden getrennt von den Psets und Properties angelegt.
- Die Psets, mit den angefügten Properties, werden als Paket den Entities zugeordnet.

Ein Beispiel für die angeführten Charakteristika zeigt eine exportierte Excel-Datei aus einem bestehenden Projekt von einem der Experten. In Abbildung [4.1](#page-25-0) ist ersichtlich, dass im Datenstrukturwerkzeug (hier BIMQ) die Psets wie folgt strukturiert wurden: In der 1. Ebene (mittlere Spalte) sind die Psets aufgelistet. Die Properties sind in der 2. Ebene (rechte Spalte) platziert und sind somit direkt den Psets der 1. Ebene angefügt. In Abbildung [4.1](#page-25-0) ist ebenfalls zu sehen, dass gleichnamige Properties (hier Reference und Status [blau markiert]) als idente Einträge bei unterschiedlichen Psets existieren.

Diese Vorgehensweise wird in Abbildung [4.2](#page-26-0) mithilfe der Business Process Model and Notation (BPMN) visualisiert. Der erste Prozessschritt ist das Erstellen der Einträge für die Psets und deren Properties. Diese werden direkt und zusammen erstellt. Das bedeutet, dass zuerst der Eintrag für das Pset angelegt wird und direkt in der Struktur darunter die zugehörigen Properties. Die Psets und Properties sind mit Name, Property Type, Datentyp und gegebenenfalls der Einheit und dem Optionen-Set anzulegen. Darauffolgend können die Entities der geometrischen Elemente, wie Stütze, Decke, etc. erstellt werden. Das Hinzufügen der Mappings zur IFC-Datenstruktur

<span id="page-25-0"></span>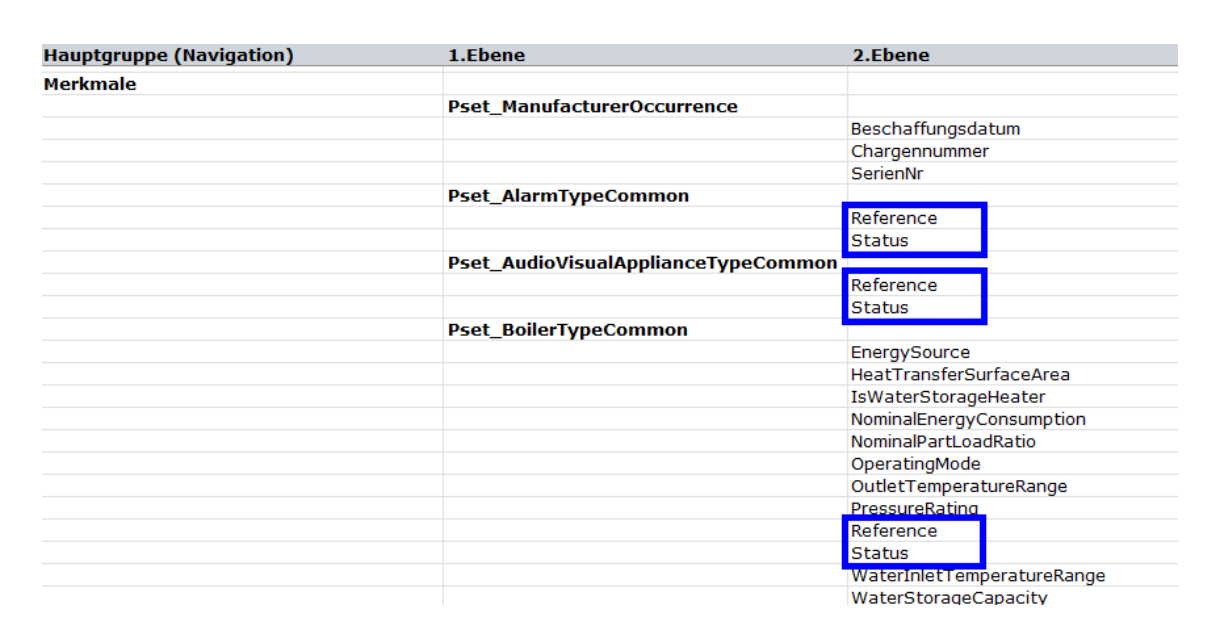

Abb. 4.1: Excel-Export aus dem Bereich Vorlage in BIMQ aus einem vergangenen Projekt eines Workshop-Teilnehmers

und der spezifischen BIM-Autorensoftware erfolgt im nächsten Schritt. Beim Mapping spezifisch für die Autorensoftware werden die Namen der Psets oder Properties angegeben, die in der Autorensoftware angezeigt werden sollen. Danach ist das zusammengesetzte Paket aus Pset und Properties mit den Entities zu verknüpfen. Beispielsweise ist das Pset BeamCommon mit dessen zugehörigen Properties Span etc. der Entity IfcBeam zugeordnet. Die Sammlung dieser Zuordnungen wird, unter anderem im Datenstrukturwerkzeug BIMQ [\[1\]](#page-82-8), als Projektanforderungen bezeichnet. Im nächsten Schritt werden die Anforderungen der zugehörigen Projektphase und dem Anwendungsfall zugewiesen. Die Projektanforderungen können als Softwarevorlage aus dem Datenstrukturwerkzeug exportiert und in die BIM-Autorensoftware importiert werden. Zusätzlich können diese als fertige Anhänge für die AIA oder als Grundlage für Prüfregeln ausgegeben werden. In der BIM-Autorensoftware ermöglicht nun die importierte Vorlage, dass die festzulegenden Properties eines Bauteils bereits strukturiert vorhanden sind und die zugehörigen Werte direkt eingegeben werden können. Beispielsweise kann bei der Modellierung eines Balkens (IfcBeam) beim nun vorhandenen Pset BeamCommon und weiters dem Property Status einer der möglichen Optionen, z. B. New (Neu), Existing (Bestand) etc. ausgewählt werden. Nachdem die Modellierung abgeschlossen ist, wird die IFC-Datei exportiert. Zur Kontrolle des Vorhandenseins aller Anforderungen kann eine formale Prüfung mithilfe einer Prüfsoftware erfolgen. Hierfür können die exportierten Prüfregeln verwendet werden. Die Prüfung fällt negativ aus, wenn in der IFC-Datei z. B. nicht sämtliche Properties, oder deren festgelegten Optionen, in einem Pset und der verknüpften Entity vorhanden sind. Weitere Gründe können auch von den Anforderungen abweichende Data Type oder Einheiten der Properties sein. Im Falle einer nicht erfolgreichen Prüfung wird eine Feedbackschleife aktiviert. Zuerst sollte eine Überprüfung der Export-Einstellungen in der BIM-Autorensoftware erfolgen. Falls die Prüfung wiederholt negativ ausfällt, ist die Ursache, für die in der Prüfung aufgezeigten Abweichungen, im Datenstrukturwerkzeug zu suchen und im jeweiligen Prozessschritt zu korrigieren. Sobald die Prüfung erfolgreich ist, ist der Prozessablauf beendet.

<span id="page-26-0"></span>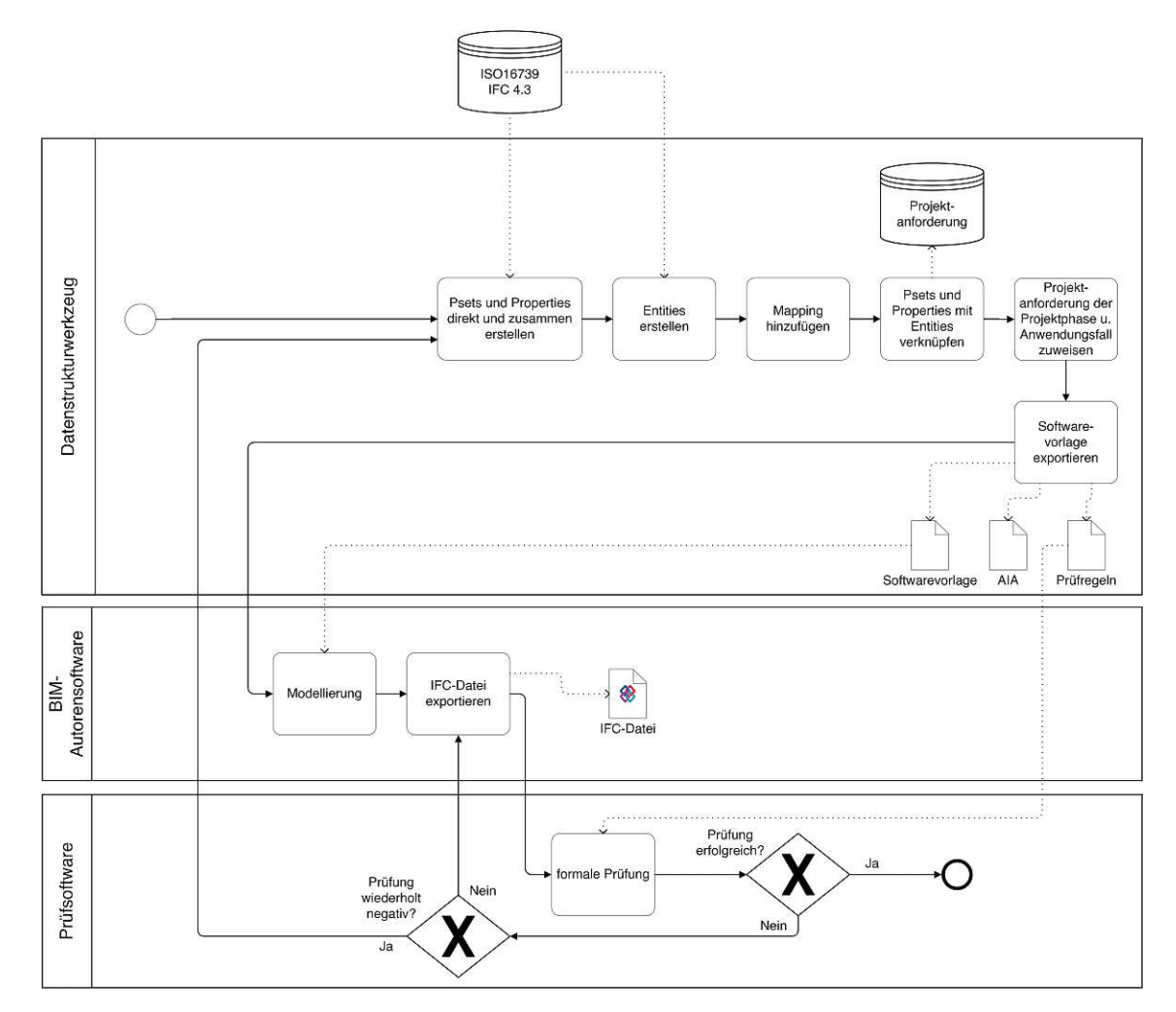

Abb. 4.2: Bestehender Prozessablauf bei Verwendung eines Datenstrukturwerkzeuges

Aufgrund der genannten Charakteristika und dem dargestellten Ablauf des bestehenden Prozesses ergeben sich mehrere Herausforderungen:

- Da Einträge an gleichnamigen Properties im Datenstrukturwerkzeug mehrfach vorkommen, sind diese nicht eindeutig.
- Eine hohe Fehleranfälligkeit, da die Definitionen der gleichnamigen Properties, wie der Property Type oder die Einheit, wiederholt angegeben werden müssen.
- Erhöhter Aufwand, da bei der Eingabe neuer Psets alle zugehörigen Properties neu eingegeben werden müssen, obwohl eventuell einzelne oder alle bereits existieren würden.
- Erhöhter Aufwand und Fehleranfälligkeit beim Ändern von Definitionen der Properties, da die Änderung bei allen gleichnamigen Properties durchgeführt werden muss.
- Geringere Flexibilität bei der Änderung von Psets, da beispielsweise beim Löschen einzelner Properties, die entsprechenden Einträge aus der Tabellenstruktur entfernt werden müssen (da Pset und Properties eine fixe Einheit bilden).
- Größere Datenmenge und Unübersichtlichkeit in der Tabellenstruktur, aufgrund der mehrfach vorhandenen Einträge gleichnamiger Properties.

#### <span id="page-27-0"></span>**4.2 Verbesserungspunkte beim bestehenden Prozess**

Bei dem, in Abschnitt [4.1,](#page-24-1) erwähnten Workshop wurde erarbeitet, wie der bestehende Prozess optimiert werden kann. Die Ziele der Optimierung waren eine Verbesserung der Datensicherheit und Effizienz (Einfachheit und Flexibilität) der strukturierten Daten. Um diese zu erreichen wurden mehrere Verbesserungspunkte festgehalten. Beim bestehenden Prozess sind die Psets mit deren Properties getrennt von den Entities abgelegt. Diese fragmentierte Strukturierung ist auch für die Psets und Properties umzusetzen. Dies bedeutet, dass Properties von Psets losgelöst und getrennt abgelegt werden. Die Properties werden einzeln und zentral angelegt, in einem sogenannten Silo. Der Begriff des Silos wurde von den Workshop-Teilnehmern für die Sammlung von Psets oder Properties gewählt. Dies ist kein standardisierter Begriff. Im jeweiligen Silo soll ein Pset oder Property nur einmal vorhanden und damit einzigartig sein. Diese einmaligen Einträge werden im weiteren Prozess lediglich referenziert, was die Konsistenz der Daten gewährleistet. Die Silos stellen dementsprechend die Quelle der Psets und Properties dar und werden ausschließlich hier definiert. Das Zusammenführen der Properties mit den Psets erfolgt in einem sogenannten Konfektionssilo, der auf die Einträge im Property- und Psets-Silo referenziert. Die Properties sind demnach lediglich ein Mal, nämlich im Property-Silo, mit deren Name, Property Type, Datentyp, und gegebenenfalls der Einheit und dem Optionen-Set definiert. Damit ist im weiteren Sinne ein Single Source of Truth-Prinzip umgesetzt.

#### <span id="page-27-1"></span>**4.3 Beschreibung des optimierten Prozesses**

Der optimierte Prozessablauf kann skizziert werden, indem aufbauend auf dem, in Abschnitt [4.1](#page-24-1) beschriebenen, bestehenden Prozess die genannten Verbesserungspunkte berücksichtigt werden. Als Inhalt für den Prozess gilt der Anwendungsfall der Erstellung einer Standardkonfiguration, der in Abschnitt [3.4](#page-22-0) erläutert wurde. Die beschriebene Auswahl an Psets, Properties und Entities stellen die Input-Daten für den Prozess dar.

Im Unterschied zum bestehenden Prozess sind die ersten Schritte das getrennte Erstellen des Property- und Pset-Silo im Datenstrukturwerkzeug. Ob zuerst der Property- oder der Pset-Silo erstellt wird, ist frei wählbar. Bei beiden Prozessschritten werden die Psets mit Name und die Properties mit Name, Property Type, Datentyp und gegebenenfalls der Einheit und dem Optionen-Set angelegt. Beim gewählten Anwendungsfall werden für den Pset-Silo die Standard-Psets gemäß ISO <sup>16739</sup> [\[17\]](#page-83-10) verwendet. Im nächsten Schritt sind die Properties aus dem Property-Silo mit den entsprechenden Psets aus dem Pset-Silo zu verknüpfen. Diese Strukturierung wird im sogenannten Konfektionssilo gespeichert. Das Hinzufügen der Mappings zur IFC-Datenstruktur und der spezifischen BIM-Autorensoftware erfolgt gleich wie beim bestehenden Prozess. Beispielsweise ist folglich der Entity IfcBeam das Pset BeamCommon und diesem wiederum die zugehörigen Properties Span etc. zugeordnet. Im nächsten Schritt werden die Anforderungen der zugehörigen Projektphase und dem Anwendungsfall zugewiesen. Die folgenden Prozessschritte, beginnend mit Softwarevorlage exportieren, sind ident zum bestehenden Prozess.

<span id="page-28-1"></span>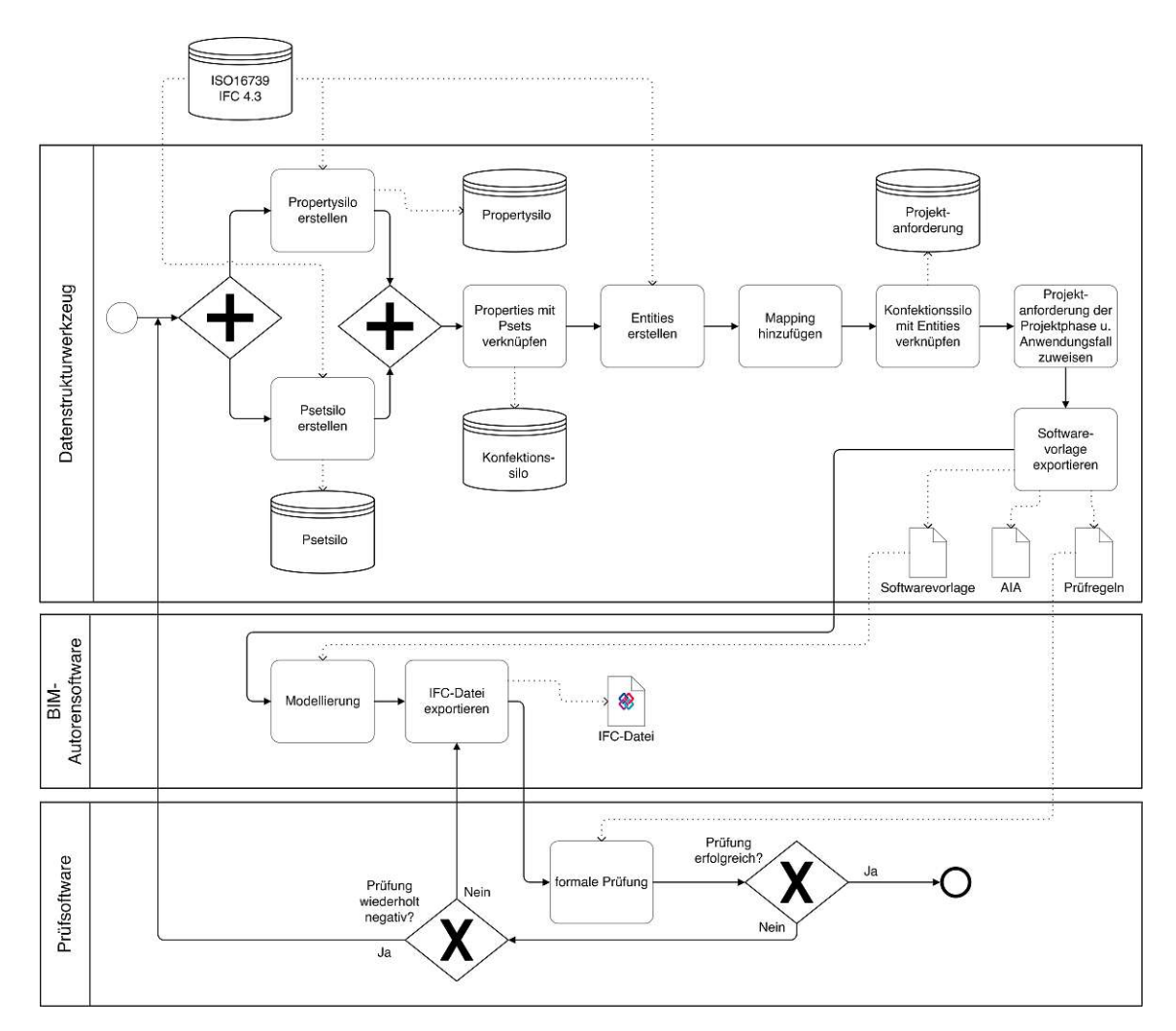

Abb. 4.3: Optimierter Prozessablauf bei Verwendung eines Datenstrukturwerkzeuges

## <span id="page-28-0"></span>**4.4 Vorteile durch den optimierten Prozess**

Die Umsetzung der Verbesserungspunkte im optimierten Prozess bringt, im Vergleich zum bestehenden Prozess, folgende Vorteile:

- Große Übersichtlichkeit, da Entities, Psets und Properties an nur einem Ort spezifiziert werden und hier zu finden sind.
- Hohe Datensicherheit durch die Konsistenz der Daten, da jedes Property etc. nur einmal angelegt ist. Bei einer Änderung dieses einmaligen Eintrages wird diese automatisch in allen referenzierten Strukturen, wie dem Konfektionssilo und den Projektanforderungen, übernommen.
- Auf Basis der Silos können neue Konfigurationen, spezifische Psets und projekt- oder nutzerspezifische Konfigurationen effizient (schnell und übersichtlich) erstellt werden. Dies gilt beispielsweise für die Erstellung von Informationsanforderungen für neue Projekte oder zusätzliche Anwendungsfälle.

# <span id="page-29-0"></span>**Kapitel 5 Fallstudie**

Die Umsetzbarkeit des optimierten Prozessablaufes aus Abschnitt [4.3](#page-27-1) wird mithilfe einer Fallstudie analysiert. Die konkreten Forschungsfragen, die hier untersucht werden, lauten:

- 1. Wie kann, innerhalb eines Anwendungsfalls, eine Standardkonfiguration mittels eines Datenstrukturwerkzeuges erstellt und in die BIM-Autorensoftware Allplan importiert werden?
- 2. Welche Herausforderungen entstehen bei der Implementierung eines Datenstrukturwerkzeuges in einem konkreten Fallbeispiel?

Als Datenstrukturwerkzeug wird BIMQ und als BIM-Autorensoftware Allplan gewählt. BIMQ erfüllt die für den Anwendungsfall gestellten Anforderungen, siehe Abschnitt [3.4.](#page-22-0) In der Fallstudie wird gemäß dem definierten Anwendungsfall die Entwicklung einer Standardkonfiguration verfolgt. Dementsprechend sind die zu strukturierenden Daten die Standard-Psets und deren zugehörigen Properties.

In den folgenden Abschnitten wird zuerst der konkrete Prozess beschrieben, der sich aus dem Adaptieren des optimierten Prozessablaufes aus Abschnitt [4.3](#page-27-1) auf die Softwareprodukte BIMQ und Allplan ergibt. Darauffolgend werden die einzelnen Schritte in der Umsetzung erläutert. Diese werden nach den Softwareprodukten in die Prozessschritte in BIMQ (Abschnitt [5.2\)](#page-31-0) und die Prozessschritte in Allplan (Abschnitt [5.3\)](#page-52-0) gegliedert. In Abschnitt [5.5](#page-57-0) wird die Umsetzung durch qualitative und quantitative Tests überprüft. Die Analyse und die Diskussion der Ergebnisse erfolgen in Kapitel [6.](#page-77-0)

#### <span id="page-29-1"></span>**5.1 Prozessablauf bei der Verwendung von** *BIMQ* **und** *Allplan*

Der in Abschnitt [4.3](#page-27-1) beschriebene, optimierte Prozess muss bei der Verwendung der konkreten Softwareprodukte angepasst bzw. um einzelne Zwischenschritte ergänzt werden. Abbildung [5.1](#page-30-0) zeigt diesen konkreten Prozess. Ergänzend zum optimierten Prozess (vgl. Abbildung [4.3\)](#page-28-1) ist ersichtlich, dass die entsprechenden Namen der Softwaremenüs angegeben sind. Beispielsweise erfolgt das Erstellen des Property-Silos und Pset-Silos in BIMQ im Menü Vorlagen. Der Prozessschritt Properties mit Psets verknüpfen mit Ergebnis des Konfektionssilos ist in BIMQ nicht vollumfänglich umsetzbar. In BIMQ wäre hier ein zusätzliches Menü erforderlich. Stattdessen wären die Properties und Psets im Menü Projektkonfiguration zusammenzuführen. Hier ergibt sich jedoch der Nachteil, dass die Properties bei sich wiederholenden Entities oder Psets wiederholt und einzeln zu verknüpfen sind. Im optimierten Prozess ist vorgesehen, dass Properties und Psets über den Konfektionssilo miteinander verknüpft sind und als Paket den Entities zugewiesen werden. Diese Problematik wird im späteren Abschnitt [5.2.4](#page-47-0) detaillierter erläutert.

Eine Adaption des optimierten Prozesses ergibt sich bei der Aufgabe Softwarevorlage exportieren. Bei der BIM-Autorensoftware Allplan kann die Softwarevorlage von BIMQ nicht direkt nach *Allplan* übertragen werden. Hier ist ein Zwischenschritt mit der CDE Bimplus<sup>[1](#page-0-0)</sup> notwendig.

 $1$ Bimplus ist eine Common Data Environment (Kollaborationsplattform, CDE) von Allplan.

Die Softwarevorlage ist von BIMQ nach Bimplus zu exportieren und dort dem Allplan-Projekt zuzuweisen, welches mit Bimplus verknüpft ist. Die Vorlage wird darauffolgend in Allplan automatisch von Bimplus heruntergeladen. Bei der Aufgabe Softwarevorlage exportieren ist zusätzlich eine sogenannte Zuordnungsdatei auszugeben. Diese wird beim Exportieren der IFC-Datei in Allplan eingespielt und enthält die Zuordnung der Globally Unique Identifier (GUID, Zahl zur Identifizierung) der Allplan-Attribute zu den entsprechenden Properties der Vorlage. In den folgenden Abschnitten werden die einzelnen Prozessschritte detailliert beschrieben.

<span id="page-30-0"></span>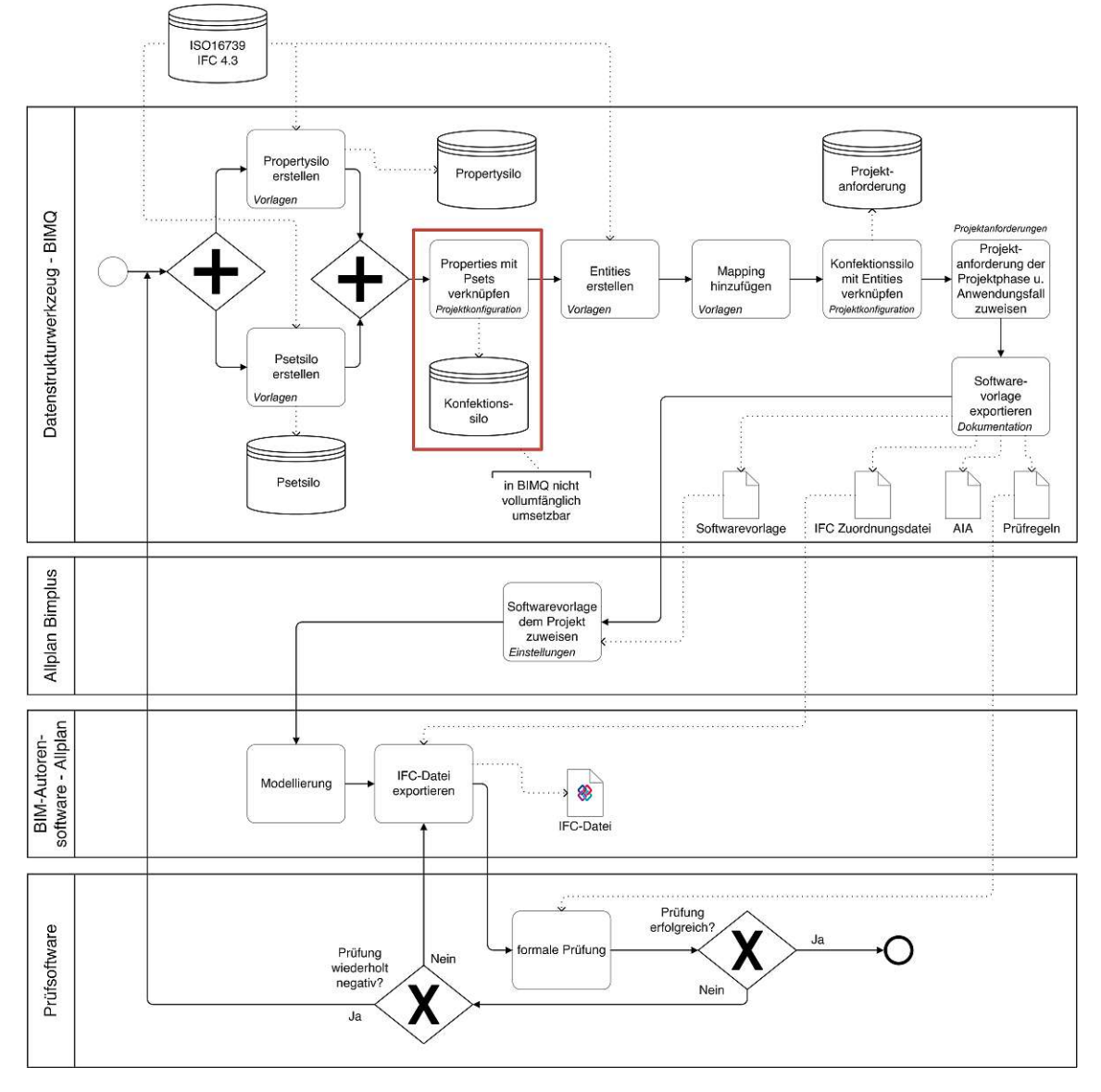

Abb. 5.1: Konkreter Prozess bei Verwendung des Datenstrukturwerkzeuges BIMQ und der BIM-Autorensoftware Allplan

#### <span id="page-31-0"></span>**5.2 Prozessschritte in** *BIMQ*

Die Umsetzung des konkreten Prozesses startet im Datenstrukturwerkzeug BIMQ. In den folgenden Abschnitten wird die Umsetzung der einzelnen Schritte des konkreten Prozesses beschrieben. Dem vorangestellt werden allgemein die Funktionen und die Struktur von BIMQ erläutert.

#### <span id="page-31-1"></span>**5.2.1 Beschreibung von** *BIMQ*

BIMQ ist ein webbasiertes Datenstrukturwerkzeug. Es wird unter dem Begriff Informationsmanagementsystem vermarktet. BIMQ ist kostenpflichtig und bietet unterschiedliche Nutzungspakete, die sich jedoch nicht im Umfang an Funktionen unterscheiden. Die Unterschiede liegen in der Anzahl an zur Verfügung stehenden Nutzern, Projekten, etc. [\[1\]](#page-82-8).

Die Gliederung der Webapplikation bilden Menüs, die sich an den einzelnen, durchführbaren Schritten bei der Definition von Informationsanforderungen orientieren. Diese Menüs bauen aufeinander auf und sind in der <sup>2023</sup> aktuellen Version 2.7.9-3 mit Meine Projekte, Einstellungen, Vorlagen, Projektkonfiguration, Projektanforderungen und Dokumentation benannt. Auf der Startseite bzw. im Menü Meine Projekte kann das zu bearbeitende Projekt ausgewählt werden. Im geöffneten Projekt sind die weiteren, genannten Menüs ersichtlich.

Beim Menü Einstellungen gibt es einerseits das Untermenü Projektübersicht. Dies ist in Abbildung [5.2](#page-31-2) dargestellt. Festlegungen zum Projektname, einer Beschreibung etc. und das Hinzufügen von Projektteilnehmer, unter Angabe der Rolle im Projekt, sind hier möglich. Andererseits gibt es das Untermenü Projekteinstellungen, bei dem unter anderem eine BIM-Autorensoftware angegeben werden kann, für die in weiterer Folge spezifische Mappings definiert werden können. Aktuell gibt es Schnittstellen zu ArchiCAD, Revit, Vectorworks, Allplan und ProVI. Im gleichen Untermenü sind weiters die zu verwendende IFC-Version und die Sprachen festzulegen sowie Quellen für mögliche Klassifikationssysteme, wie aus dem buildingSMART Data Dictionary (bSDD), anzugeben.

<span id="page-31-2"></span>

| <b>Meine Projekte</b>                             | Einstellungen -                                                        | Vorlagen $\sim$                              | Projektkonfiguration - | Projektanforderungen -                                                       | Dokumentation -                                           | Sprache $\sim$                                                                     | Klemens Huber -                                 |
|---------------------------------------------------|------------------------------------------------------------------------|----------------------------------------------|------------------------|------------------------------------------------------------------------------|-----------------------------------------------------------|------------------------------------------------------------------------------------|-------------------------------------------------|
| IFC-Standardsetup                                 |                                                                        |                                              |                        |                                                                              |                                                           |                                                                                    |                                                 |
| <b>A</b> Übersicht                                | <sup>22</sup> . Teilnehmer                                             |                                              |                        |                                                                              |                                                           |                                                                                    |                                                 |
| <b>Name</b><br>IFC-Standardsetup                  |                                                                        | Organisation<br><b>AEC3 Deutschland GmbH</b> |                        | Abbilden auf<br>Phasen und<br>Anwendungen                                    | Erstellen der<br><b>Berichte und</b><br>Exporte<br>9<br>8 | Festlegen<br>der Grund-<br>einstellungen<br>$\mathbf{1}$<br>$\overline{2}$         | Vorlagen der<br>Rahmen-<br>bedingungen          |
| Beschreibung                                      | Projekt zur Erarbeitung einer vollständigen IFC4-Standardkonfiguration |                                              |                        |                                                                              |                                                           |                                                                                    |                                                 |
| Sprache<br>Deutsch                                | <b>Status</b><br>Entwurf                                               | <b>Version</b><br>2022-01                    |                        | $\left[\frac{1}{2}$ Ergänzen der $\left[\frac{1}{2}\right]$<br>anforderungen | $\overline{7}$                                            | $\overline{3}$<br>workflow                                                         | Vorlagen der<br>Informations-<br>anforderungen, |
| Rolle im projekt<br>$\blacktriangleright$ Manager |                                                                        |                                              |                        |                                                                              | 6<br>Zuweisen der<br>Informations-<br>anforderungen       | 4<br>5<br>Mapping der<br>Informations-<br>anforderungen<br>Zuweisen der<br>Rahmen- |                                                 |
| $\overline{\mathbf{m}}$<br>c                      |                                                                        |                                              |                        |                                                                              |                                                           | bedingungen                                                                        |                                                 |

Abb. 5.2: BIMQ-Untermenü Projektübersicht im Menü Einstellungen

Im Menü Vorlagen werden die Datensätze angelegt und bearbeitet. Abbildung [5.3](#page-32-1) zeigt die Kategorisierung der Datensätze gemäß den Namen der verfügbaren Untermenüs Leistungsbilder, Projektphasen, Anwendungsfälle und Alle Komponentenvorlagen. Alle Komponentenvorlagen ist vorgesehen, um in Tabellenform die Fachmodelle, Entities, Psets und Properties inkl. ihrer Definitionen, wie Name, Code, ggf. Mapping, etc. anzulegen. Bei einem sogenannten Mapping wird zum entsprechenden Datensatz die zugehörige Definition in der IFC-Datenstruktur und später auch der BIM-Autorensoftware angegeben. Beispielsweise gibt es den Datensatz namens Unterzug, für den als zugehöriges IFC-Mapping IfcBeam und als Software-Mapping für Allplan Balken möglich ist. In jedem dieser Untermenüs gibt es unterstützende Funktionen, wie Suchen & Filtern, Mehrfachzuweisung, Import aus Vorlage, den Excel Import/Export etc.

<span id="page-32-1"></span>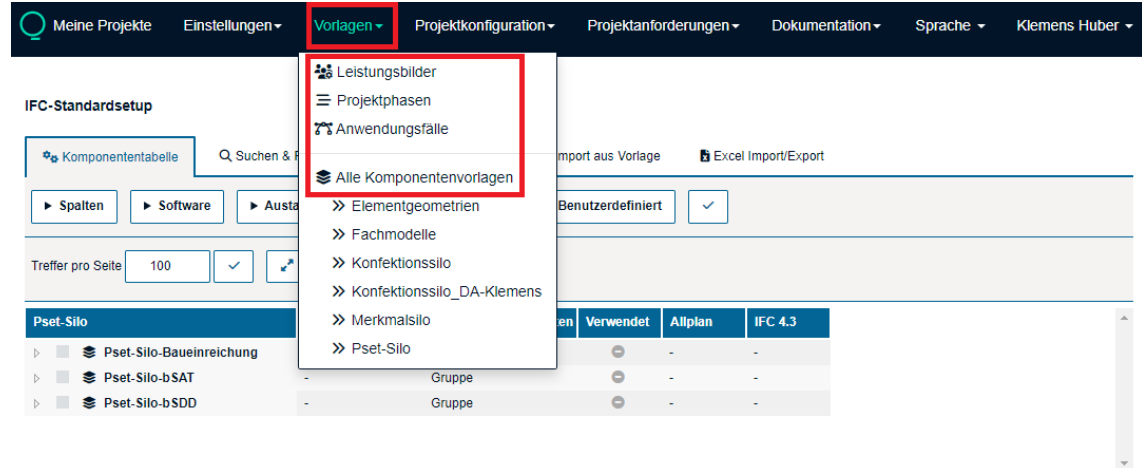

Abb. 5.3: BIMQ-Menü Vorlagen

Das Menü Projektkonfiguration enthält die Untermenüs Zuweisung der Anwendungsfälle und Zuweisung Fachmodelle. Hier erfolgt die Verknüpfung der definierten Anwendungsfälle mit den zugehörigen Projektphasen. Das Untermenü Zuweisung Fachmodelle ermöglicht die Verknüpfung der einzelnen Datensätze aus dem Untermenü Alle Komponentenvorlagen. Die Verknüpfung erfolgt hierarchisch, das heißt, dass zuerst dem jeweiligen Fachmodell die geforderten Entities zugewiesen werden. Den Entities untergeordnet sind die zugehörigen Psets und diesen wiederum deren Properties.

Im Menü Projektanforderungen werden die, einem Fachmodell verknüpften, Strukturen den jeweiligen Projektphasen zugewiesen. Konkret wird angegeben, welche Properties in welcher Projektphase ein Teil der Informationsanforderungen sind. Auch in diesem Menü gibt es unterstützende Funktionen wie Suchen & Filtern, Mehrfachzuweisung etc.

Das Menü Dokumentation ermöglicht das Exportieren der erstellten Anforderungen. Die möglichen Formate lauten Berichte, Softwarevorlagen und Prüfregeln. Weitere Erläuterungen und Screenshots werden in den folgenden Abschnitten, im Zuge der Beschreibung der Umsetzung der einzelnen Prozessschritte gezeigt.

#### <span id="page-32-0"></span>**5.2.2** *Property***-Silo erstellen**

Am Anfang des, in Abschnitt [5.1](#page-29-1) definierten, konkreten Prozesses steht die Aufgabe Property-Silo erstellen. Als Input-Daten sind hierfür die gewünschten Properties inkl. deren Definitionen erforderlich. Das Anlegen von Daten erfolgt in BIMQ im Menü Vorlagen. Dieses Menü ermöglicht eine tabellarische Auflistung der Properties.

Für das Anlegen der Daten stehen mehrere Möglichkeiten zur Verfügung:

- manuelles Eingeben in jeder Zelle
- die Funktion Import aus Vorlage
- die Funktion Excel Import/Export

Das manuelle Eingeben wird nicht weiter verfolgt, da dies aufgrund der großen Anzahl einzugebender Daten (mehrere Tausend Zellen) dem Ziel der möglichst zeiteffizienten Umsetzung widerspricht. Bei der Funktion Import aus Vorlage können bestehende Datensätze aus anderen BIMQ-Projekten importiert werden. Da hier eine eigene Vorlage erstellt und der Prozess dafür dargestellt wird, wird diese Funktion vernachlässigt. Die Funktion Excel Import/Export bietet für diesen Prozessschritt mehrere Vorteile. In Excel können Funktionen sehr einfach auf eine Vielzahl an Zellen angewendet werden. Zum Beispiel kann mit einer simplen Funktion der Name der Properties von einer Spalte in eine andere übertragen werden. Die Vorgehensweise mit Excel bildet eine mögliche Vorgehensweise von BIM-Anwendern ab, die Informationsanforderungen in Excel zur Verfügung haben und diese in BIMQ integrieren möchten.

Bei der Nutzung der BIMQ-Funktion Excel Import/Export werden die Daten zuerst in einer Excel-Datei erstellt, die in weiterer Folge nach BIMQ importiert wird. Das BIMQ-Menü Vorlagen fordert eine gewisse Struktur der hier angelegten Daten. Das heißt, dass die einzelnen Spalten eine feste Reihenfolge aufweisen müssen und für einen bestimmten Inhalt vorgesehen sind. Diese Struktur ist ebenfalls in der Excel-Datei zu berücksichtigen. Um diese Strukturierung zu erfüllen, empfiehlt BIMQ die Funktion Export Vorlagen zu verwenden. Dabei wird die, allenfalls noch inhaltslose, Tabelle aus dem BIMQ-Menü Vorlagen in eine Excel-Datei exportiert [2](#page-0-0) . In der exportierten Excel-Datei ist dadurch die erforderliche Struktur der Spalten bereits vorhanden. Abbildung [5.4](#page-33-0) zeigt die möglichen Einstellungen beim Exportieren [3](#page-0-0) . Hier kann ausgewählt werden welche Spalten exportiert werden sollen. Die Spalten Code und Typ werden automatisch exportiert. Für die Erstellung des Property-Silos empfehlen sich zusätzlich die Spalten Einheiten, Allplan und IFC 4.3. Unter Einheiten wird die Einheit des jeweiligen Property angegeben. In den Spalten Allplan und IFC 4.3 sind die sogenannten Mappings einzutragen.

<span id="page-33-0"></span>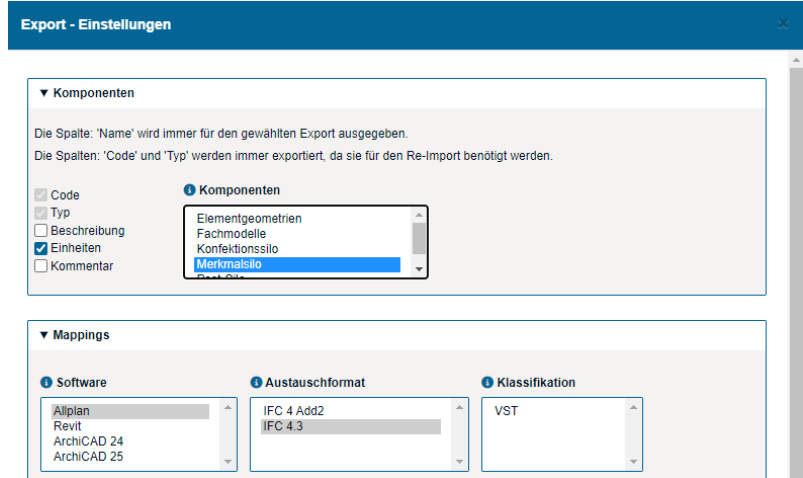

Abb. 5.4: Funktion Export Vorlagen im BIMQ-Menü Vorlagen

 $^{2}$ Es empfiehlt sich den Eintrag der obersten Hierarchieebene zuvor in *BIMO* hinzuzufügen. Dadurch kann dieser beim Export ausgewählt werden. Hier ist dies der Eintrag Merkmalsilo mit dem Typ Gruppe.

<sup>3</sup>BIMQ-Version 2.7.5-1, 2023-01-12

Die exportierte Excel-Datei hat nun die in Abbildung [5.5](#page-34-0) dargestellte Form. Es ist ersichtlich, dass die in den Export-Einstellungen ausgewählten Spalten nun in Excel als Spalten vorhanden sind. In den Zeilen können die Properties und deren Definitionen eingefügt werden.

<span id="page-34-0"></span>

| <b>Merkmalsilo</b>      |               |             |           |         |                  |                          |
|-------------------------|---------------|-------------|-----------|---------|------------------|--------------------------|
| <b>Elle</b> Name        | <b>E</b> Code | $\n  Lyp\n$ | Einheiten | Allplan | <b>E</b> IFC 4.3 | $\overline{\phantom{a}}$ |
| <b>Merkmalsilo-bSDD</b> |               | Gruppe      |           |         |                  |                          |
|                         |               |             |           |         |                  |                          |
|                         |               |             |           |         |                  |                          |
|                         |               |             |           |         |                  |                          |
|                         |               |             |           |         |                  |                          |
|                         |               |             |           |         |                  |                          |
|                         |               |             |           |         |                  |                          |
|                         |               |             |           |         |                  |                          |
|                         |               |             |           |         |                  |                          |
|                         |               |             |           |         |                  |                          |
|                         |               |             |           |         |                  |                          |
|                         |               |             |           |         |                  |                          |

Abb. 5.5: Aus BIMQ exportierte Excel-Datei

Die Quelle dieser Daten kann beispielsweise das bSDD sein. Da in dieser Diplomarbeit gemäß dem Anwendungsfall eine Standardkonfiguration entwickelt wird und die standardisierten Psets im Fokus stehen, wird als Quelle die IFC Specifications Database [\[13\]](#page-82-9) von buildingSMART International (bSI) verwendet. Hier stehen unter anderem alphabetische Listen aller Properties und Psets der IFC 4.3.1.0-Version zur Verfügung. In der Liste in [\[13\]](#page-82-9) sind jedoch lediglich die Namen der Properties und nicht deren vollständigen Definitionen angeführt. Insgesamt sind folgende Angaben bzw. Definitionen eines Property in BIMQ essenziell:

- Name
- $\bullet$  Typ
- Einheit
- Allplan-Mapping
- IFC-Mapping

Als Name des Property wird unverändert die englische, von bSI festgelegte, Bezeichnung verwendet. Unter Typ wird in BIMQ bestimmt, ob der Eintrag einer Gruppe, Modell, Element, Eigenschaft, Geometrie oder Wert entspricht. Ein Property wird als Eigenschaft klassifiziert.

Für die Festlegung der Einheit sind die Erläuterungen in Abschnitt [2.5](#page-15-0) hilfreich. Die essenzielle Angabe bei einem Property der Klasse IfcPropertySingleValue ist der Name. Optional sind weiters eine Specification (Beschreibung), der NominalValue (Data Type und Wert) und Unit (Einheit). In Tabelle [5.1](#page-35-0) sind diese Definitionen durch <sup>3</sup> Beispiele veranschaulicht. Das Property LoadBearing besitzt den Data Type bzw. NominalValue IfcBoolean, was die Werte TRUE oder FALSE zulässt. Der Data Type IfcLabel beim Property FireRating [4](#page-0-0) ermöglicht die freie Eingabe eines alphanumerischen Wertes, z. B. <sup>R</sup> <sup>90</sup>. Für einen numerischen Wert, wie beim Property YoungModulus (Elastizitätsmodul), stehen eine Vielzahl an entsprechenden Data Type zur Verfügung. Dessen Namen beinhalten meistens das Suffix Measure, wie beispielsweise IfcModulusOfElasticityMeasure. Hier kann eine reelle Zahl als NominalValue eingegeben werden. Die zugehörigen Units (Einheiten) orientieren sich an den SI-Einheiten.

Neben der Definition eines Property anhand der Klasse IfcPropertySingleValue existiert die Klasse IfcPropertyEnumeratedValue. Bei einem Property dieser Klasse kann der Wert aus einer

<sup>&</sup>lt;sup>4</sup>Das Property FireRating wird häufig auch als IfcPropertyEnumeratedValue abgebildet. Dabei wird eine Liste an möglichen Optionen für den Wert des Property definiert.

<span id="page-35-0"></span>

| Name         | Data Type bzw. NominalValue      | Wert (Beispiel) | <i>Unit</i> (Einheit) |
|--------------|----------------------------------|-----------------|-----------------------|
| LoadBearing  | <i>IfcBoolean</i>                | TRUE            |                       |
| FireRating   | <i>IfcLabel</i>                  | R. 90           |                       |
| YoungModulus | If cModulus Of ElasticityMeasure | 210 000 000 000 | $N/m^2$               |

Tab. 5.1: Beispiele für Properties der Klasse IfcPropertySingleValue

festgelegten Liste möglicher Werte ausgewählt werden. Beim Property Status ist diese Liste mit PEnum\_ElementStatus benannt und bietet folgende, standardisierte Werte: Demolish (Abbruch), Existing (Bestand), New (Neu), Temporary (Temporär), Other (Andere), Notknown (Nicht bekannt) oder Unset (Nicht definiert). Die weiteren Subklassen von IfcSimpleProperty sind IfcPropertyBoundedValue, IfcPropertyListValue, IfcPropertyReferenceValue und IfcPropertyTableValue. Mithilfe dieser können entsprechend deren Namen Grenzwerte, Listenwerte, Objektreferenzierungen oder Tabellen als Werte der Properties festgelegt werden. In BIMQ ist es lediglich möglich, Properties nach den Klassen IfcPropertySingleValue und IfcPropertyEnumeratedValue zu definieren.

Die Definitionen Data Type und Unit werden bei IfcPropertySingleValue in BIMQ in der Spalte Einheiten festgelegt. Die Definition eines IfcPropertyEnumeratedValue Property erfolgt durch Freilassen der Spalte Einheiten und dem Hinzufügen von untergeordneten Einträgen, die in der Spalte Typ mit Wert gekennzeichnet werden.

Die noch nicht erläuterten beiden essenziellen Angaben für die Definition eines Property in BIMQ sind die sogenannten Mappings. Diese legen die zugehörige Definition des Property in der BIM-Autorensoftware (hier Allplan-Mapping) bzw. im IFC-Schema fest und werden hier ident mit dem Property-Namen gewählt. Für das IFC-Mapping ist zusätzlich das Präfix #. zu ergänzen. Es ermöglicht später die korrekte Verknüpfung mit dem zugehörigen Pset.

#### **Quelle der Daten**

Die erforderlichen Angaben für die Definition eines Property in BIMQ wurden erläutert. Ziel ist es, diese Daten in die zuvor exportierte Excel-Datei einzufügen. Als Quelle der Daten steht der Anhang der IFC 4.3 Dokumentation [\[12\]](#page-82-10) zur Verfügung. In Annex <sup>B</sup> Alphabetical listings sind alphabetisch geordnete Listen unter anderem der Standard-Properties, Types und Property Enumerations vorhanden. Die Zuordnung untereinander ist hier jedoch nicht angegeben bzw. in Tabellenform nicht kopierbar. In Annex <sup>A</sup> Computer interpretable listings können die IFC property and quantity set definition als XML-Dateien heruntergeladen werden. Diese beinhalten die Definitionen der Psets sowie deren zugehörigen Properties und können nach Excel importiert werden. Code [5.1](#page-35-1) zeigt einen Ausschnitt der XML-Datei Pset\_ColumnCommon. Exemplarisch sind die Definitionen des Property Slope (Neigungswinkel, grau hinterlegt) dargestellt. Diese zeigen, dass es sich um ein Property der Klasse IfcPropertySingleValue handelt. Der Data Type ist IfcPlaneAngleMeasure.

Code 5.1: Ausschnitt aus der XML-Datei Pset\_ColumnCommon [\[12\]](#page-82-10)

```
1 [...]
2 <Name > Pset_ColumnCommon </Name >
3 [...]
4 <PropertyDefs >
5 [...]
6 <PropertyDef >
7 <Name > Slope </Name >
```
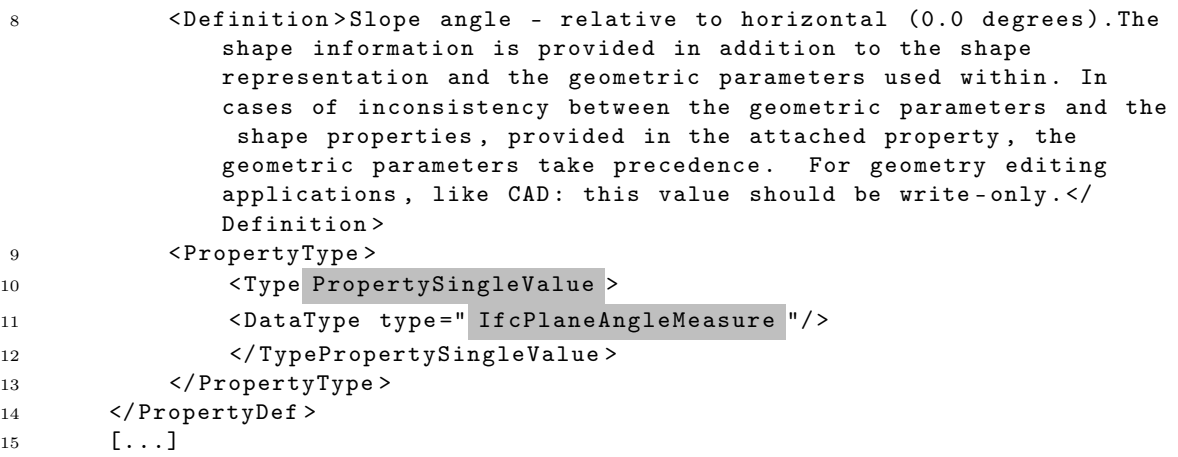

Für jedes der Standard-Psets existiert eine solche XML-Datei, die nach Excel importiert werden kann. Abbildung [5.6](#page-36-0) zeigt die Nutzung der Funktion XML-Quelle in der Registerkarte Entwick-lertools<sup>[5](#page-0-0)</sup>. Im nächsten Schritt ist eine *XML-Zuordnung* zu erstellen (siehe Abbildung [5.6](#page-36-0) unten).

<span id="page-36-0"></span>

| Einfügen<br>Seitenlayout<br>Datei<br>Start<br>Makro aufzeichnen<br>Relative Verweise verwenden<br>Visual Makros<br>Makrosicherheit<br>Basic<br>Code | Formeln<br>Daten<br>鼠<br>g<br>Excel-<br>COM-<br>Add-<br>Ins<br>Add-Ins Add-Ins<br>Add-Ins | Überprüfen<br>Eg<br>$\sim$ | Ansicht<br>$E$ Eigenschaften<br>W.<br>Code anzeigen<br>Einfügen Entwurfsmods<br>Steuerelemente | Automatisieren<br>Entwicklertools<br>铝<br>Quelle<br>Dialogfeld ausführen | Hilfe<br>Enweiterungspakete<br>Daten aktualisieren | E Kommentare<br>Eigenschieften zuordnen En Importieren<br><b>Bal</b> Exportieren<br>XML  | in Freigeben ~<br>$\curvearrowright$ |
|----------------------------------------------------------------------------------------------------|-------------------------------------------------------------------------------------------|----------------------------|------------------------------------------------------------------------------------------------|--------------------------------------------------------------------------|----------------------------------------------------|------------------------------------------------------------------------------------------|--------------------------------------|
| $\mathbf{v}$ . The set<br>$\propto$<br>fx<br><b>B4</b><br>$\omega^{\prime}$                                                                         |                                                                                           |                            |                                                                                                |                                                                          |                                                    |                                                                                          | $\vee$                               |
| C<br>$A$ $B$                                                                                                    | D                                                                                         | E                          | F                                                                                              |                                                                          | ${\mathbb G}$<br>$\left  \cdot \right $            |                                                                                          |                                      |
| <b>Merkmalsilo</b><br>$\mathbf{1}$                                                                                                    |                                                                                           |                            |                                                                                                |                                                                          |                                                    | XML-Quelle                                                                               | $\times$<br>$\checkmark$             |
| <b>EID</b> Name<br>$\overline{c}$                                                                                                    | <b>Z</b> Code                                                                             | <b>Ed</b> Typ              | E Einheiten                                                                                    | <b>El</b> Allplan                                                        |                                                    | XML-Zuordnungen in dieser Arbeitsmappe:                                                  |                                      |
| 3<br>Merkmalsilo-bSDD                                                                                                    |                                                                                           | Gruppe                     |                                                                                                |                                                                          |                                                    |                                                                                          | l v                                  |
|                                                                                                    |                                                                                           |                            |                                                                                                |                                                                          |                                                    |                                                                                          |                                      |
| 45678910                                                                                                    |                                                                                           |                            |                                                                                                |                                                                          |                                                    |                                                                                          |                                      |
|                                                                                                    |                                                                                           |                            |                                                                                                |                                                                          |                                                    |                                                                                          |                                      |
|                                                                                                    |                                                                                           |                            |                                                                                                |                                                                          |                                                    |                                                                                          |                                      |
|                                                                                                    |                                                                                           |                            |                                                                                                |                                                                          |                                                    |                                                                                          |                                      |
|                                                                                                    |                                                                                           |                            |                                                                                                |                                                                          |                                                    |                                                                                          |                                      |
|                                                                                                    |                                                                                           |                            |                                                                                                |                                                                          |                                                    |                                                                                          |                                      |
| 11                                                                                                    |                                                                                           |                            |                                                                                                |                                                                          |                                                    |                                                                                          |                                      |
| 12                                                                                                    |                                                                                           |                            |                                                                                                |                                                                          |                                                    |                                                                                          |                                      |
|                                                                                                    |                                                                                           |                            |                                                                                                |                                                                          |                                                    |                                                                                          |                                      |
| $\frac{13}{14}$<br>$\frac{14}{15}$<br>$\frac{16}{16}$                                                                                               |                                                                                           |                            |                                                                                                |                                                                          |                                                    |                                                                                          |                                      |
|                                                                                                    |                                                                                           |                            |                                                                                                |                                                                          |                                                    |                                                                                          |                                      |
| 17                                                                                                    |                                                                                           |                            |                                                                                                |                                                                          |                                                    |                                                                                          |                                      |
| 18                                                                                                    |                                                                                           |                            |                                                                                                |                                                                          |                                                    |                                                                                          |                                      |
| 19                                                                                                    |                                                                                           |                            |                                                                                                |                                                                          |                                                    |                                                                                          |                                      |
| 20                                                                                                    |                                                                                           |                            |                                                                                                |                                                                          |                                                    |                                                                                          |                                      |
| 21                                                                                                    |                                                                                           |                            |                                                                                                |                                                                          |                                                    |                                                                                          |                                      |
| 22                                                                                                    |                                                                                           |                            |                                                                                                |                                                                          |                                                    |                                                                                          |                                      |
| 23                                                                                                    |                                                                                           |                            |                                                                                                |                                                                          |                                                    |                                                                                          |                                      |
| 24                                                                                                    |                                                                                           |                            |                                                                                                |                                                                          |                                                    |                                                                                          |                                      |
| 25                                                                                                    |                                                                                           |                            |                                                                                                |                                                                          |                                                    | Diese Arbeitsmappe enthält keine XML-Zuordnungen. Um für diese Arbeitsmappe eine         |                                      |
|                                                                                                    |                                                                                           |                            |                                                                                                |                                                                          |                                                    | e die Schaltfläche "XML-Zuordnungen".<br>XML-Zuordnur<br><b>SEALE-SEALER INCLUDED IN</b> |                                      |
| $\frac{26}{27}$                                                                                                    |                                                                                           |                            |                                                                                                |                                                                          |                                                    | XML-Zuordnungen<br>Optionen -                                                            |                                      |
| 28                                                                                                    |                                                                                           |                            |                                                                                                |                                                                          | ≂                                                  | <b>XML-Zuordn</b><br>XML-Zuordnungen in dieser Arbeitsmappe hinzufügen oder entfernen    |                                      |
| $\overline{a}$<br>Deckblatt<br>Merkmalsilo<br>$\mathcal{L}_{\mathcal{A}}$                                                                           | (F)                                                                                       |                            | $\overline{1}$                                                                                 |                                                                          | $\overline{\phantom{a}}$                           | 7 Tipps zu XML-Verknüpfungen                                                             |                                      |

Abb. 5.6: Funktion XML-Quelle in Excel

Bei dieser Funktion sollte, für die beispielhafte Zuordnung, eine XML-Datei eines Pset ausgewählt werden, das Properties der Klassen IfcPropertySingleValue und IfcPropertyEnumeratedValue enthält. Bei der Zuordnung werden die zu importierenden Datenelemente angegeben. In Abbil-dung [5.7](#page-37-0) wurde die XML-Datei Pset ColumnCommon.xml hinzugefügt. Es ist ersichtlich, dass rechts die Datenelemente Name (Pset\_ColumnCommon), Name (Reference), type (IfcIdentifier), name (PEnum\_ElementStatus) und EnumItem (DEMOLISH) ausgewählt wurden. Diese werden bei gehaltener STRG-Taste zu der gewünschten Zelle der Tabelle gezogen, hier die Zelle  $B4^6$  $B4^6$ . Dies ist erforderlich, damit die Positionierung der einzelnen Datenelemente untereinander erhalten

 $5$ Diese Registerkarte muss möglicherweise zuerst in den Optionen unter Menüband anpassen eingeblendet werden. <sup>6</sup>Zuvor wurde die Funktion Filtern in der Registerkarte Daten sowie die Verbindung der Spalten B und C

aufgehoben.

bleibt. Es wurden zusätzlich die Namen des Pset und der Enumeration eingefügt, um eine Überprüfung der Daten durchführen zu können. Die beiden Spalten werden zu einem späteren Zeitpunkt wieder entfernt werden.

<span id="page-37-0"></span>

| <b>B4</b><br>Name<br>fs:<br>B<br>D<br>F<br>G<br>C<br>E<br>$\blacktriangle$<br>$\mathbb{A}$<br>XML-Quelle<br>Mernindsilo<br>$\overline{c}$<br>Allplan<br>Einheiten<br><b>Name</b><br>Code Typ<br>XML-Zuordnungen in dieser Arbeitsmappe:<br>Merkmalsilo-bSDD<br>3<br>PropertySetDef Zuordnung<br>Name - Name2<br>vpe -<br>name3 × Enumitem ×<br><b>Extra IfcVersion</b><br>5<br><b>THE EXPERIENCE PRODUCTS IN A 200</b><br>$\overline{6}$<br>Name ( Pset_ColumnCommon )<br><b>CONTRACTOR</b><br>$\overline{7}$<br>8<br>9<br>Applicability ( )<br>ApplicableClasses<br>ClassName (IfcColumn)<br>10<br>ApplicableTypeValue (IfcColumn, IfcColumnType)<br>11<br>PropertyDefs<br>12<br><b>BR</b><br>денаура<br>13<br>Name (Reference)<br>14<br><b>District Contract Contract of</b><br>15<br>PropertyType<br>16<br>TypePropertySingleValue<br>17<br><b>B-03</b><br><b>CAMPBOON</b><br>18<br>type (Ifcldentifier)<br>19<br><b>B</b> Tvt<br>20<br>Ŵ.<br>21<br>name (PEnum_ElementStatus)<br>22<br>Enumitem (DEMOLISH)<br>23<br>$\epsilon$<br>24<br>XML-Zuordnungen<br>Optionen v<br>25<br>XML-Zuordnungen zum Exportieren überprüfen<br>26<br>ı. | Start<br>Datei<br><b>Tabellenname:</b><br>Tabelle1<br><b>母 Tabellengröße ändern</b><br>Eigenschaften | Seitenlayout<br>Einfügen<br>J.J Mit PivotTable zusammenfassen<br>Duplikate entfernen<br>In Bereich konvertieren<br>Tools | Formeln<br>Daten<br>E,<br>Datenschnitt<br>einfügen | Überprüfen<br>Ansicht<br>$\mathcal{L}$<br>♯<br>Exportieren Aktualisieren<br>$\overline{\phantom{a}}$<br>$\sim$ | Automatisieren<br>: Eigenschaften<br>The lim Browser offnen<br>525 Verknüpfung aufheben<br>Externe Tabellendaten | Entwicklertools<br>Hilfe<br>$\triangledown$ Kopfzeile<br>Ergebniszeile | □ Kommentare<br><b>B</b> Freigeben »<br>Tabellenentwurf<br>Schaltfläche "Filter"<br>Erste Spalte<br>88855<br>Letzte Spalte<br>$\approx$<br>Gebänderte Zeilen Gebänderte Spalten<br>Tabellenformatoptionen<br>Tabellenformatvorlagen |
|----------------------------------------------------------------------------------------------------|----------------------------------------------------------------------------------------------------|----------------------------------------------------------------------------------------------------|----------------------------------------------------|----------------------------------------------------------------------------------------------------|----------------------------------------------------------------------------------------------------|------------------------------------------------------------------------|----------------------------------------------------------------------------------------------------|
|                                                                                                    |                                                                                                    |                                                                                                    |                                                    |                                                                                                    |                                                                                                    |                                                                        |                                                                                                    |
|                                                                                                    |                                                                                                    |                                                                                                    |                                                    |                                                                                                    |                                                                                                    |                                                                        | $\overline{\phantom{a}}$                                                                                                    |
|                                                                                                    |                                                                                                    |                                                                                                    |                                                    |                                                                                                    |                                                                                                    |                                                                        | he definition of all occurrence and type objects                                                                                                    |
|                                                                                                    |                                                                                                    |                                                                                                    |                                                    |                                                                                                    |                                                                                                    |                                                                        | for this specified type in this project (e.g. type 'A-1"                                                                                                    |
|                                                                                                    | $\sim$                                                                                               |                                                                                                    |                                                    |                                                                                                    |                                                                                                    |                                                                        | 7) Tipps zu XML-Verknüpfungen                                                                                                    |

Abb. 5.7: Zuordnen in Excel

Die einzelnen Datenelemente sind nun in nebeneinanderliegenden Spalten angeordnet und nach dem Importieren aller XML-Dateien in die vorgesehene Spalte zu verschieben [7](#page-0-0) . Unter der Registerkarte Entwicklertools können mit der Funktion Importieren alle XML-Dateien der Psets importiert werden. In Abbildung [5.8](#page-37-1) ist diese Funktion ersichtlich (rot markiert). Ebenfalls ist das Ergebnis der importierten Dateien zu sehen.

<span id="page-37-1"></span>

| Datei           | Einfügen<br>Seitenlayout<br>Start                                                       | <b>Oberprüfen</b><br>Formeln<br>Daten                                                       | Automatisieren<br>Ansicht                                 | Hilfe<br>Entwicklertools<br>Tabellenentwurf                                                                                     |                        | 合 Freigeben ~<br><b>EXommentare</b> |
|-----------------|-----------------------------------------------------------------------------------------|---------------------------------------------------------------------------------------------|-----------------------------------------------------------|----------------------------------------------------------------------------------------------------|------------------------|-------------------------------------|
| Visual<br>Basic | Makro aufzeichnen<br><b>IT Relative Verweise verwenden</b><br>Makros<br>Makrosicherheit | Ey<br>國<br>19<br>COM-<br>Excel-<br>Einfügen Entwurfsmodi<br>Add-<br>Add-Ins Add-Ins<br>In c | 3. Eigenschaften<br>Code anzeigen<br>Dialogfeld ausführen | <b>Ran</b> Importieren<br>Ein Eigenschaften zuordne<br>E<br>Em Enveiterungspakete<br>Quelle<br><b>Coll</b> Daten aktualisieren. | <b>NIESCRAPHIERINE</b> |                                     |
|                 | Code                                                                                    | Add-Ins                                                                                     | Steuerelemente                                            | XML                                                                                                    |                        |                                     |
| C5              | ٧Ï<br>B<br>$\propto$<br>L.                                                              | RequestSourceLabel                                                                          |                                                           |                                                                                                    |                        |                                     |
| $\mathbb{A}$    | $\mathsf{B}$                                                                            | C                                                                                           | D                                                         | E                                                                                                    | F.                     |                                     |
|                 | <b>Merkmalsilo</b>                                                                      |                                                                                             |                                                           |                                                                                                    |                        |                                     |
| $\overline{2}$  |                                                                                         | <b>Name</b>                                                                                 | Code                                                      | Typ                                                                                                    | Einheiten              | Allplan                             |
|                 | Merkmalsilo-bSDD                                                                        |                                                                                             |                                                           |                                                                                                    |                        |                                     |
|                 | <b>Pset Name</b>                                                                        | <b>Property Name</b>                                                                        | Data type                                                 | - EnumList                                                                                                    | <b>Enumitem</b>        |                                     |
| 5               | <b>Pset ActionRequest</b>                                                               | RequestSourceLabel                                                                          | Ifcl abel                                                 |                                                                                                    |                        |                                     |
| 6               | <b>Pset ActionRequest</b>                                                               | <b>RequestSourceName</b>                                                                    |                                                           |                                                                                                    |                        |                                     |
|                 | <b>Pset ActionRequest</b>                                                               | <b>RequestComments</b>                                                                      | <b>IfcText</b>                                            |                                                                                                    |                        |                                     |
| 8               | <b>Pset ActorCommon</b>                                                                 | NumberOfActors                                                                              | <b>IfcCountMeasure</b>                                    |                                                                                                    |                        |                                     |
| 9               | <b>Pset ActorCommon</b>                                                                 | ActorCategory                                                                               | <b>IfcLabel</b>                                           |                                                                                                    |                        |                                     |
| 10              | Pset ActorCommon                                                                        | <b>SkillLevel</b>                                                                           | <b>IfcLabel</b>                                           |                                                                                                    |                        |                                     |
| 11              | <b>Pset ActuatorPHistory</b>                                                            | PositionHistory                                                                             |                                                           |                                                                                                    |                        |                                     |
| 12              | <b>Pset ActuatorPHistory</b>                                                            | QualityHistory                                                                              |                                                           |                                                                                                    |                        |                                     |
| 13              | <b>Pset ActuatorPHistory</b>                                                            | StatusHistory                                                                               |                                                           |                                                                                                    |                        |                                     |
| 14              | <b>Pset ActuatorTypeCommon</b>                                                          | Reference                                                                                   | Ifcldentifier                                             |                                                                                                    |                        |                                     |
| 15              | Pset ActuatorTypeCommon                                                                 | <b>ActuatorStatus</b>                                                                       |                                                           | PEnum ElementStatus                                                                                                    | <b>DEMOLISH</b>        |                                     |
| 16              | <b>Pset ActuatorTypeCommon</b>                                                          | <b>ActuatorStatus</b>                                                                       |                                                           | PEnum ElementStatus                                                                                                    | EXISTING               |                                     |
| 17              | Pset ActuatorTypeCommon                                                                 | <b>ActuatorStatus</b>                                                                       |                                                           | <b>PEnum ElementStatus</b>                                                                                                    | NEW                    |                                     |
| 18              | Pset ActuatorTypeCommon                                                                 | <b>ActuatorStatus</b>                                                                       |                                                           | <b>PEnum ElementStatus</b>                                                                                                    | <b>TEMPORARY</b>       |                                     |
| 19              | <b>Pset ActuatorTypeCommon</b>                                                          | <b>ActuatorStatus</b>                                                                       |                                                           | PEnum ElementStatus                                                                                                    | <b>OTHER</b>           |                                     |
| 20              | Pset ActuatorTypeCommon                                                                 | <b>ActuatorStatus</b>                                                                       |                                                           | <b>PEnum ElementStatus</b>                                                                                                    | <b>NOTKNOWN</b>        |                                     |
| 21              | <b>Pset ActuatorTypeCommon</b>                                                          | <b>ActuatorStatus</b>                                                                       |                                                           | PEnum ElementStatus                                                                                                    | <b>UNSET</b>           |                                     |
| 22              | Pset_ActuatorTypeCommon                                                                 | FailPosition                                                                                |                                                           | PEnum FailPosition                                                                                                    | FAILCLOSED             |                                     |
| 23              | Pset ActuatorTypeCommon                                                                 | FailPosition                                                                                |                                                           | PEnum FailPosition                                                                                                    | FAILOPEN               |                                     |
| 24              | Pset ActuatorTypeCommon                                                                 | FailPosition                                                                                |                                                           | PEnum FailPosition                                                                                                    | <b>OTHER</b>           |                                     |
| 25              | Pset ActuatorTypeCommon                                                                 | FailPosition                                                                                |                                                           | PEnum FailPosition                                                                                                    | NOTKNOWN               |                                     |
| 26              | <b>Pset ActuatorTypeCommon</b>                                                          | FailPosition                                                                                |                                                           | PEnum FailPosition                                                                                                    | <b>UNSET</b>           |                                     |

Abb. 5.8: Importieren der XML-Dateien nach Excel

<sup>&</sup>lt;sup>7</sup>In der sich öffnenden Registerkarte Tabellenentwurf kann unter Tabellenformatoptionen die Option Gebänderte Zeilen deaktiviert werden. Dadurch entfällt die farbliche Hervorhebung der Zeilen.

In weiterer Folge werden lediglich die Properties der Klassen IfcPropertySingleValue und IfcPropertyEnumeratedValue berücksichtigt, da lediglich diese beiden in BIMQ abgebildet werden können. Dementsprechend sind importierte Properties, die in den Spalten Data Type<sup>[8](#page-0-0)</sup> und EnumItem keinen Eintrag enthalten, Properties mit Definitionen nach anderen Klassen. Um diese zu entfernen, können die Spalten Data type und EnumItem nacheinander nach leeren Zellen gefiltert werden. Zeilen, die nach dieser Filterung übrig bleiben, werden gelöscht.

Im nächsten Schritt wird die Spalte Property Name von <sup>A</sup> bis <sup>Z</sup> sortiert. Dies macht mehrfache Einträge gleichnamiger Properties sichtbar, was zu erwarten ist, da gleichnamige Properties unterschiedlichen Psets angefügt sind. In Abbildung [5.9](#page-38-0) ist beispielsweise das Property AccessCoverLoadRating markiert, das <sup>3</sup> Mal bei unterschiedlichen Psets vorkommt.

<span id="page-38-0"></span>

|                                                                  | <b>Name</b>                            | Code                            | <b>Typ</b>             | Einheiten                      |
|------------------------------------------------------------------|----------------------------------------|---------------------------------|------------------------|--------------------------------|
| Merkmalsilo-bSDD                                                 |                                        |                                 |                        |                                |
| <b>Pset Name</b>                                                 | - Property Name                        | - I that type                   | <b>EnumList</b>        | <b>Enumitem</b>                |
| <b>Pset BerthCommon</b>                                          | AbnormalBerthingFactor                 | PositiveRatioMeasure            |                        |                                |
| Pset MarineVehicleCommon                                         | AboveDeckProjectedWindEnd              | <b>IfcAreaMeasure</b>           |                        |                                |
| Pset MarineVehicleCommon                                         | AboveDeckProjectedWindSide             | <b>IfcAreaMeasure</b>           |                        |                                |
| Pset BuildingStoreyCommon                                        | AboveGround                            | <b>IfcLogical</b>               |                        |                                |
| <b>Pset InstallationOccurrence</b>                               | <b>CONTRACTS ARRAIGNMENT CONTRACTS</b> |                                 |                        |                                |
| Pset DistributionChamberElementTypeFormedDuct                    | AccessCoverLoadRating                  | <b>IfcText</b>                  |                        |                                |
| Pset DistributionChamberElementTypeInspectionChambe              | AccessCoverLoadRating                  | <b>IfcText</b>                  |                        |                                |
| Pset DistributionChamberElementTypeManhole                       | AccessCoverLoadRating                  | <b>IfcText</b>                  |                        |                                |
| Pset DistributionChamberElementTypeInspectionChambe              |                                        | engthMeasure                    |                        |                                |
| Pset DistributionChamberElementTypeManhole                       | AccessLengthOrRadius                   | <b>IfcPositiveLengthMeasure</b> |                        |                                |
| Pset TankTypeCommon                                              | <b>AccessTvpe</b>                      |                                 | PEnum TankAccessType   | <b>LOOSECOVER</b>              |
| <b>Pset TankTypeCommon</b>                                       | AccessType                             |                                 | PEnum TankAccessType   | MANHOLE                        |
| Pset TankTypeCommon                                              | AccessType                             |                                 | PEnum TankAccessType   | <b>NONE</b>                    |
| Pset TankTypeCommon                                              | AccessType                             |                                 | PEnum TankAccessType   | <b>SECUREDCOVER</b>            |
| Pset TankTypeCommon                                              | AccessType                             |                                 | PEnum TankAccessType   | <b>SECUREDCOVERWITHMANHOLE</b> |
| Pset TankTypeCommon                                              | AccessType                             |                                 | PEnum TankAccessType   | <b>OTHER</b>                   |
| Pset TankTypeCommon                                              | AccessType                             |                                 | PEnum TankAccessType   | <b>NOTKNOWN</b>                |
| Pset TankTypeCommon                                              | AccessType                             |                                 | PEnum TankAccessType   | <b>UNSET</b>                   |
| Pset DistributionChamberElementTypeInspectionChamber AccessWidth |                                        | lfcPositiveLengthMeasure        |                        |                                |
| Pset DistributionChamberElementTypeManhole                       | AccessWidth                            | lfcPositiveLengthMeasure        |                        |                                |
| Pset MaintenanceStrategy                                         | AccidentResponse                       |                                 | PEnum AccidentResponse | <b>EMERGENCYINSPECTION</b>     |
| <b>Pset MaintenanceStrategy</b>                                  | AccidentResponse                       |                                 | PEnum AccidentResponse | <b>EMERGENCYPROCEDURE</b>      |

Abb. 5.9: Darstellung gleichnamiger Properties der IFC Specification bei der Strukturierung in Excel

Bevor die mehrfachen Einträge gleichnamiger Properties entfernt werden, wird überprüft, ob Properties existieren, die zwar denselben Namen, aber einen unterschiedlichen Data Type haben. Mit Eingabe der Funktion

=WENN(C5=C6;WENN(D5=D6;"";"Achtung");WENN(C5=C4;WENN(D5=D4;"";"Achtung");""))

in der Spalte <sup>G</sup> wird getestet, ob im ersten Schritt in der Spalte Property Name in der Zeile davor oder danach ein identer Wert vorhanden ist. Falls ein identer Wert vorhanden ist, wird zusätzlich getestet, ob ebenfalls die Werte in der Spalte Data type ident sind. Falls diese nicht ident sind, wird Achtung ausgegeben und damit angezeigt, dass die Properties zwar denselben Namen, aber unterschiedliche Data Type aufweisen. In Abbildung [5.10](#page-39-0) ist zu sehen, dass die Funktion <sup>21</sup> Mal (von <sup>6239</sup> Zeilen) den Wert Achtung ausgegeben hat. Diese Zeilen wurden gefiltert. Zwei Arten von Differenzen werden dadurch sichtbar. Es existieren gleichnamige Properties

- mit Definitionen nach unterschiedlichen Klassen. In Abbildung [5.10](#page-39-0) ist beispielsweise das Property AntennaType hervorgehoben. Dies existiert einmal mit Enumeration-Werten und einmal als IfcPropertySingleValue mit Data Type IfcLabel.
- mit unterschiedlichem Data Type. Das Property NominalHeight gibt es mit Data Type Ifc-PositiveLengthMeasure und IfcNonNegativeLengthMeasure.

In weiterer Folge werden beide der unterschiedlichen Definitionen weiterverwendet, um später die zugehörigen Psets korrekt abbilden zu können. Die mehrfach vorhandenen und identen Einträge können nun jedoch entfernt werden. Unter Berücksichtigung der Spalten Property Name, Data type und EnumItem kann dafür die Funktion Duplikate entfernen verwendet werden.

<sup>8</sup>Die Kopfzeilen der Spalten wurde nach dem Import für eine bessere Nachvollziehbarkeit unbenannt.

<span id="page-39-0"></span>

| G241           | $>\,$<br>w.<br>fx                               |                        | =WENN(C241=C242;WENN(D241=D242;"";"Achtung");WENN(C241=C240;WENN(D241=D240;"";"Achtung");"")) |                                             |              |             |                |
|----------------|-------------------------------------------------|------------------------|-----------------------------------------------------------------------------------------------|---------------------------------------------|--------------|-------------|----------------|
| $\mathbb{A}$ A | B                                               | С                      | D                                                                                             | E                                           |              | G           |                |
|                | <b>Merkmalsilo</b>                              |                        |                                                                                               |                                             |              |             |                |
| $\overline{2}$ |                                                 | <b>Name</b>            | Code                                                                                          | <b>Typ</b>                                  | Einheiten    | Aliplan     | <b>IFC 4.3</b> |
| 3              | Merkmalsilo-bSDD                                |                        |                                                                                               |                                             |              |             |                |
|                | <b>Pset Name</b>                                | <b>Property Name</b>   | Data type                                                                                     | <b>EnumList</b>                             | finumitem    | Überprüfung | $\mathbf{r}$   |
| 241            | Pset CommunicationsApplianc AntennaType         |                        |                                                                                               | PEnum AntennaType                           | <b>ONSET</b> | Achtung     |                |
| 242            | Pset MobileTeleCommunicato AntennaType          |                        | lifcLabel                                                                                     |                                             |              | Achtung     |                |
| 1140           | Pset_ControllerTypeTwoPosingComromype           |                        |                                                                                               | <b>Critics Controller Two Usition ONSET</b> |              | Achtung     |                |
| 1141           | Pset_DamperTypeSmokeDamyControlType             |                        | $-1 - -1$                                                                                     |                                             |              | Achtung     |                |
| 3164           | <b>Pset FurnitureTypeCommon</b>                 | NominalHeight          | lfcPositiveLengthMeasure                                                                      |                                             |              | Achtung     |                |
| 3166           | Pset KerbStone                                  | NominalHeight          | IfcNonNegativeLengthMeasure                                                                   |                                             |              | Achtung     |                |
| 3167           | Pset MarkerGeneral                              | <b>INCHEINER EREIN</b> | <b>INTERSHIVEREMONDERSUIC</b>                                                                 |                                             |              | Achtung     |                |
| 3173           | Pset SwitchingDeviceTypeRelaNominalHeight       |                        | lfcNonNegativeLengthMeasure                                                                   |                                             |              | Achtung     |                |
| 3180           | Pset CourseCommon                               | NominalLength          | IfcNonNegativeLengthMeasure                                                                   |                                             |              | Achtung     |                |
| 3182           | <b>Pset Fitting Transition</b>                  | NominalLength          | <b>IfcPositiveLengthMeasure</b>                                                               |                                             |              | Achtung     |                |
| 3251           | <b>Pset DistributionPortTypeDuct</b>            | NominalWidth           | IfcNonNegativeLengthMeasure                                                                   |                                             |              | Achtung     |                |
| 3252           | <b>Pset ElementSize</b>                         | NominalWidth           | <b>IfcPositiveLengthMeasure</b>                                                               |                                             |              | Achtung     |                |
| 3701           | <b>Pset Address</b>                             | Purpose                |                                                                                               | PEnum AddressType                           | <b>UNSET</b> | Achtung     |                |
| 3702           | Pset OpeningElementCommonPurpose                |                        | Ifcl.abel                                                                                     |                                             |              | Achtung     |                |
| 3899           | Pset RampFlightCommon                           | Reference              | <b>Ifcldentifier</b>                                                                          |                                             |              | Achtung     |                |
| 3905           | Pset ReinforcementBarPitchOfReference           |                        | <b>IfcLabel</b>                                                                               |                                             |              | Achtung     |                |
| 5416           | Pset MechanicalBeamOutOfPITensileStrength       |                        | <b>IfcPressureMeasure</b>                                                                     |                                             |              | Achtung     |                |
| 5417           | <b>Pset SectionInsulator</b>                    | <b>TensileStrength</b> | <b>IfcForceMeasure</b>                                                                        |                                             |              | Achtung     |                |
| 5418           | <b>Pset SpringTensioner</b>                     | <b>TensileStrength</b> | <b>IfcPressureMeasure</b>                                                                     |                                             |              | Achtung     |                |
| 5631           | Pset ProtectiveDeviceTypeFusTransformationRatio |                        | <b>IfcRatioMeasure</b>                                                                        |                                             |              | Achtung     |                |
| 5632           | Pset SwitchingDeviceTypeEmeTransformationRatio  |                        | <b>IfcPositiveRatioMeasure</b>                                                                |                                             |              | Achtung     |                |

Abb. 5.10: Darstellung gleichnamiger Properties der IFC Specification, die einen unterschiedlichen Data Type oder Property type aufweisen

Bevor die Tabelle passend für BIMQ umstrukturiert wird, wird überprüft, ob gleichnamige Properties mit unterschiedlichen Property Enumerations vorkommen. Hierfür wird ebenfalls eine kurze Funktion ausgeführt:

=WENN(C5=C6;WENN(E5<>E6;"Achtung";WENN(C5=C4;WENN(E5<>E4;"Achtung";"");"")); WENN(C5=C4;WENN(E5<>E4;"Achtung";"");""))

Die Funktion überprüft im ersten Schritt, ob in der Spalte Property Name in der Zeile davor oder danach ein identer Wert vorhanden ist. Falls ein identer Wert vorhanden ist, wird getestet, ob die Werte in der Spalte EnumList voneinander verschieden sind. Falls diese verschieden sind, wird Achtung ausgegeben und damit angezeigt, dass die Properties zwar denselben Namen, aber unterschiedliche Property Enumerations aufweisen. Die Überprüfung fällt negativ aus. Es werden <sup>18</sup> Zeilen mit dem Wert Achtung ausgegeben. In Abbildung [5.11](#page-39-1) sind diese Differenzen ersichtlich. Beim Property AntennaType zeigt die Funktion an, dass, wie bekannt, Definitionen nach unterschiedlichen Klassen existieren. Das Property ControlType gibt es <sup>4</sup> Mal mit unterschiedlichen Property Enumerations und ein weiteres Mal mit einer Definition als IfcPropertySingleValue. Die unterschiedlichen Definitionen werden vorerst weiterverwendet, um später die zugehörigen Psets korrekt abbilden zu können.

<span id="page-39-1"></span>

| G213           |                                              |                     |                 | =WENN(C213=C214;WENN(E213<>E214;"Achtung";WENN(C213=C212;WENN(E213<>E212;"Achtung";"");""));WENN(C213=C212;WENN(E213<>E212;"Achtung";"");"")} |                                |                |                |
|----------------|----------------------------------------------|---------------------|-----------------|----------------------------------------------------------------------------------------------------|--------------------------------|----------------|----------------|
| $\triangleq$ A | B                                            | $\mathbf C$         | D               | E                                                                                                    |                                | G              | н              |
|                | <b>Merkmalsilo</b>                           |                     |                 |                                                                                                    |                                |                |                |
|                |                                              | Name                | Code            | <b>Typ</b>                                                                                                    | Einheiten                      | <b>Allplan</b> | <b>IFC 4.3</b> |
|                | Merkmalsilo-bSDD                             |                     |                 |                                                                                                    |                                |                |                |
|                | <b>Pset Name</b>                             | - Property Name     | * Data type     | <b>EnumList</b>                                                                                                    | Enumitem                       | · Uberprüfung  |                |
| 213            | Pset CommunicationsApplianc AntennaType      |                     |                 | PEnum AntennaType                                                                                                    | <b>IUNSET</b>                  | Achtung        |                |
| 214            | Pset MobileTeleCommunicatio AntennaType      |                     | <b>IfcLabel</b> |                                                                                                    |                                | Achtung        |                |
| 863            | Pset DistributionPortTypeDuct ConnectionType |                     |                 | PEnum DuctConnectionType                                                                                                    | <b>NOTDEFINED</b>              | Achtung        |                |
| 864            | Pset DistributionPortTypePipe ConnectionType |                     |                 | PEnum PineEndStyleTreatment                                                                                                    | <b>BRAZED</b>                  | Achtung        |                |
| 957            | Pset ControllerTypeFloating ControlType      |                     |                 | PEnum ControllerTypeFloating                                                                                                    | UNSET                          | Achtung        |                |
| 958            | Pset ControllerTypeProgramm.ControlType      |                     |                 | PEnum ControllerTypeProgrammable                                                                                                    | PRIMARY                        | Achtung        |                |
| 959            | Pset ControllerTypeProgrammControlType       |                     |                 | PEnum ControllerTypeProgrammable                                                                                                    | <b>SECONDARY</b>               | Achtung        |                |
| 960            | Pset ControllerTypeProportion. ControlType   |                     |                 | PEnum ControllerProportionalType                                                                                                    | PROPORTIONAL                   | Achtung        |                |
| 962            | Pset ControllerTypeProportion. ControlType   |                     |                 | PEnum ControllerProportionalType                                                                                                    | PROPORTIONALINTEGRALDE Achtung |                |                |
| 963            | Pset ControllerTypeTwoPositionControlType    |                     |                 | PEnum ControllerTwoPositionType                                                                                                    | AND                            | Achtung        |                |
| 971            | Pset ControllerTypeTwoPositionControlType    |                     |                 | PEnum ControllerTwoPositionType                                                                                                    | <b>XOR</b>                     | Achtung        |                |
| 972            | Pset DamperTypeSmokeDam ControlType          |                     | <b>IfcLabel</b> |                                                                                                    |                                | Achtung        |                |
| 1372           | Pset BoilerTypeCommon                        | <b>EnergySource</b> |                 | <b>PEnum EnergySource</b>                                                                                                    | <b>IUNSET</b>                  | Achtung        |                |
| 1373           | Pset EngineTypeCommon                        | EnergySource        |                 | PEnum EngineEnergySource                                                                                                    | <b>BIFUEL</b>                  | Achtung        |                |
| 1596           | Pset_CoolingTowerTypeComm FlowArrangement    |                     |                 | PEnum CoolingTowerFlowArrangement                                                                                                    | <b>UNSET</b>                   | Achtung        |                |
| 1597           | Pset HeatExchangerTypeCom FlowArrangement    |                     |                 | PEnum HeatExchangerArrangement                                                                                                    | <b>MULTIPASS</b>               | Achtung        |                |
| 2959           | Pset Address                                 | Purpose.            |                 | PEnum AddressType                                                                                                    | <b>UNSET</b>                   | Achtung        |                |
| 2960<br>1000   | Pset OpeningElementCommonPurpose             |                     | <b>IfcLabel</b> |                                                                                                    |                                | Achtung        |                |

Abb. 5.11: Darstellung gleichnamiger Properties der IFC Specification, die unterschiedliche Property Enumerations aufweisen

### **Formatierung**

Damit die Tabelle in BIMQ importiert werden kann, muss diese eine bestimmte Struktur erfüllen. Da die Spalte Pset Name nur zur Überprüfung diente und hier rein die Properties angelegt werden, kann diese nun entfernt werden. Die Spalte EnumList bleibt für den kommenden Schritt noch erhalten. Die Zelle A3 mit dem Wert Merkmalsilo-bSDD gilt als übergeordnete Gruppe. Dementsprechend müssen die Properties dieser Zelle untergeordnet sein. Dies wird realisiert in dem die Spalte mit den Property Namen um eine Spalte, im Vergleich zur Zelle Merkmalsilo-bSDD, eingerückt wird. Ebenfalls müssen die Enumerations in der Spalte EnumItem den Property Namen untergeordnet sein. Die Property Namen werden also in Spalte <sup>B</sup> Name verschoben, die Enumerations in Spalte <sup>C</sup>. Die Spalte der Data type entspricht in BIMQ den Einheiten der Properties und wir demzufolge in Spalte <sup>F</sup> Einheiten verschoben. In der Registerkarte Tabellenentwurf kann mithilfe der Funktion In Bereich konvertieren die Tabelle in einen normalen Zellenbereich geändert und damit die Kopfzeile entfernt werden. Abbildung [5.12](#page-40-0) zeigt den Zwischenstand dieser Formatierungsschritte. In Abbildung [5.12](#page-40-0) ist außerdem ersichtlich, dass bei Properties der Klas-

<span id="page-40-0"></span>

| <b>Merkmalsilo</b>         |                                |      |                        |                                |         |                |
|----------------------------|--------------------------------|------|------------------------|--------------------------------|---------|----------------|
| <b>Name</b>                |                                | Code | <b>Typ</b>             | Einheiten                      | Allplan | <b>IFC 4.3</b> |
| Merkmalsilo-bSDD           |                                |      |                        |                                |         |                |
| AbnormalBerthingFactor     |                                |      |                        | <b>IfcPositiveRatioMeasure</b> |         |                |
| AboveDeckProjectedWindEnd  |                                |      |                        | <b>IfcAreaMeasure</b>          |         |                |
| AboveDeckProjectedWindSide |                                |      |                        | <b>IfcAreaMeasure</b>          |         |                |
| Above Ground               |                                |      |                        | <b>IfcLogical</b>              |         |                |
| AcceptanceDate             |                                |      |                        | <b>IfcDate</b>                 |         |                |
| AccessCoverLoadRating      |                                |      |                        | <b>IfcText</b>                 |         |                |
| AccessLengthOrRadius       |                                |      |                        | IfcPositiveLengthMeasure       |         |                |
| AccessType                 | <b>LOOSECOVER</b>              |      | PEnum TankAccessType   |                                |         |                |
| AccessType                 | <b>MANHOLE</b>                 |      | PEnum TankAccessType   |                                |         |                |
| <b>AccessTvpe</b>          | <b>NONE</b>                    |      | PEnum TankAccessTvpe   |                                |         |                |
| AccessType                 | <b>SECUREDCOVER</b>            |      | PEnum TankAccessType   |                                |         |                |
| AccessType                 | <b>SECUREDCOVERWITHMANHOLE</b> |      | PEnum TankAccessType   |                                |         |                |
| AccessTvpe                 | <b>OTHER</b>                   |      | PEnum TankAccessType   |                                |         |                |
| AccessType                 | <b>NOTKNOWN</b>                |      | PEnum TankAccessType   |                                |         |                |
| AccessType                 | <b>UNSET</b>                   |      | PEnum TankAccessType   |                                |         |                |
| <b>AccessWidth</b>         |                                |      |                        | IfcPositiveLengthMeasure       |         |                |
| AccidentResponse           | EMERGENCYINSPECTION            |      | PEnum AccidentResponse |                                |         |                |
| AccidentResponse           | <b>EMERGENCYPROCEDURE</b>      |      | PEnum AccidentResponse |                                |         |                |

Abb. 5.12: Zwischenstand der Formatierung in Excel

se IfcPropertyEnumeratedValue, z. B. AccessType, die Enumeration Items (Spalte C) in derselben Zeile wie die Property Namen stehen. Dies würde beim Import in BIMQ zu einer Fehlermeldung führen, da in jeder Zeile nur ein Eintrag mit einem eindeutigen Typ, wie Eigenschaft für Properties oder Wert für die Enumeration Items, enthalten sein darf. Um dies Umzusetzen muss über den Property Enumerations eine Zeile eingefügt werden, in der allein der zugehörige Property-Name steht. In Excel kann dies mit einem Makro realisiert werden. Code [5.2](#page-40-1) zeigt den dafür verwendeten Code. Im Code wird im ersten Schritt überprüft, ob in der Spalte Property Name in der Zeile danach ein identer Wert vorhanden ist. Falls ein identer Wert vorhanden ist, bedeutet das, dass es sich um ein Property mit Property Enumerations handelt und es wird darüber eine Zeile eingefügt. In die eingefügte Zeile wird lediglich der Property Name geschrieben. Im Code wird mittels des Zählers <sup>i</sup> und If-Schleifen berücksichtigt, dass je Property nur ein Mal eine Zeile eingefügt wird. Der Code kann in Excel ausgeführt werden, indem in der Registerkarte Entwicklertools die Funktion Makros verwendet wird. In dem sich öffnenden Fenster kann ein neuer Makro mit Code [5.2](#page-40-1) erstellt und anschließend ausgeführt werden.

Code 5.2: Makro zum Einfügen einer Zeile in Excel

```
1 Sub einf_Zeile ()
2 ' Einfügen einer Zeile bei doppeltem Property Name
3 ' z enstpricht der ersten Zeile des Property Namen
4 z = 4<br>5 + se
5 ' s enstpricht der ersten Spalte des Property Namen
      s =
```

```
7 \quad i = 08 Do
9 If Cells(z, s). Value = Cells(z + 1, s). Value And i = 0 Then
10 Rows (z). Insert Shift := x1Down
11 \text{Cells}(z, s) \cdot \text{Value} = \text{Cells}(z + 1, s) \cdot \text{Value}12 z = z + 113 i = i + 114 ElseIf Cells (z, s). Value <> Cells (z + 1, s). Value Then
15 z = z + 116 i = 017 ElseIf Cells(z, s). Value = Cells(z - 1, s). Value Then
18 z = z + 119 i = i + 120 Else
21 z = z + 122 i = 023 End If
24 Loop Until z = ActiveSheet . UsedRange . Rows . Count
25 End Sub
```
Nach Ausführen des Makros sieht die Tabelle wie in Abbildung [5.13](#page-41-0) aus. Die rot markierten Zeilen wurden durch Ausführen des Makro ergänzt. Es ist ersichtlich, dass der Property-Name nun in einer eigenen Zeile steht. Das Einfügen einer Zeile muss bei den vorher erkannten, gleichnamigen Properties mit unterschiedlichen Enumeration list manuell durchgeführt werden. Die betroffenen <sup>3</sup> Properties sind ConnectionType, ControlType und FlowArrangement.

<span id="page-41-0"></span>

| <b>Merkmalsilo</b>         |                                 |      |                             |                                |         |                |
|----------------------------|---------------------------------|------|-----------------------------|--------------------------------|---------|----------------|
| <b>Name</b>                |                                 | Code | <b>Typ</b>                  | Einheiten                      | Allplan | <b>IFC 4.3</b> |
| Merkmalsilo-bSDD           |                                 |      |                             |                                |         |                |
| AbnormalBerthingFactor     |                                 |      |                             | <b>IfcPositiveRatioMeasure</b> |         |                |
| AboveDeckProjectedWindEnd  |                                 |      |                             | <b>IfcAreaMeasure</b>          |         |                |
| AboveDeckProjectedWindSide |                                 |      |                             | <b>IfcAreaMeasure</b>          |         |                |
| <b>AboveGround</b>         |                                 |      |                             | lfcLogical                     |         |                |
| AcceptanceDate             |                                 |      |                             | <b>IfcDate</b>                 |         |                |
| AccessCoverLoadRating      |                                 |      |                             | <b>IfcText</b>                 |         |                |
| AccessLengthOrRadius       |                                 |      |                             | IfcPositiveLengthMeasure       |         |                |
| AccessType                 |                                 |      |                             |                                |         |                |
| AccessType                 | <b>ILOOSECOVER</b>              |      | <b>PEnum TankAccessType</b> |                                |         |                |
| AccessType                 | <b>MANHOLE</b>                  |      | PEnum TankAccessType        |                                |         |                |
| AccessType                 | <b>NONE</b>                     |      | PEnum TankAccessType        |                                |         |                |
| AccessType                 | <b>SECUREDCOVER</b>             |      | PEnum TankAccessType        |                                |         |                |
| AccessType                 | <b>ISECUREDCOVERWITHMANHOLE</b> |      | PEnum TankAccessType        |                                |         |                |
| AccessType                 | <b>OTHER</b>                    |      | PEnum TankAccessType        |                                |         |                |
| AccessType                 | <b>NOTKNOWN</b>                 |      | PEnum TankAccessType        |                                |         |                |
| AccessType                 | <b>UNSET</b>                    |      | PEnum TankAccessType        |                                |         |                |
| AccessWidth                |                                 |      |                             | IfcPositiveLengthMeasure       |         |                |
| AccidentResponse           |                                 |      |                             |                                |         |                |
| AccidentResponse           | <b>EMERGENCYINSPECTION</b>      |      | PEnum AccidentResponse      |                                |         |                |

Abb. 5.13: Tabelle nach Ausführen des Makros

Im nächsten Schritt wird die Spalte mit den Property-Namen um doppelte Einträge bereinigt, ohne dabei die entsprechenden Zeilen zu löschen. Hierfür wird eine WENN -Funktion mit Definition

=WENN(C4="";B4;"")

temporär in Spalte <sup>D</sup> eingetragen. Die Funktion übernimmt den Property-Namen aus Spalte <sup>B</sup>, wenn in der Spalte der *Property Enumerations* (Spalte C) kein Eintrag vorhanden ist. Die Hilfsspalte <sup>D</sup>, die nun rein die Property-Namen enthält, kann anschließend in die Spalte Name (Spalte <sup>B</sup>) kopiert werden. Bei den Einfügeoptionen ist Werte auszuwählen. Die Inhalte der Hilfsspalte <sup>D</sup> können nun gelöscht werden. Ebenso kann die Spalte mit den Enumeration lists, wie PEnum TankAccessType, entfernt werden.

Um die Definitionen zu vervollständigen sind noch die Spalten Code, Typ, Allplan und IFC 4.3 zu befüllen. Die Zuweisung eines Codes in BIMQ ist für den Prozess nicht essenziell, erleichtert jedoch die Handhabung. In ÖNORM EN ISO <sup>23386</sup> [\[24\]](#page-83-0), die den Untertitel Methodik zur Beschreibung, Erstellung und Pflege von Merkmalen in miteinander verbundenen Datenkatalogen trägt, wird unter den festgelegten Attributen für die Verwaltung eines Merkmals ein Code angeführt. Dieser soll der Identifizierung dienen. Außerdem werden bei Fehlermeldungen, wie z. B. in der exportierten Zuordnungsdatei, die von Fehlern betroffenen Einträge mit ihren jeweiligen Codes ausgegeben. Mit der Festlegung eines Codes kann also die Fehlerbeseitigung erleichtert werden, da der Code maßgebend für die Identifizierung ist und so der von Fehlern betroffene Eintrag schnell gefunden und korrigiert werden kann. Damit jedem Property ein fortlaufender Code und die *Enumerations* dem untergeordnet sind, wurde folgende Funktion entwickelt<sup>[9](#page-0-0)</sup>:

```
=WENN(LÄNGE(B4)>0;VERKETTEN("M-";
TEXT(ANZAHL2(B$4:$B4)-ANZAHLLEEREZELLEN(B$4:$B4);"0000"));
WENN(LÄNGE(B3)>0;VERKETTEN("M-";
TEXT(ANZAHL2(B$4:$B4)-ANZAHLLEEREZELLEN(B$4:$B4);"0000");
"-";TEXT(1;"00"));VERKETTEN("M-";
TEXT(ANZAHL2(B$4:$B4)-ANZAHLLEEREZELLEN(B$4:$B4);"0000");
"-";TEXT(ZAHLENWERT(TEIL(D3;8;2))+1;"00"))))
```
Die Funktion generiert einen Code mit vorangestelltem Buchstaben M (für Merkmal) und einer fortlaufenden Nummer für jedes Property. Den Enumerations wird ebenfalls eine fortlaufende Nummer abhängig vom zugehörigen Property zugewiesen. Das Zwischenergebnis ist in Abbildung [5.14](#page-42-0) dargestellt.

<span id="page-42-0"></span>

| B<br>A                       | C                               | D                | E   | F                              | G       | H              |
|------------------------------|---------------------------------|------------------|-----|--------------------------------|---------|----------------|
| <b>Merkmalsilo</b>           |                                 |                  |     |                                |         |                |
| <b>Name</b>                  |                                 | Code             | Typ | Einheiten                      | Allplan | <b>IFC 4.3</b> |
| Merkmalsilo-bSDD             |                                 |                  |     |                                |         |                |
| AbnormalBerthingFactor       |                                 | M-0001           |     | <b>IfcPositiveRatioMeasure</b> |         |                |
| AboveDeckProjectedWindEnd    |                                 | M-0002           |     | <b>IfcAreaMeasure</b>          |         |                |
| AboveDeckProjectedWindSide   |                                 | M-0003           |     | <b>IfcAreaMeasure</b>          |         |                |
| AboveGround                  |                                 | M-0004           |     | <b>IfcLogical</b>              |         |                |
| AcceptanceDate               |                                 | M-0005           |     | <b>IfcDate</b>                 |         |                |
| <b>AccessCoverLoadRating</b> |                                 | M-0006           |     | <b>IfcText</b>                 |         |                |
| AccessLengthOrRadius         |                                 | M-0007           |     | IfcPositiveLengthMeasure       |         |                |
| AccessType                   |                                 | M-0008           |     |                                |         |                |
|                              | <b>LOOSECOVER</b>               | M-0008-01        |     |                                |         |                |
|                              | MANHOL F                        | M-0008-02        |     |                                |         |                |
|                              | <b>NONE</b>                     | M-0008-03        |     |                                |         |                |
|                              | <b>SECUREDCOVER</b>             | M-0008-04        |     |                                |         |                |
|                              | SECUREDCOVERWITHMANH(M-0008-05) |                  |     |                                |         |                |
|                              | <b>OTHER</b>                    | M-0008-06        |     |                                |         |                |
|                              | <b>NOTKNOWN</b>                 | M-0008-07        |     |                                |         |                |
|                              | <b>UNSET</b>                    | M-0008-08        |     |                                |         |                |
| AccessWidth                  |                                 | M-0009           |     | IfcPositiveLengthMeasure       |         |                |
| AccidentResponse             |                                 | M-0010           |     |                                |         |                |
|                              | <b>EMERGENCYINSPECTION</b>      | M-0010-01        |     |                                |         |                |
|                              | <b>CUCARLICADO OCTALIST.</b>    | <b>BARDAR OD</b> |     |                                |         |                |

Abb. 5.14: Zwischenergebnis der Tabelle in Excel

In der Spalte Typ ist für Properties der Wert Eigenschaft und für Enumerations Wert hinzuzufügen. Dafür wird ebenfalls eine WENN -Funktion verwendet, die prüft ob in der Spalte Name ein Eintrag vorhanden ist und dementsprechend entweder Eigenschaft oder Wert ausgibt:

=WENN(LÄNGE(B4)>0;"Eigenschaft";"Wert")

Die Data Type bzw. die Einheit des Property werden beim Import in BIMQ nicht als Angabe in einer IFC-Klasse (z. B. IfcBoolean) erkannt. Aus diesem Grund müssen die Einheiten manuell von der Definition im IFC-Schema zu der Definition von BIMQ geändert werden. Hierfür wird eine Liste mit den vorhandenen Data Type und den zugehörigen Schreibweise in BIMQ erstellt.

<sup>9</sup>Die Formel ist nur gültig, wenn die Zellen den Wert " " enthalten, da auf diese Zellen bereits zuvor Formeln angewendet wurden. Falls die Zellen echt leer sind, kann der Teil -ANZAHLLEEREZELLEN(B\$4:\$B4) entfallen.

Die in der Tabelle vorhandenen Data Type lassen sich mit folgender Funktion aus Spalte <sup>F</sup> Einheiten auslesen und alphabetisch ordnen:

=SORTIEREN(EINDEUTIG(F4:F4732))

Die zugehörigen Einheiten in BIMQ werden manuell ausgelesen. In BIMQ im Menü Vorlagen erscheint beim Anklicken einer Zelle in der Spalte Einheiten ein Fenster mit mehreren Auswahlmöglichkeiten. Zuerst kann bei den sogenannten Einheitengruppen zwischen Datentypen und Einheitentypen gewählt werden. Abbildung [5.15](#page-43-0) zeigt diese Möglichkeiten. Mit den Datentypen werden grundsätzliche Data Type abgebildet. Beispielsweise der Data Type IfcBoolean wird in BIMQ mit Wahr/Falsch abgebildet. Data Type mit Suffix Measure sind in BIMQ unter den sogenannten Einheitentypen zu finden. Ein Beispiel ist IfcForceMeasure mit dem zugehörigen Einheitentyp Kraft.

<span id="page-43-0"></span>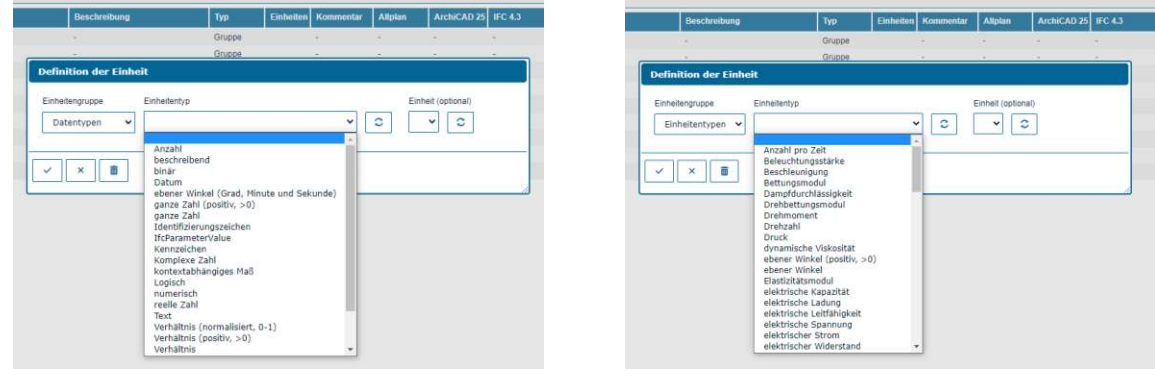

(a) Datentypen in BIMQ (b) Einheitentypen in BIMQ

|  | Abb. 5.15: Einheitengruppen in BIMQ |  |  |
|--|-------------------------------------|--|--|
|  |                                     |  |  |

Von den unterschiedlichen Auswahlmöglichkeiten in BIMQ werden die zugehörigen Data Type der IFC Specification abgeleitet<sup>[10](#page-0-0)</sup>. In Tabelle [5.2](#page-43-1) ist ein Ausschnitt der wichtigsten Data Type und deren zugehörigen Schreibweise bei der Eingabe in BIMQ angeführt. Die vollständige Tabelle aller Data Type ist im Anhang beigefügt, siehe Tabelle [A.1.](#page-85-0)

<span id="page-43-1"></span>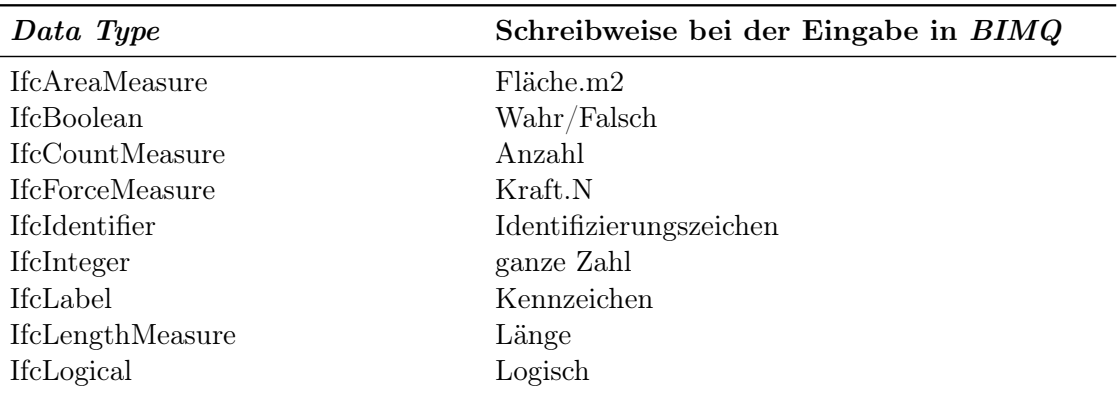

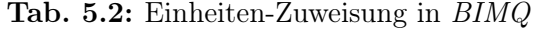

<sup>10</sup>Im späteren Prozessschritt Softwarevorlage exportieren wird eine sogenannte Zuordnungsdatei exportiert. In dieser Datei sind beispielsweise die Data Type der festgelegten Properties ersichtlich. Damit kann die korrekte Zuordnung der Data Type zur Schreibweise in BIMQ überprüft werden.

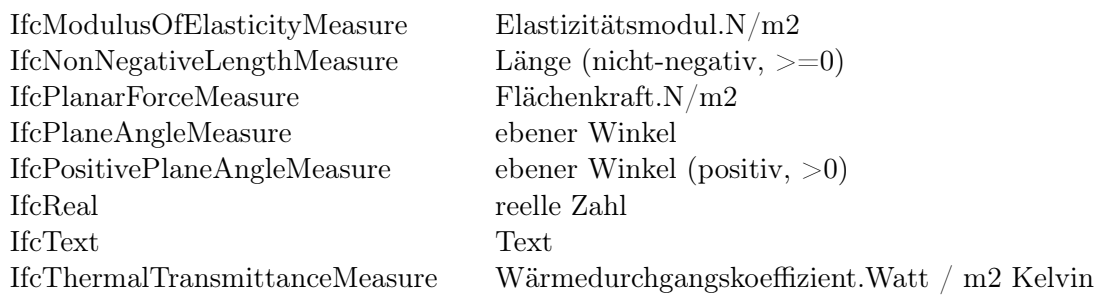

Diese tabellarische Zuweisung der Einheiten kann in der vorliegenden Excel-Datei erstellt werden. Hierfür werden die Werte der beiden Spalten in eigenen Zellen in der Excel-Datei eingefügt, siehe Abbildung [5.16](#page-44-0) rechts. Im nächsten Schritt wird die Zuweisung mittels XVERWEIS-Funktion übernommen. Die verwendete Formel überprüft im ersten Schritt, ob die Spalten Name und Einheiten einen Eintrag enthalten. Damit ist gewährleistet, dass es sich um eine Zeile mit einem Property handelt. Danach wird die XVERWEIS-Funktion angewendet, die den Wert aus der Spalte Einheiten mit der erstellten Zuweisung in Spalte <sup>J</sup> abgleicht und die zugehörige Schreibweise in BIMQ, aus Spalte <sup>K</sup> zurückgibt. Die eingegebene Formel lautet:

=WENN(LÄNGE(B4)>0;WENN(LÄNGE(F4)>0;XVERWEIS(F4;\$J\$4:\$J\$76;\$K\$4:\$K\$76; "NICHT GEFUNDEN");"Kennzeichen");"")

Die Formel wurde temporär in der Spalte <sup>I</sup> eingetragen und auf alle belegten Zeilen angewendet. Bei einem Property der Klasse IfcPropertyEnumeratedValue, wie z. B. AccessType, ist in der Spalte Einheiten per Definition kein Wert vorhanden, da solche Properties eine Liste an auswählbaren Optionen zur Verfügung stellen. Hier ist in BIMQ die Vorgehensweise, dass solche Properties als Einheit den Wert Kennzeichen zugewiesen bekommen. Abbildung [5.16](#page-44-0) zeigt den Zwischenstand der Excel-Datei mit den zugewiesenen Schreibweise für BIMQ in Spalte <sup>I</sup>. Die Werte der Spalte <sup>I</sup> können nun in die vorgesehene Spalte <sup>F</sup> Einheiten kopiert werden.

<span id="page-44-0"></span>

|                            | $\mathcal{C}$                  | $\mathbf{D}$ |             |                                | G.             | H              |                                  |                               |                                        |
|----------------------------|--------------------------------|--------------|-------------|--------------------------------|----------------|----------------|----------------------------------|-------------------------------|----------------------------------------|
| Merkmalsilo                |                                |              |             |                                |                |                |                                  |                               |                                        |
| <b>Name</b>                |                                | Code         | <b>Typ</b>  | <b>Einheiten</b>               | <b>Allplan</b> | <b>IFC 4.3</b> |                                  |                               |                                        |
| Merkmalsilo-bSDD           |                                |              |             |                                |                |                |                                  | Data Type                     | <b>BIMQ Einheit</b>                    |
| AbnormalBerthingFactor     |                                | M-0001       | Eigenschaft | <b>IfcPositiveRatioMeasure</b> |                |                | Verhältnis (positiv. >0)         | difcAccelerationMeasure       | Beschleunigung.m/s2                    |
| AboveDeckProjectedWindEnd  |                                | M-0002       | Eigenschaft | <b>#cAreaMeasure</b>           |                |                | Flache.m2                        | IfcAngularVelocityMeasure     | Winkelgeschwindigkeit radians/s        |
| AboveDeckProjectedWindSide |                                | M-0003       | Eigenschaft | <b>IfcAreaMeasure</b>          |                |                | Flache.m2                        | IfcAreaDensityMeasure         | Flachendichte kg/m2                    |
| <b>AboveGround</b>         |                                | M-0004       | Eigenschaft | <b>ffct.ogical</b>             |                |                | Logisch                          | <b>IfcAreaMeasure</b>         | Flache m2                              |
| AcceptanceDate             |                                | M-0005       | Eigenschaft | <b>IfcDate</b>                 |                |                | Datum Jahr, Monat und IfcBoolean |                               | WahnFalsch                             |
| AccessCoverLoadRating      |                                | M-0006       | Eigenschaft | <b>#cText</b>                  |                |                | Text                             | IfcComplexNumber              | Komplexe Zahl                          |
| AccessLengthOrRadius       |                                | M-0007       | Eigenschaft | IfcPositiveLengthMeasure       |                |                | Lange (positiv. >0)              | IfcCountMeasure               | Anzahl                                 |
| AccessType                 |                                | M-0008       | Eigenschaft |                                |                |                | Kennzeichen                      | <b>IfcDate</b>                | Datum.Jahr, Monat und Tag (YYYY-MM-DD) |
|                            | <b>LOOSECOVER</b>              | M-0008-01    | Wert        |                                |                |                |                                  | IfcDateTime                   | Zeitpunkt (Datum und Zeit)             |
|                            | <b>MANHOLE</b>                 | M-0008-02    | Wert        |                                |                |                |                                  | <b>IfcDuration</b>            | Kennzeichen                            |
|                            | <b>NONE</b>                    | M-0008-03    | Wert        |                                |                |                |                                  | IfcDynamicViscosityMeasure    | dynamische Viskosität.Pa s             |
|                            | <b>SECUREDCOVER</b>            | M-0008-04    | Wert        |                                |                |                |                                  | IfcElectricCapacitanceMeasure | elektrische Kapazität F                |
|                            | SECUREDCOVERWITHMANH(M-0008-05 |              | Wert        |                                |                |                |                                  | IfcElectricChargeMeasure      | elektrische Ladung.C                   |
|                            | <b>OTHER</b>                   | M-0008-06    | Wert        |                                |                |                |                                  | IfcElectricCurrentMeasure     | elektrischer Strom A                   |
|                            | <b>NOTKNOWN</b>                | M-0008-07    | Wert        |                                |                |                |                                  | IfcFlectricResistanceMeasure  | elektrischer Widerstand V/A            |
|                            | <b>UNSET</b>                   | M-0008-08    | Wert        |                                |                |                |                                  | IfcElectricVoltageMeasure     | elektrische Spannung.V                 |
| AccessWidth                |                                | M-0009       | Eigenschaft | IfcPositiveLengthMeasure       |                |                | Lange (positiv, >0)              | <b>IfcEnergyMeasure</b>       | Energie J                              |
| AccidentResponse           |                                | M-0010       | Eigenschaft |                                |                |                | Kennzeichen                      | <b>IfcForceMeasure</b>        | Kraft N                                |
|                            | <b>EMERGENCYINSPECTION</b>     | M-0010-01    | Wert        |                                |                |                |                                  | IfcFrequencyMeasure           | Frequenz Hz                            |
|                            | EMERGENCYPROCEDURE             | M-0010-02    | <b>Wert</b> |                                |                |                |                                  | IfcHeatFluxDensityMeasure     | Wärmestromdichte.W/m2                  |

Abb. 5.16: Zwischenstand der Tabelle in Excel

In den übrigen beiden Spalten Allplan und IFC 4.3 sind die sogenannten Mappings einzutragen. Diese werden ident zum Namen des Property gewählt, wobei beim IFC 4.3-Mapping das Präfix #. hinzugefügt wird. Für Einträge vom Typ Wert (Enumerations) ist kein Mapping erforderlich. Das Präfix wird mittels der Funktion VERKETTEN ergänzt. Verwendet werden folgende Formeln, die in die Spalte Allplan bzw. IFC4.3 eingegeben werden:

```
=B4
=WENN(LÄNGE(B4)>0;VERKETTEN("#.";B4);"")
```
<span id="page-45-0"></span>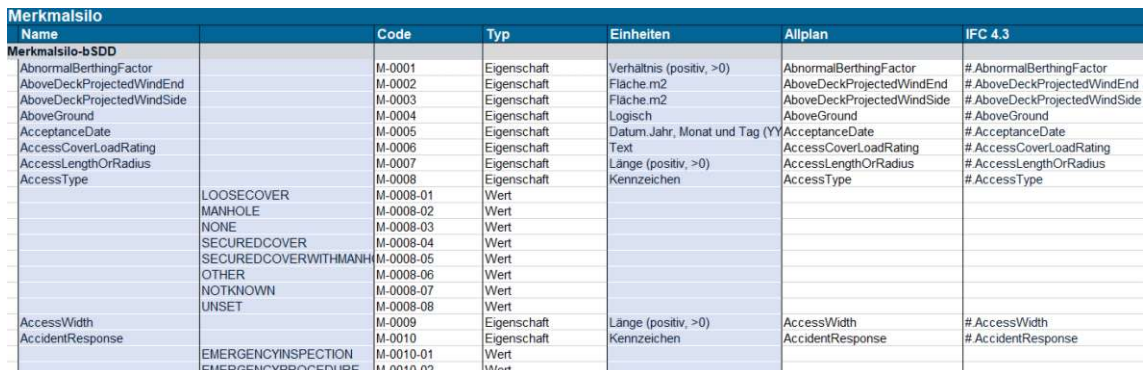

Ein Ausschnitt der finalen Excel-Datei des Property-Silos ist in Abbildung [5.17](#page-45-0) ersichtlich.

Abb. 5.17: Finale Excel-Datei

<span id="page-45-1"></span>In BIMQ kann die Excel-Datei im Menü Vorlagen, dem Untermenü Alle Komponentenvorlagen und unter Excel Import/Export mit der Funktion Import Komponentenvorlagen importiert werden, siehe Abbildung [5.18.](#page-45-1)

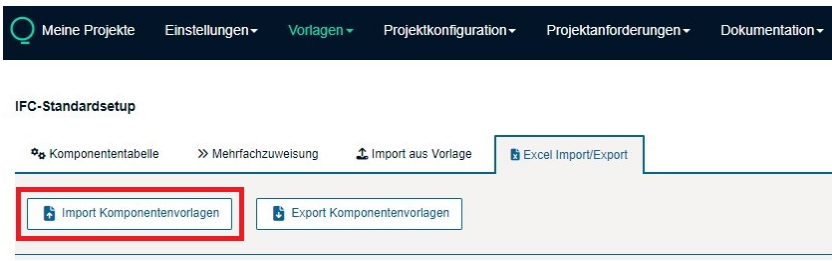

Abb. 5.18: Funktion Import Komponentenvorlagen für den Import von Excel-Dateien in BIMQ

# <span id="page-45-2"></span>**5.2.3** *Pset***-Silo erstellen**

Die Vorgehensweise beim Erstellen des Pset-Silos ist ebenfalls diesen zuerst in Excel aufzubereiten und danach in BIMQ zu importieren. Ein Pset ist eine Gruppierung von Properties. In diesem Sinn wird in BIMQ dem Eintrag eines Pset der Typ Gruppe zugewiesen. Die weiteren obligatorischen Definitionen sind die Mappings, also Software- und IFC-Mapping. Zur einfacheren Handhabung wird zusätzlich, und wie beim Property-Silo, ein Code für jeden Eintrag festgelegt. Die Standard-Psets können aus dem Anhang der IFC 4.3 Dokumentation [\[14\]](#page-82-0) kopiert und in eine Excel-Tabelle eingefügt werden. Hier gibt es <sup>640</sup> Einträge an unterschiedlichen Psets. Abbildung [5.19](#page-46-0) zeigt das Kopieren aus [\[14\]](#page-82-0). Als Vorlage für die Formatierung der Excel-Datei kann ebenfalls eine zuvor aus BIMQ exportierte Datei verwendet werden. Code, Typ und Mappings werden nach derselben Vorgehensweise wie in Abschnitt [5.2.2](#page-32-0) eingefügt.

Der Code für die einzelnen Psets kann mit folgender Formel, die den Buchstaben <sup>P</sup> und eine fortlaufende Nummer generiert, erstellt werden:

```
=VERKETTEN("P-";TEXT(ANZAHL2(B$4:$B4);"000"))
```
In Abbildung [5.20](#page-46-1) ist ein Ausschnitt der fertiggestellten Excel-Datei dargestellt. Es ist ersichtlich, dass die Spalte Einheiten definitionsgemäß leer bleibt. Die Allplan- und IFC-Mappings werden ident zum Pset-Namen gewählt.

<span id="page-46-0"></span>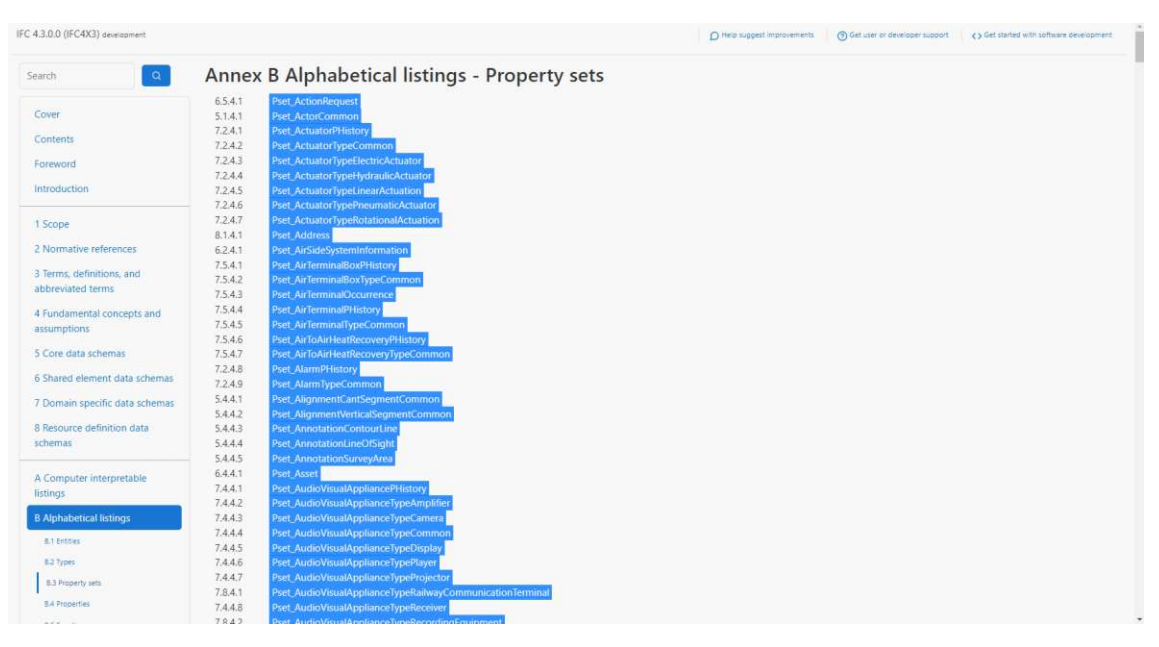

Abb. 5.19: Kopieren der Standard-Psets aus [\[14\]](#page-82-0)

<span id="page-46-1"></span>

| Pset-Silo                                   |               |               |                                             |                                             |
|---------------------------------------------|---------------|---------------|---------------------------------------------|---------------------------------------------|
| Name                                        | <b>E</b> Code | <b>Ed</b> Typ | El Einheiten El Allplan                     | <b>E IFC 4.3</b>                            |
| Set-Silo                                    |               | Gruppe        |                                             |                                             |
| <b>Pset_ActionRequest</b>                   | P-001         | Gruppe        | <b>Pset_ActionRequest</b>                   | <b>Pset_ActionRequest</b>                   |
| <b>Pset ActorCommon</b>                     | $P-002$       | Gruppe        | <b>Pset ActorCommon</b>                     | <b>Pset ActorCommon</b>                     |
| <b>Pset_ActuatorPHistory</b>                | P-003         | Gruppe        | <b>Pset_ActuatorPHistory</b>                | <b>Pset ActuatorPHistory</b>                |
| <b>Pset ActuatorTypeCommon</b>              | P-004         | Gruppe        | <b>Pset ActuatorTypeCommon</b>              | Pset_ActuatorTypeCommon                     |
| Pset_ActuatorTypeElectricActuator           | P-005         | Gruppe        | <b>Pset_ActuatorTypeElectricActuator</b>    | <b>Pset_ActuatorTypeElectricActuator</b>    |
| Pset ActuatorTypeHydraulicActuator          | P-006         | Gruppe        | Pset ActuatorTypeHydraulicActuator          | Pset ActuatorTypeHydraulicActuator          |
| <b>Pset_ActuatorTypeLinearActuation</b>     | P-007         | Gruppe        | <b>Pset ActuatorTypeLinearActuation</b>     | <b>Pset Actuator TypeLinearActuation</b>    |
| <b>Pset ActuatorTypePneumaticActuator</b>   | P-008         | Gruppe        | <b>Pset ActuatorTypePneumaticActuator</b>   | Pset_ActuatorTypePneumaticActuator          |
| <b>Pset ActuatorTypeRotationalActuation</b> | P-009         | Gruppe        | <b>Pset_ActuatorTypeRotationalActuation</b> | <b>Pset ActuatorTypeRotationalActuation</b> |
| <b>Pset Address</b>                         | P-010         | Gruppe        | <b>Pset Address</b>                         | <b>Pset Address</b>                         |
| <b>Pset AirSideSystemInformation</b>        | P-011         | Gruppe        | <b>Pset AirSideSystemInformation</b>        | <b>Pset AirSideSystemInformation</b>        |
| Pset_AirTerminalBoxPHistory                 | P-012         | Gruppe        | Pset_AirTerminalBoxPHistory                 | Pset_AirTerminalBoxPHistory                 |
| Pset AirTerminalBoxTypeCommon               | P-013         | Gruppe        | Pset AirTerminalBoxTypeCommon               | Pset AirTerminalBoxTypeCommon               |
| <b>Pset AirTerminalOccurrence</b>           | P-014         | Gruppe        | <b>Pset AirTerminalOccurrence</b>           | <b>Pset AirTerminalOccurrence</b>           |
| <b>Pset AirTerminalPHistory</b>             | P-015         | Gruppe        | <b>Pset AirTerminalPHistory</b>             | <b>Pset AirTerminalPHistory</b>             |
| Pset_AirTerminalTypeCommon                  | P-016         | Gruppe        | Pset_AirTerminalTypeCommon                  | Pset_AirTerminalTypeCommon                  |
| <b>Pset AirToAirHeatRecoveryPHistory</b>    | P-017         | Gruppe        | <b>Pset AirToAirHeatRecoveryPHistory</b>    | Pset AirToAirHeatRecoveryPHistory           |
| Pset_AirToAirHeatRecoveryTypeCommon         | P-018         | Gruppe        | Pset_AirToAirHeatRecoveryTypeCommon         | Pset_AirToAirHeatRecoveryTypeCommon         |
| <b>Pset AlarmPHistory</b>                   | P-019         | Gruppe        | <b>Pset AlarmPHistory</b>                   | <b>Pset_AlarmPHistory</b>                   |
| <b>Pset Alarm TypeCommon</b>                | P-020         | Gruppe        | <b>Pset_AlarmTypeCommon</b>                 | Pset_AlarmTypeCommon                        |
|                                             |               |               |                                             |                                             |

Abb. 5.20: Pset-Silo in Excel

# **Silo-***bSAT*

Zu der Standardkonfiguration zählen auch die länderspezifischen Standardisierungen. Für den Pset-Silo-bSAT werden die auf der buildingSMART Austria (bSAT)-Seite downloadbaren Standard-AIA [\[10\]](#page-82-1) verwendet. Daraus werden die Psets aller Architektur Klassen und bis LOI <sup>300</sup> übernommen, jedoch nur solche, die noch nicht im zuvor erstellten Silo vorhanden sind. Dies sind bSAT-spezifische Psets wie Pset BeamSpecific. Die entsprechenden Einträge werden manuell aus dem Dokument kopiert und ebenfalls in eine Vorlage-Excel für den Import in BIMQ aufbereitet.

Für den Property-Silo-bSAT werden die Properties aus der Standard-AIA [\[10\]](#page-82-1) übernommen. Zum Beispiel das bSAT-spezifische Property ElementMainMateriality. Die entsprechenden Einträge werden manuell aus dem Dokument kopiert und in eine Vorlage-Excel für den Import in BIMQ aufbereitet. Die Zuweisung von Code, Typ, Einheit und Mappings entspricht der Vorgehensweise des vorangehenden Abschnittes [5.2.2.](#page-32-0)

# **5.2.4** *Properties* **mit** *Psets* **verknüpfen**

Der nächste Schritt im, in Abschnitt [4.3](#page-27-0) dargestellten, optimierten Prozess ist die Verknüpfung der Properties mit den zugehörigen Psets. Diese Verknüpfung wäre in einer eigenen Struktur vorgesehen, die lediglich zum jeweiligen Property- und Pset-Silo referenziert. Die, in dieser Struktur zusammengestellten, Psets könnten in weiterer Folge mit den Entities verknüpft werden. In BIMQ ist diese Vorgehensweise nicht umsetzbar. Es muss auf das Menü Projektkonfiguration zurückgegriffen werden, wo jedes Property einzeln dem zugehörigen Pset zuzuweisen ist, um als Ursprung den Property-Silo zu behalten. Im Falle der hier erstellten Standardkonfiguration wären dies über 6000 manuelle Schritte. Da dies einem zeiteffizienten Prozess widerspricht und sehr fehleranfällig ist, wird auf dieselbe Vorgehensweise wie bei der Erstellung des Property- und Pset-Silo gesetzt. Die Psets werden dabei bereits im Menü Vorlagen als feste Einheit mit den zugehörigen Properties als untergeordnete Einträge angelegt. Dadurch gibt es idente Einträge an Properties, die mehrfach vorkommen. Der dabei generierte Silo wird Konfektionssilo genannt. Er bildet jedoch nicht den Gedanken aus dem optimierten Prozess ab, dass die Properties und Psets im Konfektionssilo lediglich zum jeweiligen Property- und Pset-Silo referenzieren.

Abbildung [5.21](#page-47-0) zeigt die in BIMQ hochgeladene Excel-Datei des Konfektionssilos. Dabei ist das Pset ActuatorTypeCommon und ein Ausschnitt dessen Properties und EnumeratedValue hervorgehoben.

<span id="page-47-0"></span>

| <b>Konfektionssilo</b>                                                 | Code                            | <b>Typ</b>       | <b>Einheiten</b>               | <b>Allplan</b>                                       | <b>IFC 4.3</b>                                          |
|------------------------------------------------------------------------|---------------------------------|------------------|--------------------------------|------------------------------------------------------|---------------------------------------------------------|
| <b>OF FULL MUNICIPALITY OF</b><br><b>S</b> Pset ActuatorPHistory<br>D. | <b>INV UVE</b><br><b>KS-003</b> | Unuppu<br>Gruppe |                                | <b>I JUL FIGUR OVERHOTE</b><br>Pset ActuatorPHistory | I VOL AVIOI VOITIITIOIT<br><b>Pset ActuatorPHistory</b> |
| <b>Pset ActuatorTypeCommon</b><br>9<br>◢                               | <b>KS-004</b>                   | Gruppe           |                                | Pset ActuatorTypeCommon                              | Pset ActuatorTypeCommon                                 |
| ActuatorApplication<br>◢                                               | KS-004-01                       | Eigenschaft      | Kennzeichen                    | ActuatorApplication                                  | #.ActuatorApplication                                   |
| ★ DAMPERACTUATOR                                                       | KS-004-01-01                    | Wert             |                                |                                                      |                                                         |
| <b>★ ENTRYEXITDEVICE</b>                                               | KS-004-01-02                    | Wert             |                                |                                                      |                                                         |
| FIRESMOKEDAMPERACTUATC KS-004-01-03                                    |                                 | Wert             |                                |                                                      |                                                         |
| ★ LAMPACTUATOR                                                         | KS-004-01-04                    | Wert             |                                |                                                      |                                                         |
| ★ SUNBLINDACTUATOR                                                     | KS-004-01-05                    | Wert             |                                |                                                      |                                                         |
| ★ VALVEPOSITIONER                                                      | KS-004-01-06                    | Wert             |                                |                                                      |                                                         |
| $\star$ OTHER                                                          | KS-004-01-07                    | Wert             |                                |                                                      |                                                         |
| ★ NOTKNOWN                                                             | KS-004-01-08                    | Wert             |                                |                                                      |                                                         |
| $*$ UNSET                                                              | KS-004-01-09                    | Wert             |                                |                                                      |                                                         |
| ActuatorStatus<br>b.                                                   | KS-004-02                       | Eigenschaft      | Kennzeichen                    | <b>ActuatorStatus</b>                                | # ActuatorStatus                                        |
| <b>►</b> FailPosition<br>b.                                            | KS-004-03                       | Eigenschaft      | Kennzeichen                    | FailPosition                                         | # FailPosition                                          |
| ManualOverride                                                         | KS-004-04                       | Eigenschaft      | Wahr/Falsch                    | <b>ManualOverride</b>                                | # ManualOverride                                        |
| <b>Q</b> Deference<br>$\mathcal{A}$                                    | IZO DOA DE                      | Financohoff      | <b>Identifiains managinhan</b> | Deference                                            | <b># Deference</b>                                      |

Abb. 5.21: Konfektionssilo in BIMQ im Menü Vorlagen

# **5.2.5** *Entities* **erstellen**

Die Einträge der Entities sind in BIMQ im Menü Vorlagen mit Typ Element anzulegen. Die Vorgehensweise ist grundsätzlich wie bei den Properties und Psets. Bei den Mappings sind lediglich vorgegebene Werte möglich, da beim IFC-Mapping per Definition nur die in der IFC-Struktur vorhandenen Entities zuordenbar sind. In BIMQ sind diese möglichen Mappings bereits hinterlegt und können direkt ausgewählt werden. Als individuelle Erweiterung der vorgegebenen Entities ist die Angabe eines PredefinedType möglich. Durch die Verwendung von Allplan entstehen hier jedoch Einschränkungen. Die Allplan-Mappings von Entities können nämlich nur aus einer sogenannten Referenzrichtlinie ausgewählt werden. Die Werte aus der Referenzrichtlinie bilden die Objekte aus der CDE Bimplus ab. In Tabelle [5.3](#page-48-0) sind für eine Auswahl an Entities die zugehörigen Mappings angegeben. Außerdem sind die zugehörigen Objekte in Allplan ergänzt. Die Bezeichnungen der Objekte in Bimplus und Allplan weichen stellenweise voneinander ab, womit

die Nachvollziehbarkeit nicht vollständig gegeben ist. Zum Beispiel wird die Entity IfcBeam in Bimplus als Balken bezeichnet, jedoch hat das zugehörige Objekt in Allplan den Namen Unterzug, Überzug.

Tab. 5.3: Zusammenhang von Entity, Bimplus-Objekt und Allplan-Objekt

<span id="page-48-0"></span>

| Entity          | <i>Bimplus-Objekt</i> und <i>Mapping</i> in <i>BIMQ</i> | $Allplan-Objekt$                                 |
|-----------------|---------------------------------------------------------|--------------------------------------------------|
| <i>IfcBeam</i>  | Balken                                                  | Unterzug, Uberzug                                |
| If cColumn      | Stütze                                                  | Stütze                                           |
| If cCovering    | <i>Bodenbelag, etc.</i>                                 | <i>Bodenfläche</i> bzw. <i>Bodenbelag</i> , etc. |
| <i>IfcDoor</i>  | Tür                                                     | Tür, Tor-SmartPart                               |
| If c Footing    | Fundament                                               | Plattenfundament                                 |
| <i>IfcRoof</i>  | Dach                                                    | Dachhaut                                         |
| If cSlab        | Deckenplatte                                            | Decke                                            |
| If cSpace       | Raum                                                    | Raum                                             |
| <i>IfcStair</i> | Treppe                                                  | Gerade Treppe, Wendeltreppe etc.                 |
| Ifc Wall        | Wand                                                    | Wand                                             |
| If c Window     | Fenster                                                 | Fenster-SmartPart                                |

In Abbildung [5.22](#page-48-1) ist beispielhaft die Definition der *Entity IfcBeam*<sup>[11](#page-0-0)</sup> im Menü Vorlagen dargestellt.

<span id="page-48-1"></span>

| Elementgeometrien                          | Code         | Typ <sup>1</sup> | Einheiten | <b>Allplan</b> | <b>IFC 4.3</b>        |
|--------------------------------------------|--------------|------------------|-----------|----------------|-----------------------|
| <b>Standard Träger</b><br>$\sim$<br>iteres | EL-001-05-01 | Element          |           | Balken         | <i><b>IfcBeam</b></i> |

Abb. 5.22: Definition der *Entity IfcBeam* in *BIMQ* im Menü Vorlagen

# **5.2.6 Mapping hinzufügen**

Der Prozessschritt Mapping hinzufügen wurde in der Fallstudie vorgezogen und in den Schritten Propertysilo erstellen (Abschnitt [5.2.2\)](#page-32-0) und Psetsilo erstellen (Abschnitt [5.2.3\)](#page-45-2) integriert. Die Erläuterung hierzu sind in den genannten Abschnitten angeführt.

# <span id="page-48-2"></span>**5.2.7 Konfektionssilo mit** *Entities* **verknüpfen**

Die Verknüpfung der Properties und Psets aus dem Konfektionssilo mit den zugehörigen Entities wird in BIMQ im Menü Projektkonfiguration erstellt. Eine Voraussetzung hierfür ist das Vorhandensein eines Fachmodells. Technisch gesehen ist in BIMQ ein Fachmodell ein Eintrag im Menü Vorlagen, dem der Typ Modell zugewiesen ist. Anschließend kann in das Menü Projektkonfiguration und dem Untermenü Zuweisung Fachmodelle gewechselt werden. Hier sind zwei getrennte Bereiche zu sehen, vgl. Abbildung [5.23.](#page-49-0) Links der Bereich Vorlagen, in dem alle Einträge aus dem Menü Vorlagen aufscheinen. Rechts befinden sich der Bereich Projektanforderungen. Um die Anforderungen zu erstellen, sind die einzelnen Einträge hierarchisch aus dem Bereich Vorlage zum Bereich Projektanforderungen zu verschieben. Das Verschieben erfolgt per Drag&Drop. Das heißt, dass die einzelnen Einträge im Bereich Vorlagen anzuklicken sind und unter Halten des Klicks zur gewünschten Gliederung im Bereich Projektanforderungen zu ziehen sind. Die Hierarchie dabei ist

 $11$ Der Name des Eintrages ist hier Standard Träger, da dieser aus einem bestehenden Projekt übernommen ist. Für den Prozessablauf und ist lediglich die genaue Bezeichnung bei den Mappings relevant.

absteigend nach dem Typ des jeweiligen Eintrages gegliedert. Diese ist: Fachmodell – Element – Pset – Property – Wert. Zu Beginn muss die oberste Hierarchie-Ebene, das Fachmodell, festgelegt werden. Dafür ist im Bereich Vorlagen ein Eintrag mit Typ Modell mit der rechten Maustaste anzuklicken und Als Anforderung hinzufügen auszuwählen. Das Modell erscheint dann rechts als Hierarchie-Ebene. Danach können hintereinander die Entities, Psets sowie die Properties und deren zugehörigen Enumerations verknüpft werden. In Abbildung [5.24](#page-49-1) ist ein Ausschnitt der verknüpfen Einträge zu sehen.

<span id="page-49-0"></span>

| Vorlagen                                                                                                    | k.<br><b>A</b> | Projektanforderungen                   |
|----------------------------------------------------------------------------------------------------|----------------|----------------------------------------|
| $Q$ Suche<br>Elementgeometrien<br>Ξ<br>$\equiv$ Fachmodelle<br>盘 F-01 Bauantragsmodell<br>血 F-02 DA Klemens Huber<br>Als Anforderung hinzufügen<br>241111<br>"<br>$\sqrt{\phantom{a}}$ Umbenennen<br><b>Book</b><br>$\circledcirc$<br>Weitere Informationen zeigen |                | $Q$ Suche<br>- 全 F-01 Bauantragsmodell |

Abb. 5.23: Fachmodell mithilfe der Funktion Als Anforderung hinzufügen im Menü Projektkonfiguration anlegen

<span id="page-49-1"></span>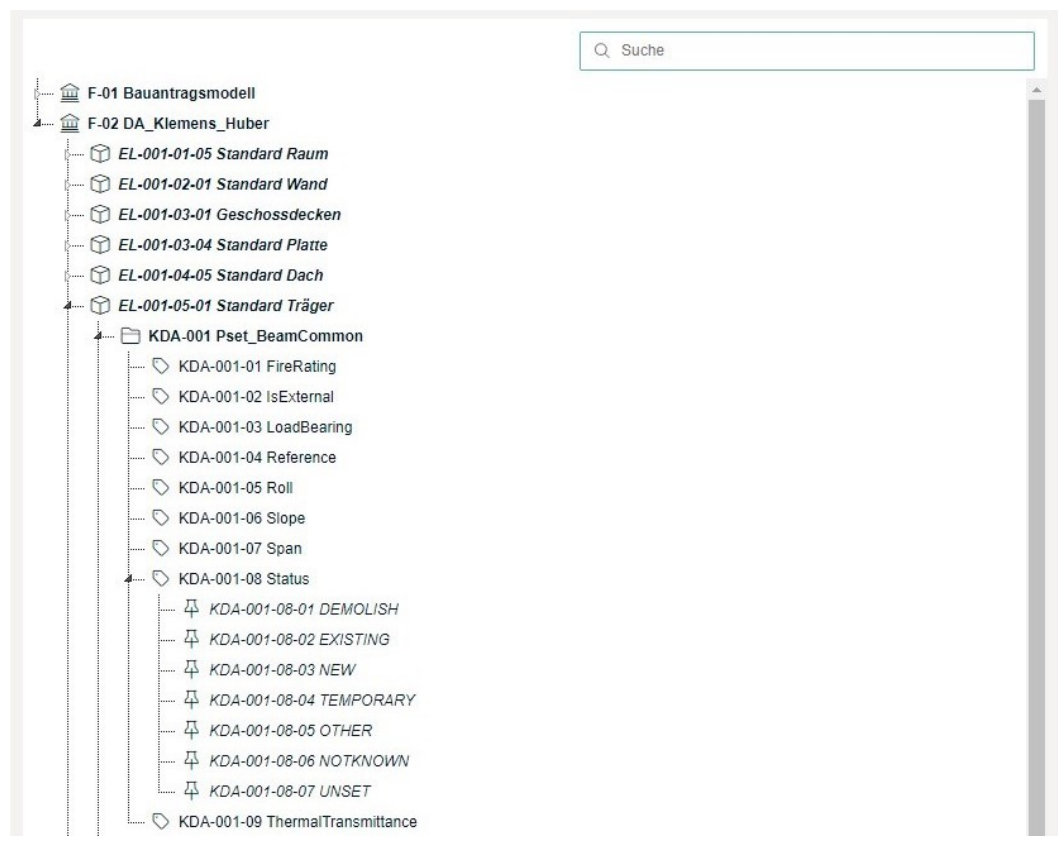

Abb. 5.24: Projektanforderungen im Menü Projektkonfiguration

### **5.2.8 Projektanforderung der Projektphase und Anwendungsfall zuweisen**

Die zuvor definierte Projektkonfigurationen wird in BIMQ im Menü Projektanforderungen den entsprechenden Projektphasen und Anwendungsfällen zugewiesen. Das Anlegen der Leistungsbilder, Projektphasen und Anwendungsfälle erfolgt wie bei den Psets und Properties im Menü Vorlagen. In der Fallstudie wird eine beispielhafte Projektphase mit Code LOI XXX als Platzhalter angelegt. Im Prozessschritt ist zuerst das Untermenü Zuweisung Leistungsbild im Menü Projektanforderungen aufzurufen. Hier wird das Fachmodell, dessen Anforderungen zuvor definiert wurden, dem Leistungsbild zugewiesen. In Abbildung [5.25](#page-50-0) ist dies das Fachmodell DA\_Klemens\_Huber und ein beispielhaftes Gesamtleistungsbild. Im Untermenü zum jeweiligen Fachmodell kann nun die Zuweisung der Properties zur entsprechenden Projektphase und Anwendungsfall erfolgen. Hierfür sind die zugehörigen Spalten einzublenden. In Abbildung [5.26](#page-51-0) sind die Projektanforderungen und die Spalte LOI XXX-XXX ersichtlich. Die Abkürzung der Spalte wird gebildet aus dem Code der ausgewählten Projektphase LOI XXX und dem Code des Anwendungsfalls XXX. Die Properties werden nun zugewiesen, indem die Zelle in der Zeile des Property und der Spalte LOI XXX-XXX angeklickt wird. Dadauch verändert sich, zur Bestätigung, der dargestellte Bindestrich in einen Hacken. Dies ist für alle gewünschten Properties durchzuführen. Als Unterstützung stehen Funktionen wie Mehrfachzuweisung und Excel Import/Export zur Verfügung.

<span id="page-50-0"></span>

| Meine Projekte<br>Einstellungen -                      | Vorlagen $\sim$                              | Projektkonfiguration -  |                     | Projektanforderungen - | Dokumentation -            |                                   |
|--------------------------------------------------------|----------------------------------------------|-------------------------|---------------------|------------------------|----------------------------|-----------------------------------|
| IFC-Standardsetup                                      |                                              |                         |                     |                        |                            |                                   |
| <b>Do</b> Anforderungstabelle                          | 1 Anforderung Import<br>>> Mehrfachzuweisung |                         | Excel Import/Export |                        |                            |                                   |
| $\blacktriangleright$ Spalten<br>> Software            | Austauschformat                              | <b>E Klassifikation</b> | Benutzerdefiniert   |                        | Phasen und Anwendungsfälle | $\blacktriangleright$ Andere<br>✓ |
| ÷<br>Ð<br>÷<br>$\left\vert \leftrightarrow\right\vert$ | $\mathbb Q$                                  |                         |                     | Ahnlichkeit            |                            | <b>Übereinstimmung</b>            |
| Fachmodelle                                            | <b>Leistungsbild</b>                         | Code                    | Тур                 |                        |                            |                                   |
| 血<br>Bauantragsmodell                                  | Gesamtleistungsbild                          | $F-01$                  | Modell              |                        |                            |                                   |
| 圙<br>DA_Klemens_Huber                                  | Gesamtleistungsbild                          | F-02                    | Modell              |                        |                            |                                   |

Abb. 5.25: Zuweisung des Fachmodells zum Leistungsbild in BIMQ im Untermenü Zuweisung Leistungsbild

### **5.2.9 Softwarevorlagen exportieren**

In BIMQ können im Menü Dokumentation jeweils Berichte, Softwarevorlagen oder Prüfregeln der zuvor definierten Projektanforderungen exportiert werden. Berichte bilden die Funktion ab die Anforderungen im PDF-Format zu exportieren, um diese beispielsweise dem AIA-Dokument anzuhängen. Unter Softwarevorlagen kann die erstellte Konfiguration an Properties und Psets direkt oder indirekt in eine BIM-Autorensoftware exportiert werden. Das Feature Prüfregeln ermöglicht das Ausgeben der Anforderung in Formaten, die als Grundlage für Prüfregel verwendet werden können. Entsprechend der Ziel-Software können unterschiedliche Dateiformate ausgegeben werden.

Der Export der Softwarevorlagen und Prüfregeln erfolgt immer unter Angabe des Leistungsbildes, Fachmodells, Projektphase und des Anwendungsfalls. Demzufolge wird eine spezifisch festgelegte Anforderung exportiert. Für den Anwendungsfall der Standardkonfiguration wird entsprechend die Softwarevorlage für die Software Allplan exportiert. Im Untermenü Softwarevorlagen scheint

<span id="page-51-0"></span>

| $\blacktriangleright$ Spalten<br>$\triangleright$ Software<br>Austauschformat |                | Klassifikation | Benutzerdefiniert                          | ▶ Phasen und Anwendungsfälle |                        | $\blacktriangleright$ Andere |
|-------------------------------------------------------------------------------|----------------|----------------|--------------------------------------------|------------------------------|------------------------|------------------------------|
| $\mathbb{C}$<br>$\frac{1}{2}$<br>$\leftrightarrow$<br>$\mathcal{Q}$           |                |                |                                            | Ähnlichkeit                  | Übereinstimmung        |                              |
| <b>DA Klemens Huber</b>                                                       | Code           | <b>Typ</b>     | <b>Einheiten</b>                           | <b>Alipian</b>               | <b>IFC 4.3</b>         | <b>LOI XXX-XXX</b>           |
| <b>T</b> Standard Raum                                                        | EL-001-01-05   | Element        |                                            | Raum                         | IfcSpace.PredefinedT   | $\circ$                      |
| Standard Wand                                                                 | EL-001-02-01   | Element        |                                            | Wand                         | IfcWall.PredefinedTyp  | ⊙                            |
| <b>Geschossdecken</b>                                                         | EL-001-03-01   | Element        |                                            | Deckenplatte                 | IfcSlab.PredefinedTyp  | $\odot$                      |
| Standard Platte                                                               | EL-001-03-04   | Element        |                                            | Platte                       | IfcPlate.PredefinedTy, | $\odot$                      |
| Standard Dach                                                                 | EL-001-04-05   | Element        |                                            | Dach                         | IfcRoof.PredefinedTyp  | $\odot$                      |
| Standard Träger                                                               | EL-001-05-01   | Element        |                                            | Balken                       | IfcBeam.PredefinedT\   | $\odot$                      |
| Pset_BeamCommon                                                               | <b>KDA-001</b> | Gruppe         |                                            | Pset_BeamCommon              | Pset_BeamCommon        | $\odot$                      |
| FireRating                                                                    | KDA-001-01     | Eigenschaft    | Kennzeichen                                | FireRating                   | # FireRating           | $\checkmark$                 |
| S Is External                                                                 | KDA-001-02     | Eigenschaft    | Wahr/Falsch                                | IsExternal                   | #.IsExternal           |                              |
| LoadBearing                                                                   | KDA-001-03     | Eigenschaft    | Wahr/Falsch                                | LoadBearing                  | #.LoadBearing          | $\checkmark$                 |
| Reference                                                                     | KDA-001-04     | Eigenschaft    | Identifizierungszeichen                    | Reference                    | #.Reference            |                              |
| $\circ$<br>$\sim$ $\sim$<br>Roll                                              | KDA-001-05     | Eigenschaft    | ebener Winkel                              | Roll                         | #.Roll                 | ✓                            |
| $\circ$<br>Slope<br>                                                          | KDA-001-06     | Eigenschaft    | ebener Winkel                              | Slope                        | #.Slope                |                              |
| $\circ$<br>Span                                                               | KDA-001-07     | Eigenschaft    | Länge (positiv, >0)                        | Span                         | #.Span                 | $\checkmark$                 |
| $\circ$<br><b>Status</b>                                                      | KDA-001-08     | Eigenschaft    | Kennzeichen                                | Status                       | #.Status               |                              |
| 4 DEMOLISH<br>扁                                                               | KDA-001-08-01  | Wert           |                                            |                              |                        |                              |
| 4 EXISTING                                                                    | KDA-001-08-02  | Wert           |                                            |                              |                        |                              |
| $4$ NEW                                                                       | KDA-001-08-03  | Wert           |                                            |                              |                        |                              |
| 4 TEMPORARY<br>$\overline{\phantom{a}}$                                       | KDA-001-08-04  | Wert           |                                            |                              |                        |                              |
| 4 OTHER<br>自                                                                  | KDA-001-08-05  | Wert           |                                            |                              |                        |                              |
| 4 NOTKNOWN<br>$\overline{\phantom{a}}$                                        | KDA-001-08-06  | Wert           |                                            |                              |                        |                              |
| 4 UNSET<br>画                                                                  | KDA-001-08-07  | Wert           |                                            |                              |                        |                              |
| ThermalTransmittance                                                          | KDA-001-09     | Eigenschaft    | Wärmedurchgangskoeffi ThermalTransmittance |                              | #.ThermalTransmitta    |                              |
| Pset Beam Specific<br>$\blacksquare$                                          | KS-642         | Gruppe         |                                            | Pset_BeamSpecific            | Pset_BeamSpecific      | ⊙                            |
| $\lambda$<br>ElementMainMateriality                                           | KS-642-01      | Eigenschaft    | Kennzeichen                                | ElementMainMateriality       | #.ElementMainMater     |                              |
| 4 Beton                                                                       | KS-642-01-01   | Wert           |                                            |                              |                        |                              |
| 4 Gipskarton<br>$\sim$ 100 $\pm$                                              | KS-642-01-02   | Wert           |                                            |                              |                        |                              |
| $4$ Holz<br>- 1                                                               | KS-642-01-03   | Wert           |                                            |                              |                        |                              |
| $\overline{4}$<br><b>Stahl</b>                                                | KS-642-01-04   | Wert           |                                            |                              |                        |                              |
| $42$ Ziegel<br>$\mathbf{L}$                                                   | KS-642-01-05   | Wert           |                                            |                              |                        |                              |
| $4$ Glas<br>$\overline{a}$                                                    | KS-642-01-06   | Wert           |                                            |                              |                        |                              |
| $4$ andere                                                                    | KS-642-01-07   | Wert           |                                            |                              |                        |                              |
|                                                                               |                |                |                                            |                              |                        |                              |

Abb. 5.26: Zuweisung der Properties zur Projektphase und dem Anwendungsfall in BIMQ im Menü Projektanforderungen

bei der Auswahl von Allplan ein zusätzliches Feld namens Typ auf, das die Auswahlmöglichkeiten Bimplus Export und IFC Zuordnungsdatei anbietet, siehe Abbildung [5.27.](#page-52-0) Bei Bimplus Export wird die Softwarevorlage zu der CDE Bimplus exportiert. Unter IFC Zuordnungsdatei wird die Zuordnung zwischen den Allplan-Attributen und den gewünschten Properties der definierten Anforderung exportiert. Die beiden Abläufe werden nachfolgend in Abschnitt [5.3](#page-52-1) beschrieben. Für den Export der Softwarevorlage der Standardkonfiguration ist im ersten Schritt Bimplus Export auszuwählen. Abbildung [5.27](#page-52-0) zeigt die dabei getroffenen Einstellungen für das Leistungsbild, Fachmodell etc.

<span id="page-52-0"></span>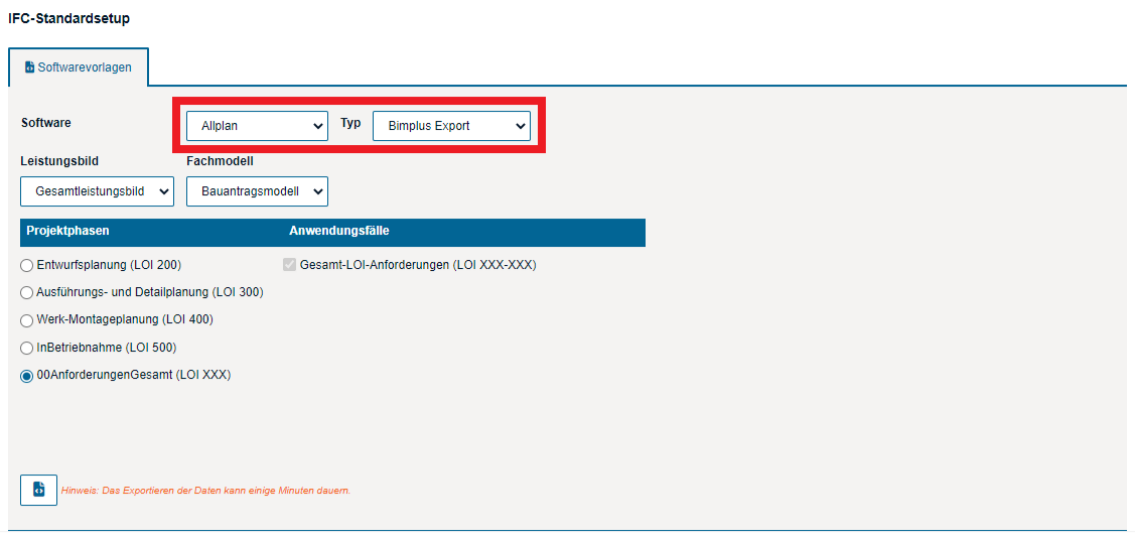

Abb. 5.27: Exportieren der Softwarevorlage in BIMQ

# <span id="page-52-1"></span>**5.3 Prozessschritte in** *Allplan*

Spezifisch bei Allplan wird die Softwarevorlage nicht direkt von BIMQ in die Modellierungssoftware Allplan exportiert, sondern zuerst zu der CDE Bimplus. Nachdem im Menü Dokumentation die gewünschte Auswahl des Leistungsbildes etc. getroffen wurde, kann auf den Button Export geklickt werden, siehe Abbildung [5.27](#page-52-0) links unten. Dadurch erscheint ein weiteres Eingabefenster. Dieses ist in Abbildung [5.28](#page-52-2) dargestellt. Hier sind einerseits ein Name für die Softwarevorlage und andererseits die Benutzerdaten (E-Mail und Passwort) und der Projektteamname aus Bimplus anzugeben. Dementsprechend ist ein Benutzeraccount in Bimplus erforderlich.

<span id="page-52-2"></span>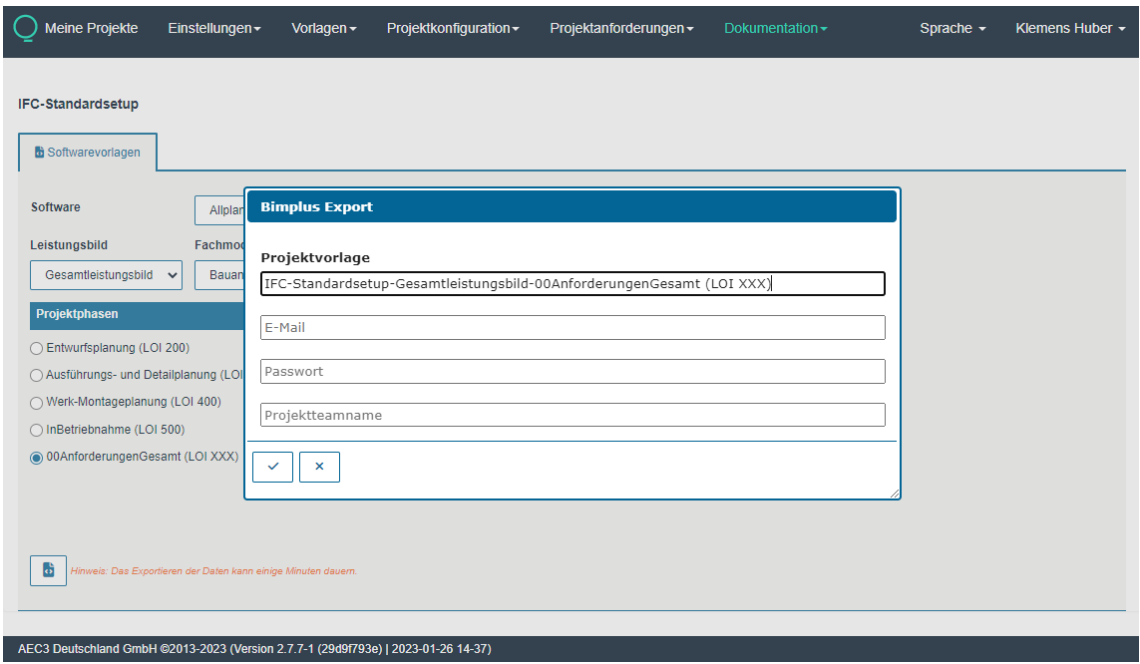

Abb. 5.28: Fenster Bimplus Export in BIMQ

## **5.3.1 Softwarevorlage dem Projekt zuweisen**

Im nächsten Prozessschritt ist in Bimplus die exportierte Softwarevorlage dem gewünschten Projekt zuzuweisen. Dies setzt voraus, dass das Projekt in Bimplus bereits angelegt ist. Für die Zuweisung sind die Projekteinstellungen aufzurufen. Hier kann im Dropdown-Menü unter Attributsetvorlage und Projektvorlage der Name der exportierten Vorlage ausgewählt werden. In Abbildung [5.29](#page-53-0) ist diese Option markiert. Die Einstellungen sind durch Klicken auf den Button

<span id="page-53-0"></span>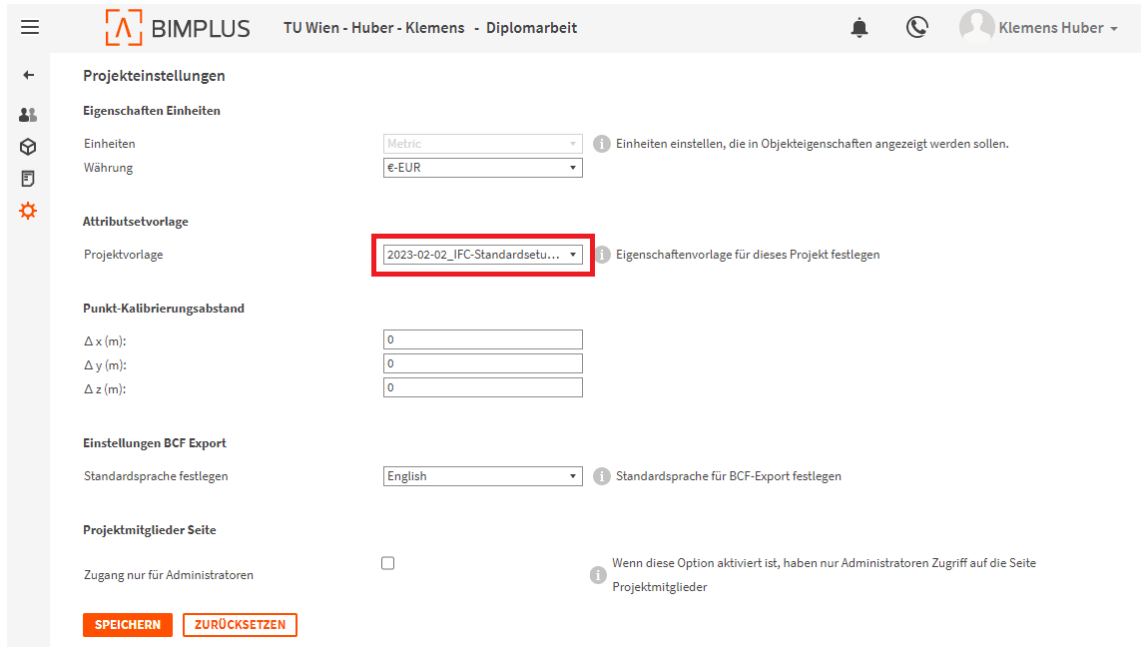

Abb. 5.29: Projekteinstellungen in Bimplus

Speichern zu sichern. Die erforderlichen Schritte in Bimplus sind hiermit abgeschlossen.

In Bimplus gibt es zusätzlich die Möglichkeit den Inhalt der importierten Vorlage anzusehen. Dafür steht die Funktion Attributmanager zur Verfügung, siehe Abbildung [5.30.](#page-54-0) Im Dropdown-Menü links oben kann die Vorlage ausgewählt werden. Im Bereich Objekt sind Objekte aufgelistet, die mit den zugehörigen Entities hinterlegt sind. Nach Anklicken des gewünschten Objektes werden im mittleren Bereich die durch die Vorlage verknüpften Psets und deren Properties aufgelistet. In Abbildung [5.30](#page-54-0) ist das Objekt Stütze und das zugehörige Pset\_ColumnCommon dargestellt.

# **5.3.2 Modellierung**

Im nächsten Schritt kann in die BIM-Autorensoftware Allplan gewechselt werden. Um die Vorlage aus Bimplus mit dem entsprechenden Allplan-Projekt zu synchronisieren, muss das Allplan-Projekt mit dem Projekt in Bimplus verknüpft sein. Es ist hier zu unterscheiden, ob das entsprechende Allplan-Projekt bereits vorhanden ist oder neu erstellt wird. Bei der Erstellung eines neuen Projektes kann direkt in den zu treffenden Projekteinstellungen für die Option Attributsetvorlage der Wert Bimplus ausgewählt werden. Dadurch öffnet sich automatisch ein Fenster zum Login in Bimplus. Im darauffolgenden Fenster Projekt mit Bimplus verknüpfen kann das zuvor gewählte Bimplus-Team und Bimplus-Projekt ausgewählt werden. Zusätzlich kann ein bereits bestehendes Bimplus-Modell verwendet oder ein neues erstellt werden, siehe Abbildung [5.31.](#page-54-1)

<span id="page-54-0"></span>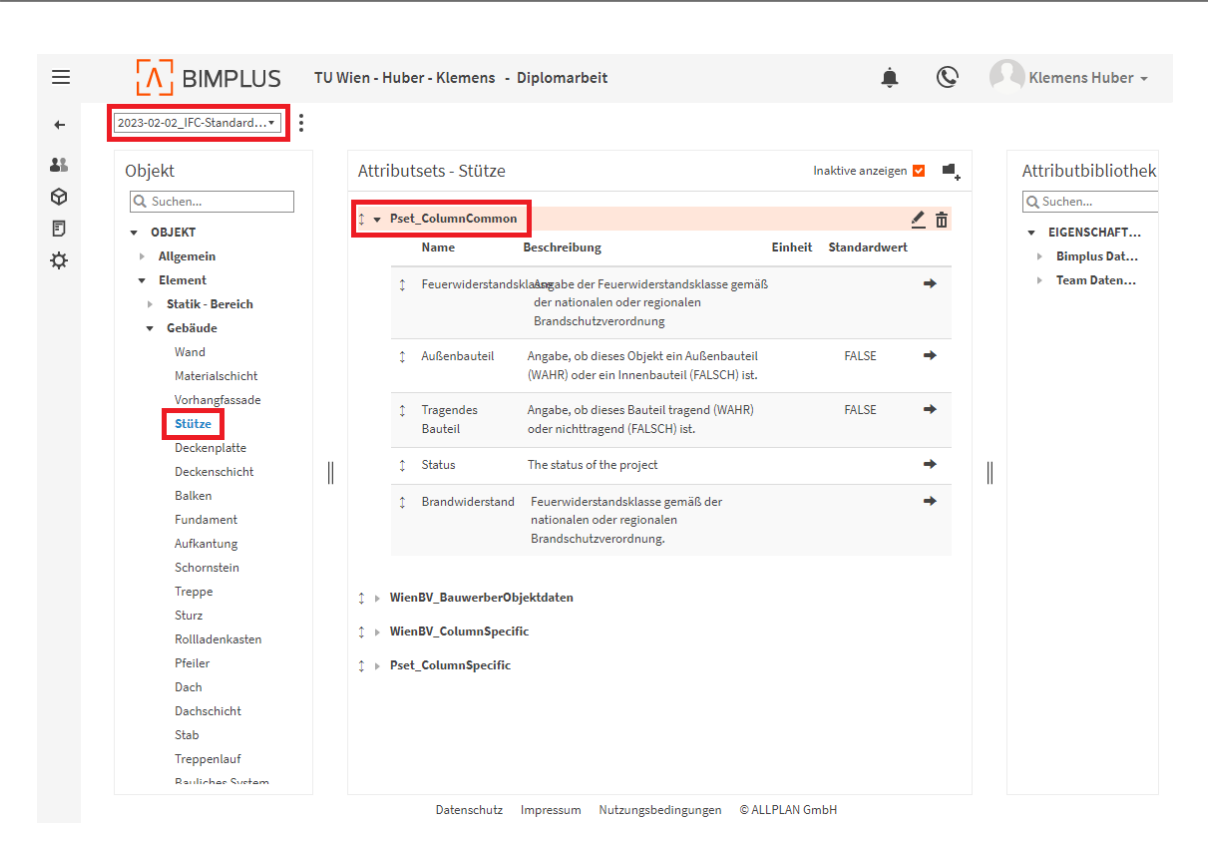

Abb. 5.30: Attributmanager in Bimplus

<span id="page-54-1"></span>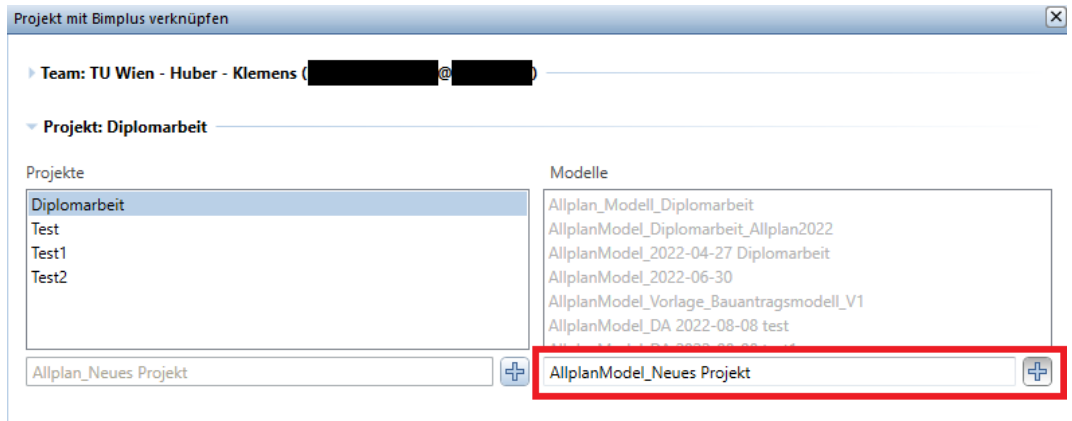

Abb. 5.31: Fenster Projekt mit Bimplus verknüpfen in Allplan

Nach dem Abschließen dieser Einstellungen wird die Vorlage im Hintergrund heruntergeladen. Die Vorlage wird in einem Unterordner des Projektordners namens /Xml/AttrSet (hier: C: \Data\Allplan\2023\Prj\2023-02-08\_DA-Test.prj\Xml\AttrSet) abgespeichert. Je Entity ist hier eine xml-Datei angelegt. In einer zusätzlichen Datei namens bim+AttrSetDownload.txt wird über den Erfolg des Download berichtet und allenfalls Warnungen aufgelistet. Eine Warnung lautet hier: WARNING:AttributeTitle:'Status'isnotunique.

Nun sind, beispielsweise beim Modellieren einer Stütze, die in der Vorlage definierten Psets und Properties ersichtlich. In Abbildung [5.32](#page-55-0) ist in den Eigenschaften einer Stütze (Abbildung [5.32a](#page-55-0) und vergrößert in [5.32b\)](#page-55-0) das Pset Pset\_ColumnCommon mit dessen Properties Feuerwiderstandsklasse, Außenbauteil etc. erkennbar.

<span id="page-55-0"></span>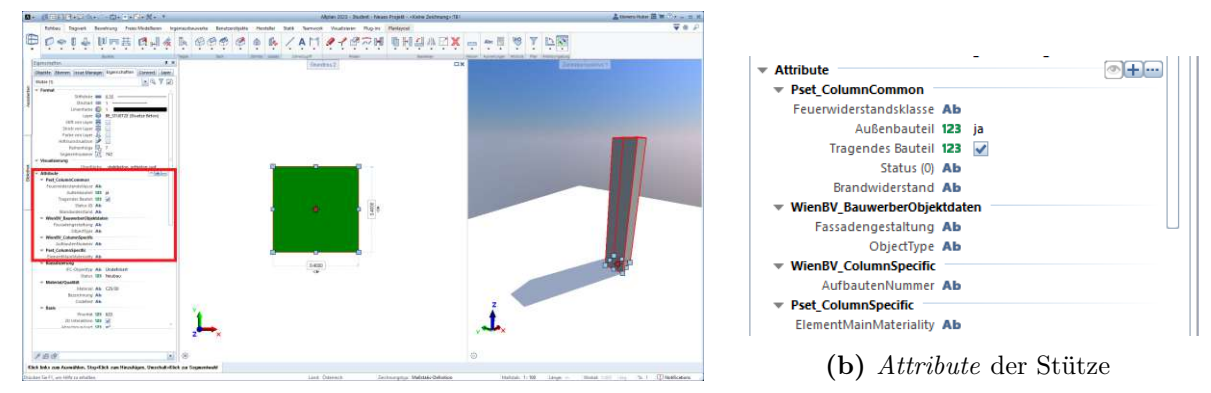

(a) Modellierte Stütze in Allplan und deren Eigenschaften

Abb. 5.32: Psets und Properties der Vorlage bei einer Stütze in Allplan

Bei einem bereits in Allplan vorhandenen Projekt kann die Verknüpfung mit Bimplus und der Import der Vorlage in gleicher Weise über die Projekteinstellungen induziert werden. Diese werden über die Funktion Projekt neu, öffnen, einem Rechtsklick auf dem Projektnamen und der Auswahl von Eigenschaften aufgerufen. Hier ist beim Feld Attributsetvorlage ebenfalls Bimplus auszuwählen. Die zu treffenden Einstellungen sind wie, in den vorangehenden Abschnitten, beschrieben anzugeben.

Die Vorlage ist nun in Allplan integriert. Bei der Modellierung der Bauteile bzw. der Allplan-Objekte, wie z. B. Wand, Decke, Stütze etc. können nun die Werte der durch die Vorlage definierten Attribute (Properties) angegeben werden.

# <span id="page-55-2"></span>**5.3.3 IFC-Datei exportieren**

Für den Export der modellierten Inhalte als IFC-Datei ist die Funktion IFC Daten exportieren vorgesehen. Im sich öffnenden Fenster können unter Teilbilder die zu exportierenden Inhalte angegeben werden. Außerdem sind ein Dateipfad und -name anzugeben. Über den Button Einstellungen werden zusätzliche Optionen verfügbar. Abbildung [5.33](#page-56-0) stellt die beim Exportieren getroffenen Einstellungen dar. Unter Attribute Mapping ist es essenziell, die aus BIMQ exportierte Zuordnungsdatei zu laden und anzuwählen. Die Zuordnungsdatei wird in BIMQ ebenfalls im Menü Dokumentation ausgegeben, lokal am PC gespeichert und hat die Dateiendung .cfg. Der Code [5.3](#page-55-1) zeigt einen beispielhaften Ausschnitt dieser Datei. Es ist für die Entity IfcColumn ersichtlich welche GUID der Allplan-Attribute welchen Properties zuzuordnen sind.

Code 5.3: Ausschnitt aus einer Zuordnungsdatei

<span id="page-55-1"></span>

| @Column                                                                       |
|-------------------------------------------------------------------------------|
| 2 ATT_GUID:bcb38045-8c4b-4dee-ae4c-7090facbbf8a->Pset_ColumnCommon:FireRating |
| (IfcLabel)                                                                    |
| 3 ATT_GUID:51544853-5092-4d18-8076-97f419457581->Pset_ColumnCommon:IsExternal |
| (IfcBoolean)                                                                  |
| 4 ATT_GUID:aa7a0ffe-9dc8-4a04-bd4e-5c305767ebff->                             |
| Pset_ColumnCommon:LoadBearing(IfcBoolean)                                     |
| 5 ATT_GUID:f7db1ccb-deef-4f0b-8731-eb909de8788f->Pset_ColumnCommon:Reference( |
| IfcIdentifier)                                                                |

- <sup>6</sup> ATT\_GUID:b7be7b7f -047a -4 bd3 -b299 -80 ddb1ce0f1f -> Pset\_ColumnCommon:Roll ( IfcPlaneAngle )
- <sup>7</sup> ATT\_GUID:f8d365c4 -a940 -46 c3 -b845 -6 e6b5b197ac6 -> Pset\_ColumnCommon:Slope ( IfcPlaneAngle )
- <sup>8</sup> ATT\_GUID:df78f97d -c7e6 -405a -99 f7 -18 e1d61236b6 -> Pset\_ColumnCommon:Status ( IfcLabel )
- <sup>9</sup> ATT\_GUID:4cb05ba2 -fbfb -4 b9d -9470 -29 a22b51fce8 -> Pset\_ColumnCommon:ThermalTransmittance ( IfcThermalTransmittance )

<span id="page-56-0"></span>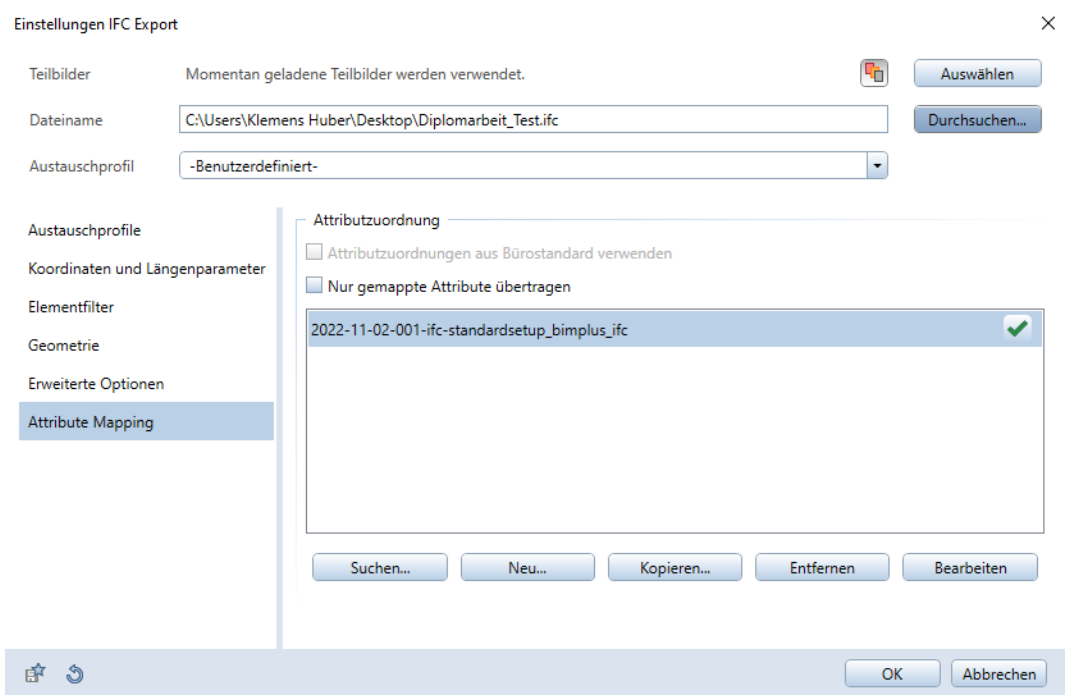

Abb. 5.33: Fenster IFC Daten exportieren in Allplan

Nach dem Exportieren wird ein Fenster Protokolldatei eingeblendet, dass über die Anzahl der exportieren Allplan-Objekte und IFC-Objekte informiert.

# **5.4 Formale Prüfung**

Am Ende des Prozessablaufes kann überprüft werden, ob die entsprechenden Psets und Properties der Vorlage auch in der IFC-Datei korrekt vorhanden sind. Dies stellt eine formale Prüfung dar. BIMQ bietet die Möglichkeit für den Export von sogenannten Prüfregeln an. Dabei werden Software-spezifische Dateien aus BIMQ exportiert, die dann in die Prüfungssoftware importiert werden können. Eine dafür unterstützte Software ist Solibri.

Für die Prüfung, mit den aus BIMQ exportierten Prüfregeln, ist in Solibri ein neuer Regelsatz anzulegen. Mit diesem Regelsatz wird dann die Funktion Modell überprüfen ausgeführt. Abbildung [5.34](#page-57-0) zeigt, dass bei der beispielhaft durchgeführten Prüfung der IFC-Datei Fehlende Eigenschaften (Properties) und Fehlende Eigenschaftensets (Psets) erkannt wurden.

Im Prozessablauf ist an dieser Stelle eine Feedbackschleife integriert. Zuerst sollte eine Überprüfung der modellierten Objekte oder der Export-Einstellungen in Allplan erfolgen. Falls die Prüfung wiederholt negativ ausfällt, ist die Ursache, für die in der Prüfung aufgezeigten Abweichungen, in BIMQ zu suchen und im jeweiligen Prozessschritt zu korrigieren.

<span id="page-57-0"></span>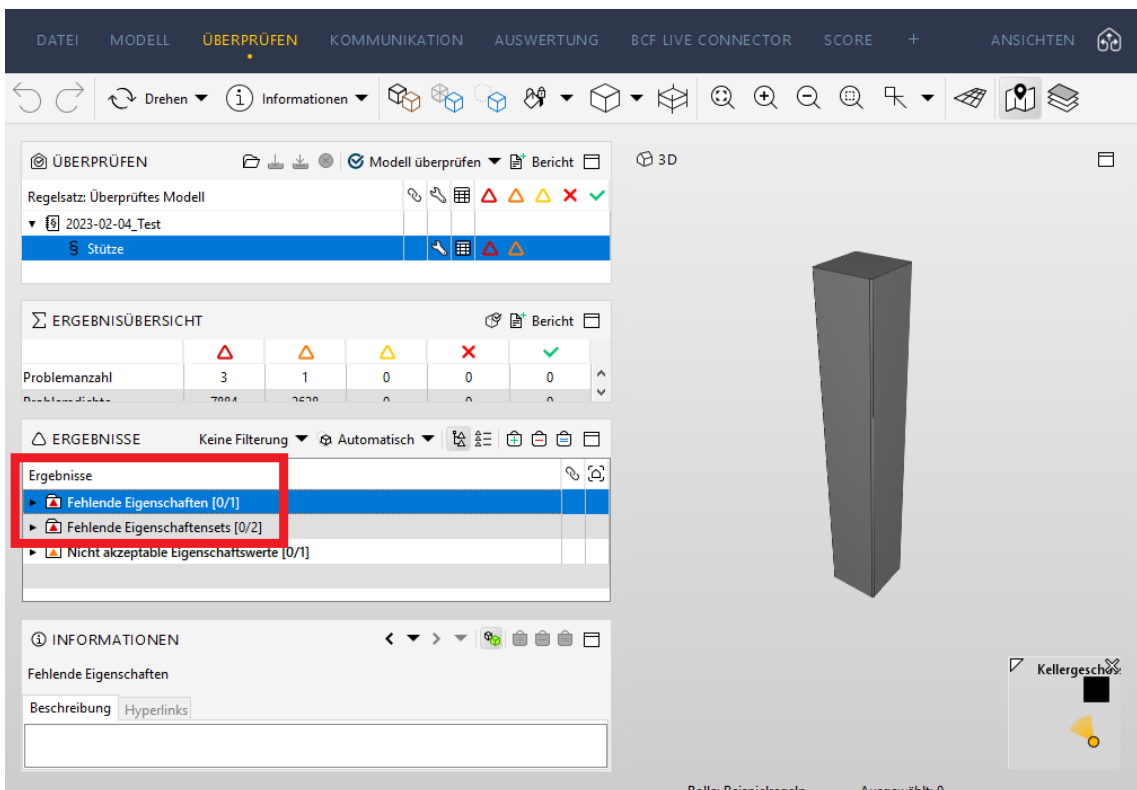

Abb. 5.34: Überprüfung der IFC-Datei in Solibri

# **5.5 Durchführung von Versuchen**

Im Folgenden wird die Umsetzung des dargestellten optimierten Prozessablaufs mit BIMQ und Allplan qualitativ und quantitativ getestet. In Abschnitt [5.5.1](#page-57-1) wird ein qualitativer Test durchgeführt und geprüft, ob alle Prozessschritte wie gewünscht funktionieren. Im Abschnitt [5.5.2](#page-64-0) wird das Leistungsvermögen im Prozessablauf von Allplan ausgetestet und zusätzlich quantitative Tests durchgeführt. Beispielsweise wird in einem definierten Beispielmodell ausgetestet wie viele Properties und deren Definitionen korrekt in der IFC-Datei vorhanden sind. Die Tests wurden im Februar 2023 durchgeführt. Die dabei verwendeten, aktuellsten Softwareversionen sind:

- *BIMQ* Version 2.7.7-4
- Allplan Version 2023-0-4

# <span id="page-57-1"></span>**5.5.1 Allgemeiner Test der Funktionstüchtigkeit der Prozessschritte**

Die allgemeinen Tests haben die Funktionstüchtigkeit der Prozessschritte im Fokus.

# **Messziele und Messgrößen**

Das Ziel des ersten Versuchs ist es qualitative Aussagen zu der Übereinstimmung der verarbeiteten Daten in den Prozessschritten in BIMQ und Allplan zu erhalten. Qualitative Aussagen werden von einem Vergleich abgeleitet. Als quantitative Messgröße wird zusätzlich die Zeit der einzelnen Prozessschritte gemessen, um einen Überblick zu erhalten. Aussagen sind von dieser Messgröße nicht ableitbar, da nur ein Versuchsdurchgang durchgeführt wird, da der Fokus auf den qualitativen Aussagen liegt.

## **Versuchsdurchführung**

Für den Versuch wir der Prozess mit mehreren ausgewählten Psets und deren Properties durchlaufen. Als Entities werden <sup>5</sup> im Hochbau häufig verwendete gewählt: IfcFooting, IfcWall, IfcColumn, IfcSlab und IfcSpace. Für die Psets werden die Standard-Psets aus der erstellten Standardkonfiguration und deren zugehörigen Properties gewählt.

### **Konfektionssilo mit** *Entities* **verknüpfen**

Die Projektkonfiguration des Versuchs wird in BIMQ mithilfe der vorhandenen Standardkonfiguration erstellt. Dies bildet den Prozessschritt Konfektionssilo mit Entities verknüpfen (Abschnitt [5.2.7\)](#page-48-2) ab. Dieser Schritt nahm für die <sup>5</sup> Entities und jeweils einem Pset <sup>4</sup> Minuten und <sup>19</sup> Sekunden in Anspruch, was einem Durchschnitt von <sup>52</sup> Sekunden pro Entity entspricht. Es wurden die Psets aus dem Konfektionssilo verwendet, bei dem die zugehörigen Properties bereits den Psets untergeordnet sind.

Im Menü Projektanforderungen müssen den Eigenschaften (Properties) ein Anwendungsfall zuge-wiesen werden<sup>[12](#page-0-0)</sup>. Dies dauerte 1 Minute und 29 Sekunden. Die Bedingungen sind jedoch vereinfacht, da sämtlichen im Fachmodell vorhandenen Properties derselbe Anwendungsfall zugewiesen werden konnte. Hier wird für die Projektphase und den Anwendungsfall der Platzhalter LOI XXX-XXX verwendet, siehe Abbildung [5.35.](#page-58-0)

<span id="page-58-0"></span>

|                |                |     | DA Klemens Huber (Gesamtleistungsbild) | Code           | <b>Typ</b>  | <b>Einheiten</b>        | <b>Allplan</b>           | <b>IFC 4.3</b>       | <b>LOI XXX-XXX</b> |
|----------------|----------------|-----|----------------------------------------|----------------|-------------|-------------------------|--------------------------|----------------------|--------------------|
| $\overline{A}$ |                |     | ♣ Standard Raum                        | EL-001-01-05   | Element     |                         | Raum                     | IfcSpace.*           | w                  |
|                | $\overline{a}$ |     | <b>● Pset SpaceCommon</b>              | <b>KDA-005</b> | Gruppe      |                         | Pset SpaceCommon         | Pset SpaceCommon     | $\bullet$          |
|                |                |     | GrossPlannedArea<br>ш                  | KDA-005-01     | Eigenschaft | Fläche.m2               | GrossPlannedArea         | #.GrossPlannedArea   | ✔                  |
|                |                |     | ┓<br>HandicapAccessible                | KDA-005-02     | Eigenschaft | Wahr/Falsch             | HandicapAccessible       | #.HandicapAccessible | ✔                  |
|                |                |     | П<br>SExternal                         | KDA-005-03     | Eigenschaft | Wahr/Falsch             | IsExternal               | #.IsExternal         | ✔                  |
|                |                |     | • NetPlannedArea                       | KDA-005-04     | Eigenschaft | Fläche.m2               | NetPlannedArea           | #.NetPlannedArea     | ✔                  |
|                |                |     | ♦ PubliclyAccessible                   | KDA-005-05     | Eigenschaft | Wahr/Falsch             | PubliclyAccessible       | #.PubliclyAccessible | ✔                  |
|                |                |     | Reference                              | KDA-005-06     | Eigenschaft | Identifizierungszeichen | Reference                | # Reference          | ✔                  |
|                |                | Se. | <b>Standard Wand</b>                   | EL-001-02-01   | Element     |                         | Wand                     | IfcWall.*            | $\circ$            |
|                |                |     | <b>Pset WallCommon</b><br>s            | <b>KDA-006</b> | Gruppe      |                         | Pset WallCommon          | Pset WallCommon      | $\bullet$          |
|                |                |     | AcousticRating                         | KDA-006-01     | Eigenschaft | Kennzeichen             | AcousticRating           | #.AcousticRating     | ✔                  |
|                |                |     | ш<br>Combustible                       | KDA-006-02     | Eigenschaft | Wahr/Falsch             | Combustible              | # Combustible        | ✔                  |
|                |                |     | Compartmentation<br>Ш                  | KDA-006-03     | Eigenschaft | Wahr/Falsch             | Compartmentation         | #.Compartmentation   | ✔                  |
|                |                |     | ExtendToStructure                      | KDA-006-04     | Eigenschaft | Wahr/Falsch             | <b>ExtendToStructure</b> | #.ExtendToStructure  | ✔                  |
|                |                |     | п<br>FireRating                        | KDA-006-05     | Eigenschaft | Kennzeichen             | FireRating               | #.FireRating         |                    |
|                |                |     | SExternal                              | KDA-006-06     | Eigenschaft | Wahr/Falsch             | IsExternal               | #.IsExternal         | ✔                  |
|                |                |     | <b>LoadBearing</b>                     | KDA-006-07     | Eigenschaft | Wahr/Falsch             | LoadBearing              | #.LoadBearing        | ✔                  |
|                |                |     | Reference                              | KDA-006-08     | Eigenschaft | Identifizierungszeichen | Reference                | #.Reference          |                    |
|                |                | ◢   | <b>Status</b><br>ዔ                     | KDA-006-09     | Eigenschaft | Kennzeichen             | <b>Status</b>            | #.Status             |                    |
|                |                |     | ★ DEMOLISH                             | KDA-006-09-01  | Wert        |                         |                          |                      |                    |
|                |                |     | $\star$ EXISTING                       | KDA-006-09-02  | Wert        |                         |                          |                      |                    |
|                |                |     | ■<br>$\star$ NEW                       | KDA-006-09-03  | Wert        |                         |                          |                      |                    |
|                |                |     | ★ TEMPORARY                            | KDA-006-09-04  | Wert        |                         |                          |                      |                    |
|                |                |     | ★ OTHER                                | KDA-006-09-05  | Wert        |                         |                          |                      |                    |
|                |                |     | ★ NOTKNOWN                             | KDA-006-09-06  | Wert        |                         |                          |                      |                    |
|                |                |     | ★ UNSET                                | KDA-006-09-07  | Wert        |                         |                          |                      |                    |
|                |                |     |                                        |                |             |                         |                          |                      |                    |

Abb. 5.35: Projektanforderungen beim allgemeinen Test in BIM

### **Softwarevorlage exportieren**

Das Exportieren der Softwarevorlage von BIMQ nach Bimplus dauerte <sup>1</sup> Minute und <sup>32</sup> Sekunden. Im Attributmanager in Bimplus können die importierten Psets und Properties betrachtet werden.

 $12$ Bei diesem Versuch wird allen *Eigenschaften* derselbe Anwendungsfall zugewiesen. Dabei kann die Funktion Suchen & Filtern genutzt werden, um nach allen Einträgen des Typs Eigenschaft zu filtern. Im nächsten Schritt kann mit Mehrfachzuweisung allen markierten Einträgen gleichzeitig ein Anwendungsfall zugewiesen werden. Dem Fachmodell (hier DA\_Klemens\_Huber) muss ein Leistungsbild zugewiesen werden, hier Gesamtleistungsbild. Dies ist möglich, wenn beim Button Projektanforderungen Alle Fachmodelle ausgewählt wird. Möglicherweise müssen bei beiden Schritten die entsprechenden Spalten eingeblendet werden.

Abbildung [5.36](#page-59-0) zeigt die Attributsets (Psets) für das Objekt Wand. Die Namen des Pset und der Properties stimmen mit BIMQ überein. Es fällt auf, dass beispielsweise beim Property Thermal-Transmittance die Einheit mit m/m K angezeigt wird. In BIMQ wurde sie jedoch mit W/( $m^2 K$ ) festgelegt. Diese Abweichung tritt ebenfalls bei den gleichnamigen Properties bei IfcColumn und IfcSlab auf. Beim Anklicken eines Property erscheint in der Attributbibliothek rechts der zugehörige Eintrag. Die Funktion Bearbeiten macht die Definitionen des Property ersichtlich. Abbildung [5.37](#page-59-1) zeigt das entsprechende Fenster, in dem ebenfalls die falsch übernommene Einheit ersichtlich ist.

<span id="page-59-0"></span>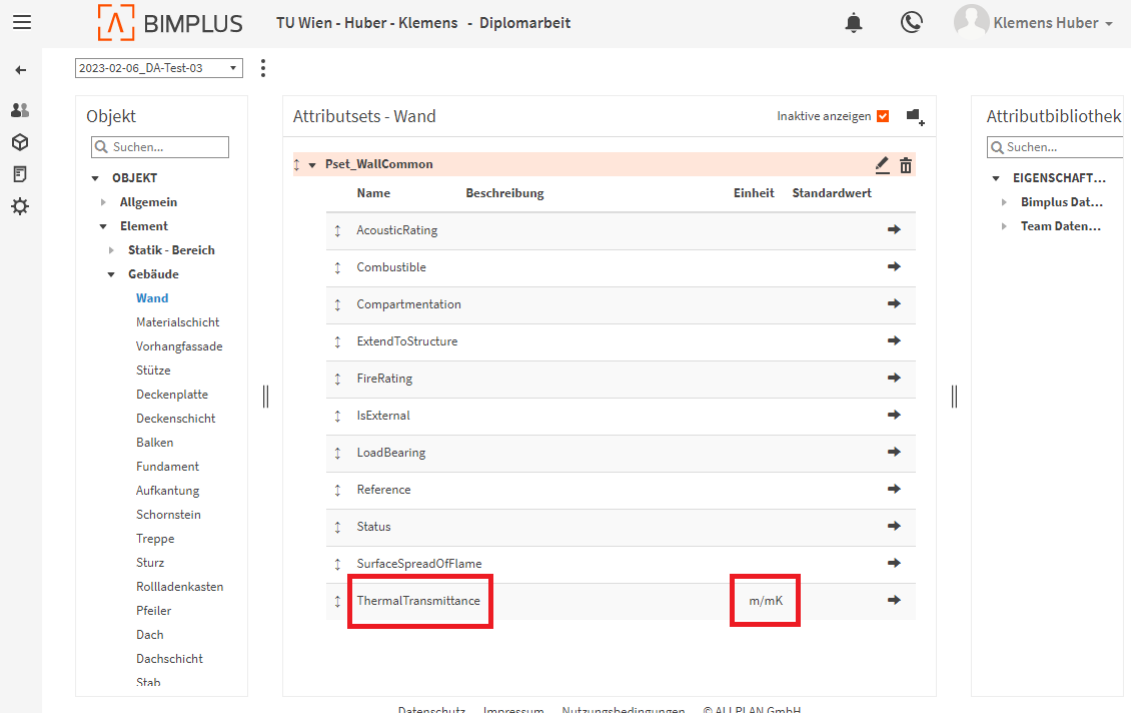

Abb. 5.36: Attributsets für das Objekt Wand in Bimplus

<span id="page-59-1"></span>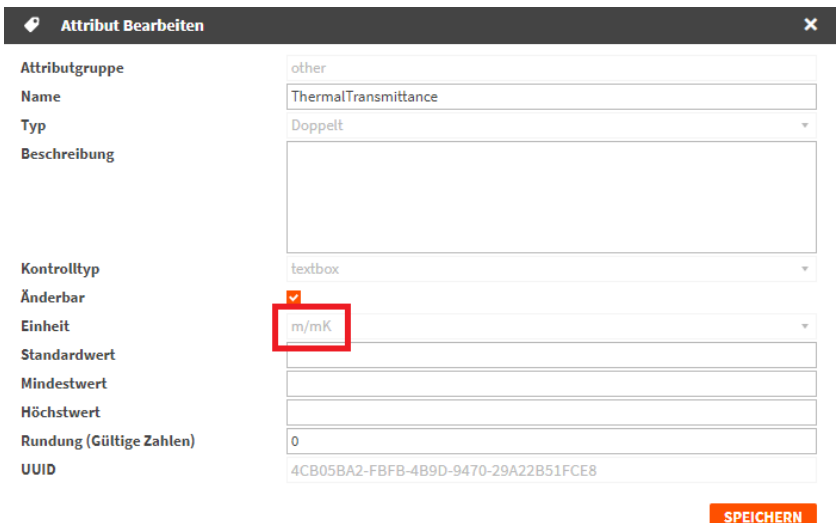

Abb. 5.37: Funktion Attribut Bearbeiten in Bimplus

### **Softwarevorlage dem Projekt zuweisen**

Die Vorlage wird nun in den Einstellungen des Bimplus-Projektes als Projektvorlage festgelegt. Dieser Vorgang dauerte während des Versuch 51 Sekunden.

### **Modell erstellen**

Bei einem bestehenden Projekt in Allplan, das bereits mit dem Bimplus-Projekt verknüpft ist, erscheint automatisch ein Hinweis, dass die Attributsets in Bimplus geändert wurde. Gleichzeitig wird die Frage gestellt, ob die Attributsets aktualisiert werden sollen. Das Laden der Attributsets in Allplan hat im Versuch <sup>32</sup> Sekunden gedauert. Nachdem die Vorlage verfügbar ist, wird für den Versuch ein Modell erstellt, das Objekte aller <sup>5</sup> Entities, die im Abschnitt Versuchsdurchführung ausgewählt wurden, enthält.

Im Abschnitt [5.2.7](#page-48-2) wurde erwähnt, dass die Allplan-Mappings zu den Entities nicht eindeutig sind. Diese hängen nämlich mit der Bezeichnung der Objekte in Bimplus zusammen. In Allplan fällt auf, dass die Bezeichnung der Objekte stellenweise wiederum von denen in Bimplus abweicht. Beispielsweise hat die Entity IfcBeam in BIMQ das Mapping Balken (diese Bezeichnung hat ihren Ursprung in Bimplus) und wird in Allplan mit dem Objekt Unterzug, Überzug modelliert.

Die Psets und Properties sind bei modellierten Objekten in den Eigenschaften ersichtlich und werden als Attribute bezeichnet. Abbildung [5.38](#page-60-0) zeigt die Eigenschaften und Attribute einer Wand. Im Vergleich mit BIMQ fällt auf, dass bei den Namen der Properties Reference und Status der Text (0) ergänzt ist. Beim Attribut Reference ist keine Eingabe eines Wertes möglich. Bei Status sind die EnumerationsValues, wie in BIMQ definiert, auswählbar. Der Data Type der Properties ist korrekt übernommen worden. Beim Objekt Raum fällt auf, dass anstatt dem Pset-Namen die Bezeichnung Benutzer als Gliederung der Properties angeführt wird.

<span id="page-60-0"></span>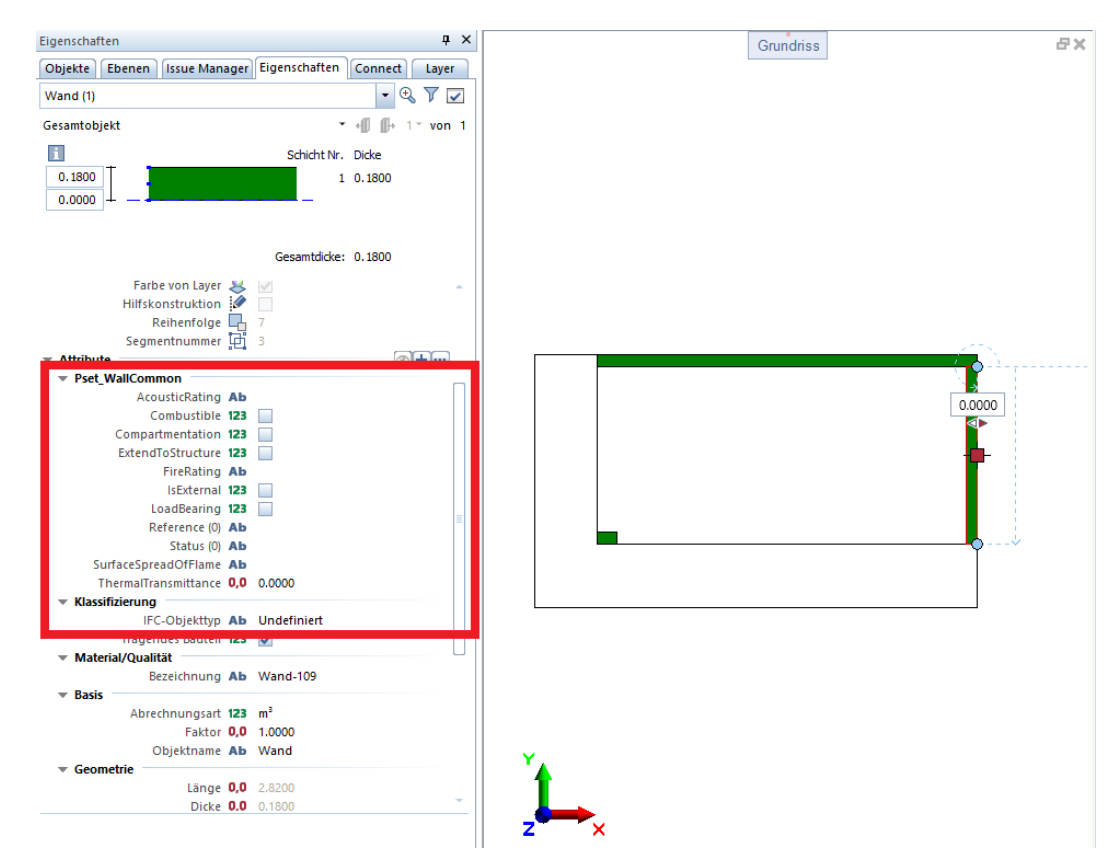

Abb. 5.38: Attribute einer Wand in Allplan

Die Attribute eines Bauteils können ebenfalls mit der Funktion Attribute modifizieren detailliert angezeigt werden. Bei der Nutzung dieser Funktion werden allfällige Einheiten der Properties sichtbar. Bei der modellierten Stütze ist erkenntlich, dass bei ThermalTransmittance ebenfalls die abweichende Einheit <sup>m</sup>/<sup>m</sup> <sup>K</sup> angezeigt wird, siehe Abbildung [5.39](#page-61-0) rechts. Das Attribut Reference (0) ist hier mit grauer Schrift dargestellt und eine Eingabe eines Wertes ist nicht möglich.

<span id="page-61-0"></span>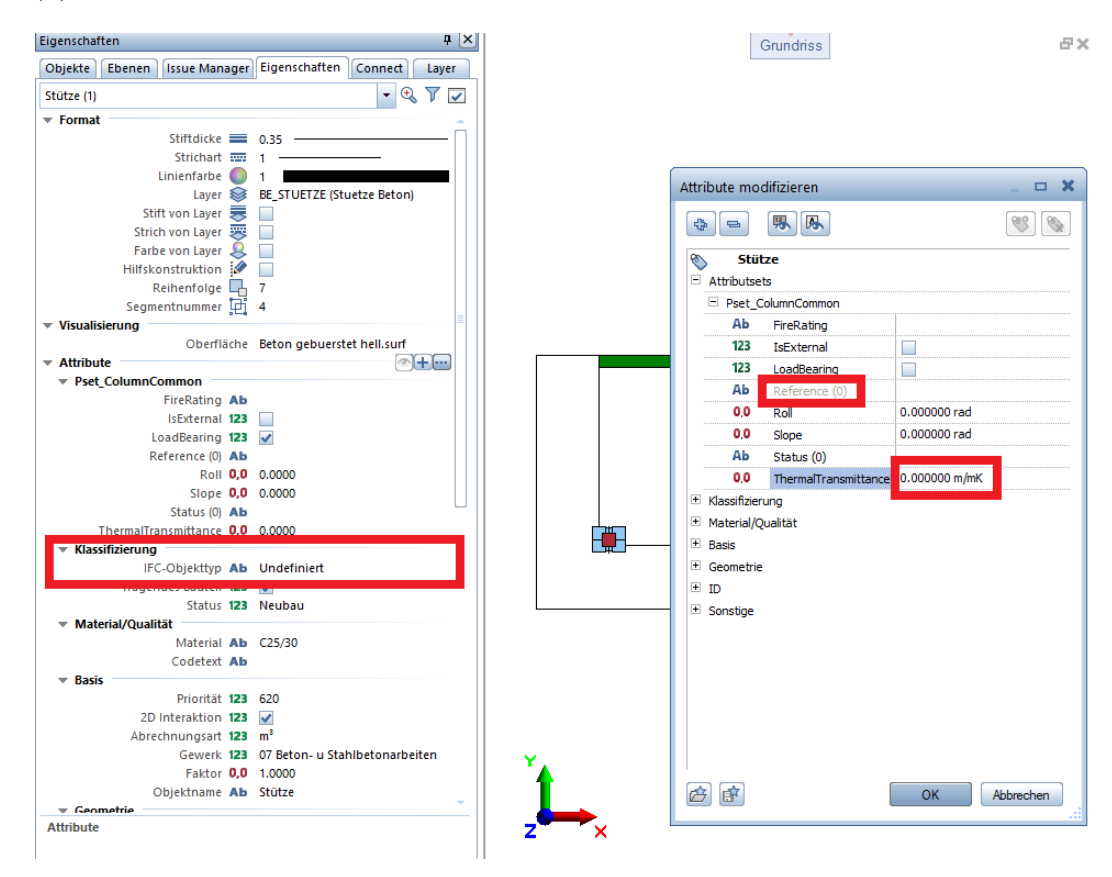

Abb. 5.39: Attribute einer Stütze in Allplan

Unter den in Allplan vordefinierte Attributen gibt es das Attribut IFC-Objekttyp. Dieses wurde ebenfalls in den Abbildungen [5.38](#page-60-0) und [5.39](#page-61-0) (links) markiert. Bei diesem Attribut ist eine manuelle Angabe der Entity des jeweiligen Objektes möglich. Eine Angabe ist jedoch nicht zwingend erforderlich, da beim IFC-Export die Entities automatisch, gemäß dem Objekt, zugewiesen wird. Ein Objekt Wand bekommt beispielsweise die Entity IfcWall zugewiesen. In Abbildung [5.39](#page-61-0) (links) ist ersichtlich, dass das Attribut den Wert Undefiniert aufweist. Lediglich bei der modellierten Decke ist der Wert IfcSlab angegeben.

Für einen ausführlicheren Vergleich mit der exportierten IFC-Datei werden nun einzelne Property-Werte willkürlich angegeben. In Abbildung [5.40](#page-62-0) sind die angegebenen Werte bei einer Wand dargestellt. Der folgende Prozessschritt ist das Exportieren der IFC-Datei. Hierfür wird in BIMQ die Zuordnungsdatei exportiert und beim Export in Allplan angegeben, siehe Abschnitt [5.3.3.](#page-55-2)

### **IFC-Datei**

Im Folgenden werden die Beobachtungen in der exportierten IFC-Datei festgehalten. Bezüglich dem modellierten Fundament fällt auf, dass in der IFC-Datei keine Entity IfcFooting vorhanden ist. Das Fundament (Bodenplatte) wurde als IfcSlab mit dem PredefinedType Baseslab ausgegeben. Die in der Vorlage definierten *Properties* des Pset FootingCommon wurden scheinbar automatisch in ein Pset mit Namen Pset\_SlabCommon übertragen.

<span id="page-62-0"></span>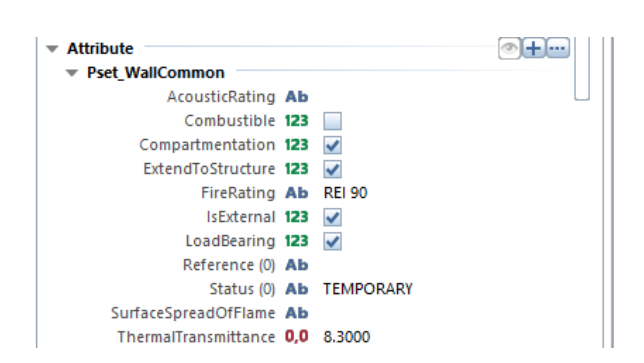

Abb. 5.40: Festgelegte Attribute-Werte bei einer Wand

Bei den Wänden sind die Properties, bei denen ein Wert angegeben wurde, korrekt vorhanden. Bei ThermalTransmittance wurde die Einheit nicht exportiert, und auch der Data Type als IfcReal angegeben, siehe Code [5.4.](#page-62-1) Hier ist außerdem ersichtlich, dass Allplan gleichnamige Properties einer Entity doppelt ausgibt und mit dem gleichen Pset verknüpft. Beispielsweise das Property LoadBearing in Zeile #182 und #189. Einerseits sind dies die Properties aus der definierten Vorlage, andererseits werden gleichnamige, in Allplan vordefinierte Attribute, ausgegeben. Allgemein wurden Properties von Typ IfcLabel, bei denen kein Wert angegeben wurde, nicht exportiert. Dies betrifft beispielsweise die Properties AcousticRating, Reference (0) und Surface-SpreadOfFlame, die in Abbildung [5.40](#page-62-0) ersichtlich sind, jedoch nicht in der IFC-Datei (Code [5.4\)](#page-62-1) aufscheinen.

Code 5.4: Ausschnitt der exportierten IFC-Datei

```
1 [...]
2 #182= IFCPROPERTYSINGLEVALUE (' LoadBearing ',$, IFCBOOLEAN (.T.) ,$);
3 #183= IFCPROPERTYSINGLEVALUE (' IsExternal ',$, IFCBOOLEAN (.T.) ,$);
4 #184= IFCPROPERTYSINGLEVALUE (' ThermalTransmittance ',$,
       IFCTHERMALTRANSMITTANCEMEASURE (0.) ,$);
5 #185= IFCPROPERTYSINGLEVALUE (' Compartmentation ',$, IFCBOOLEAN (.T.) ,$);
6 #186= IFCPROPERTYSINGLEVALUE (' ExtendToStructure ',$, IFCBOOLEAN (.T.) ,$);
7 #187= IFCPROPERTYSINGLEVALUE (' IsExternal ',$, IFCBOOLEAN (.T.) ,$);
8 #188= IFCPROPERTYSINGLEVALUE (' FireRating ',$, IFCLABEL (' REI 90 ') ,$);
9 #189= IFCPROPERTYSINGLEVALUE ('LoadBearing', $, IFCBOOLEAN (.T.), $);
10 #190= IFCPROPERTYSINGLEVALUE ('Status', $, IFCLABEL ('TEMPORARY'), $);
11 #191= IFCPROPERTYSINGLEVALUE (' ThermalTransmittance ', $, IFCREAL (8.3),
12 #192= IFCPROPERTYSINGLEVALUE ('Combustible ', $, IFCBOOLEAN (.F.), $);
13 #193= IFCPROPERTYSINGLEVALUE ('Compartmentation', $, IFCBOOLEAN(.T.), $);
14 #194= IFCPROPERTYSINGLEVALUE ('ExtendToStructure', $, IFCBOOLEAN(.T.), $);
15 [...]
16 #211= IFCPROPERTYSET ('1 L1ARoWln0PeSFQbNtF9_s ',#5,' Pset_WallCommon ',$ ,(
        #182 ,#183 ,#184 ,#185 ,#186 ,#187 ,#188 ,#189 ,#190 ,#191 ,#192 ,#193 ,#194 ));
17 \quad \lceil \ldots \rceil
```
Das Property FireRating der Stütze ist in der IFC-Datei ebenfalls nicht vorhanden. Das Property Reference hat den Wert AR\_ST\_C20/25. Diesen leitet Allplan scheinbar von einem vordefinierten Attribut ab, das den gleichen Namen besitzt. Dies könnte der Grund sein, warum der Name des Property Reference mit (0) ergänzt und teilweise sogar ausgegraut wird.

Bei der Decke ist eine zusätzliche Abweichung erkennbar. Beim Property AcousticRating aus der Vorlage wurde in Allplan kein Wert angegeben. In der IFC-Datei scheint jedoch der Wert <sup>1</sup>

auf. Dieser hat den Ursprung bei einem vordefinierten Attribut namens Schallschutzklasse. Das nicht definierte Property Reference ist bei der Entity IfcSpace ebenfalls nicht vorhanden.

Tabelle [5.4](#page-63-0) stellt zusammenfassend den durchgeführten Vergleich dar. Das Symbol ✓zeigt an, dass die vergleichbaren Daten ident zu denen aus BIMQ sind. Abweichungen sind textlich beschrieben.

<span id="page-63-0"></span>

| Entity            | <i>Bimplus</i>                                                              | Allplan                                                                                                    | <b>IFC</b>                                                                                                    |
|-------------------|-----------------------------------------------------------------------------|----------------------------------------------------------------------------------------------------|----------------------------------------------------------------------------------------------------|
| <b>IfcFooting</b> | $\checkmark$                                                                | beim <i>Property Reference</i><br>kann kein Wert eingetra-<br>gen werden                                                                                 | wird als IfcSlab. Baseslab<br>ausgegeben                                                                                                    |
| Ifc Wall          | die Einheit des Proper-<br>ty ThermalTransmittance<br>wird falsch angezeigt | die Einheit des Proper-<br>ty ThermalTransmittance<br>wird falsch angezeigt, beim<br>Property Reference kann<br>kein Wert eingetragen wer-<br>den        | <i>Properties</i> ohne definier-<br>ten Wert wurden nicht<br>exportiert, bei Thermal-<br><i>Transmittance</i> wurde kei-<br>ne Einheit ausgegeben, es<br>kommt zu Überlagerungen<br>mit in Allplan vordefinier-<br>ten Attributen |
| <i>IfcColumn</i>  | die Einheit des Proper-<br>ty ThermalTransmittance<br>wird falsch angezeigt | die Einheit des Proper-<br>ty ThermalTransmittance<br>wird falsch angezeigt, beim<br><i>Property Reference</i> kann<br>kein Wert eingetragen wer-<br>den | <i>Properties</i> ohne definier-<br>ten Wert wurden nicht<br>exportiert, es kommt zu<br>Uberlagerungen mit in All-<br>plan vordefinierten Attri-<br>buten                                                                         |
| <i>IfcSlab</i>    | die Einheit des Proper-<br>ty ThermalTransmittance<br>wird falsch angezeigt | die Einheit des Proper-<br>ty ThermalTransmittance<br>wird falsch angezeigt, beim<br>Property Reference kann<br>kein Wert eingetragen wer-<br>den        | <i>Properties</i> ohne definier-<br>ten Wert wurden nicht<br>exportiert, es kommt zu<br>Überlagerungen mit in $All$ -<br><i>plan</i> vordefinierten Attri-<br>buten                                                               |
| <i>IfcSpace</i>   | $\checkmark$                                                                | beim <i>Property Reference</i><br>kann kein Wert eingetra-<br>gen werden                                                                                 | Properties ohne definier-<br>ten Wert wurden nicht ex-<br>portiert                                                                                                    |

Tab. 5.4: Vergleich der Daten in den einzelnen Prozessschritten zu BIMQ

# **Ableitbare Aussagen**

Basierend auf den angeführten Beobachtungen während des Versuchs können folgende qualitative Aussagen abgeleitet werden:

- Der Prozessablauf funktioniert.
- Die Übereinstimmung der Daten von der Vorlage in BIMQ bis zur, aus Allplan exportierten, IFC-Datei ist nicht vollständig gegeben.
- Vor allem beim Prozessschritt IFC-Datei exportieren in Allplan kommt es zu Abweichungen.
- $\bullet$  Abweichungen sind hier eine abweichend exportierte *Entity*, teilweise nicht exportierte Properties und Einheiten derer sowie stellenweise die Überlagerung von Properties mit von Allplan vordefinierten Attributen.

# <span id="page-64-0"></span>**5.5.2 Qualitative und quantitative Tests zu** *Properties* **in** *Allplan*

Da bei dem allgemeinen Test Abweichungen bei den Prozessschritten in Allplan festgestellt wurden, werden hier weitere spezifische Tests durchgeführt. In Abschnitt [5.5.1](#page-57-1) wurde bereits ein Test zu Allplan durchgeführt und davon qualitative Aussagen abgeleitet. Für eine ausführlichere Evaluierung des Prozessschrittes IFC-Datei exportieren wird hier ein zusätzlicher quantitativer Test durchgeführt. Dabei werden weitere Entities berücksichtigt: IfcRoof, IfcBeam, IfcStair, IfcCovering, IfcDoor und IfcWindow. Insgesamt werden <sup>11</sup> unterschiedliche Entities getestet. Die Psets und Properties sind weiterhin aus der Standardkonfiguration. Die Messziele sind quantitative Aussagen zu der Übereinstimmung der Properties in der IFC-Datei mit der Vorlage in BIMQ. Als Messgrößen werden dafür festgelegt:

- Anzahl an Properties mit korrekter Übereinstimmung des Namens, des Wertes, des Data Type und falls vorhanden auch der Einheit
- Anzahl an *Properties* mit Abweichungen von der korrekten Übereinstimmung
- Anzahl der abweichenden Properties, bei denen ein falscher Data Type und falls vorhanden keine oder eine falsche Einheit vorhanden sind
- Anzahl der Abweichenden, bei denen ein falscher Wert vorhanden ist
- Anzahl der Abweichenden, die nicht vorhanden sind

Von jeder Entity wird zumindest ein Element modelliert. Bei allen Properties wird, wo möglich, bei der Modellierung ein Wert angegeben. Dementsprechend wird bei jedem Property mit dem Data Type IfcLabel ein Wert angegeben. Abbildung [5.41](#page-64-1) zeigt das erstellte Modell im BIM-Viewer BIMcollabZOOM. Es sind die modellierten Entities und beispielhaft das Pset\_BeamCommon des ausgewählten Unterzuges sichtbar.

<span id="page-64-1"></span>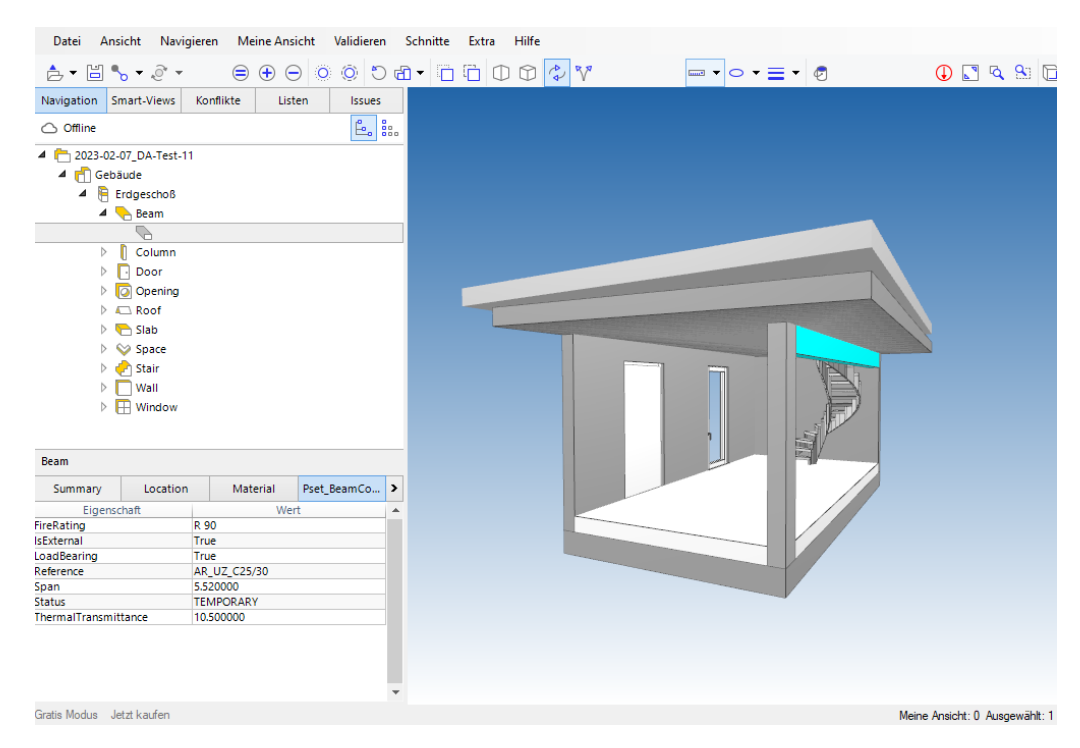

Abb. 5.41: Test-Modell im Allplan-Test Properties

Für die Auswertung wurde die IFC-Datei in einem Viewer geöffnet und die Properties auf Übereinstimmung kontrolliert. Der korrekte Data type und die Einheit wurde zusätzlich direkt in der IFC-Datei mithilfe eines Text-Editors überprüft.

Das Diagramm in Abbildung [5.42](#page-65-0) stellt die korrekt exportierten Properties denen mit Abweichungen in Anzahl und Prozent gegenüber. Die Ergebnisse sind je Entity aufgeschlüsselt. Es ist ersichtlich, dass bei keiner Entity alle Properties korrekt exportiert wurden. Der Prozentsatz an abweichenden Properties reicht von 18% bis zu einem Extremwert von 100%. Der Mittelwert, der korrekt exportierten Properties je Entity beträgt 57%. Die Entity IfcFooting wurde, wie im Test in Abschnitt [5.5.1,](#page-57-1) nicht exportiert und bei der Angabe von Mittelwerten nicht berücksichtigt. Bei <sup>5</sup> der <sup>10</sup> Entities wurden ca. 75% der Properties korrekt exportiert, dies sind IfcWindow, IfcWall, IfcSlab, IfcDoor und IfcCovering.

<span id="page-65-0"></span>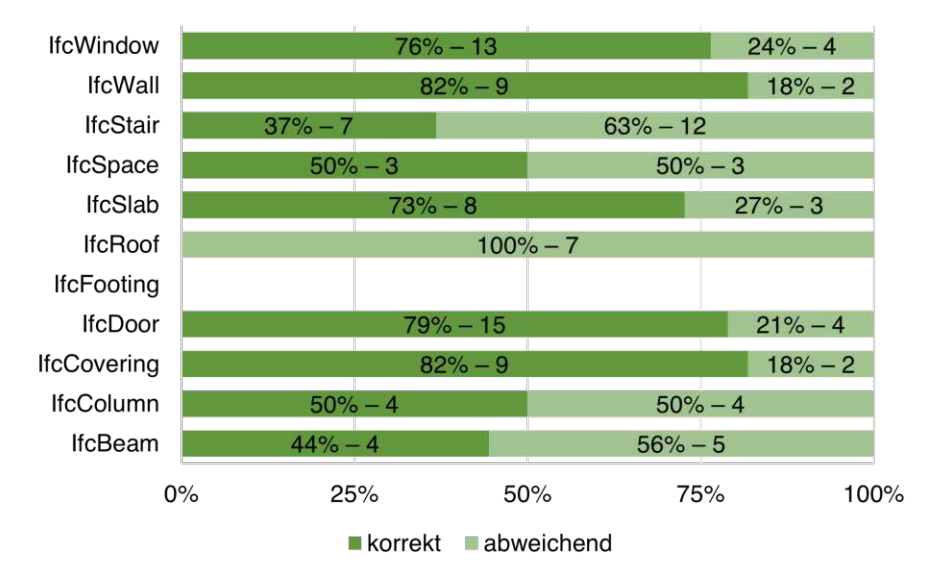

Abb. 5.42: Vergleich der Properties nach Entity

Bei der Entity IfcRoof wurden 0% korrekt exportiert. Code [5.5](#page-65-1) zeigt den Ausschnitt der IFC-Datei beginnend bei der Zeile #3740 für IfcRoof. Es ist ersichtlich, dass zum Pset RoofCommon die Properties in Zeile Nummer #3741 bis #3743 verknüpft sind. Dies sind jedoch von Allplan vordefinierte Attribute. Die Properties aus der Vorlage, mit den Zeilennummern #3754 bis #3759, wurden nicht mit dem Pset verknüpft.

Code 5.5: Entity IfcRoof im Ausschnitt der exportierten IFC-Datei

```
1 [...]
2 #3740= IFCROOF ('0 aLNlBbn5ACP9poUkpMmSc ',#5,' ',$,$ ,#3702 ,#3703 ,$ ,.
       NOTDEFINED .);
3 #3741 = IFCPROPERTYENUMERATEDVALUE (' Status ',$ ,( IFCLABEL ('NEW ')),$);
4 #3742 = IFCPROPERTYSINGLEVALUE (' IsExternal ',$, IFCBOOLEAN (.F.) ,$);
5 #3743 = IFCPROPERTYSINGLEVALUE (' ThermalTransmittance ',$,
       IFCTHERMALTRANSMITTANCEMEASURE (0.) ,$);
6 [...]
7 #3754 = IFCPROPERTYSINGLEVALUE (' IsExternal ',$, IFCBOOLEAN (.T.) ,$);
8 #3755= IFCPROPERTYSINGLEVALUE ('FireRating', $, IFCTEXT ('3'), $);
9 #3756= IFCPROPERTYSINGLEVALUE ('LoadBearing ', $, IFCBOOLEAN (.F.), $);
10 #3757= IFCPROPERTYSINGLEVALUE ('Status (0)', $, IFCTEXT ('TEMPORARY'), $);
```

```
11 #3758 = IFCPROPERTYSINGLEVALUE ('ThermalTransmittance', $, IFCREAL (2.2), $);
12 #3759= IFCPROPERTYSINGLEVALUE ('AcousticRating', $, IFCTEXT ('1'), $);
13 [...]
14 #3766= IFCPROPERTYSET ( '3894 gqq5n42BdSOt4jeLgD ',#5,' Pset_RoofCommon ',$ ,(
        #3741 ,#3742 ,#3743 ));
15 \left[ \ldots \right]
```
Abbildung [5.43](#page-66-0) stellt die Zusammensetzung der abweichenden Properties in Anzahl und Prozent über alle Entities dar. 65% der Abweichungen kommen zustande, weil der Data Type und, falls vorhanden, die Einheit des Property nicht dem der Vorlage entspricht. Der Name und Wert werden jedoch korrekt exportiert. Bei 9% wird ein falscher Wert – ein anderer als angegeben – exportiert. 24% der abweichenden Properties wurden als abweichend markiert, weil diese in der IFC-Datei nicht vorhanden bzw. nicht korrekt mit dem zugehörigen Pset verknüpft waren. Bei einem der abweichenden Properties wurde ein falscher Wert und eine falsche Einheit exportiert.

<span id="page-66-0"></span>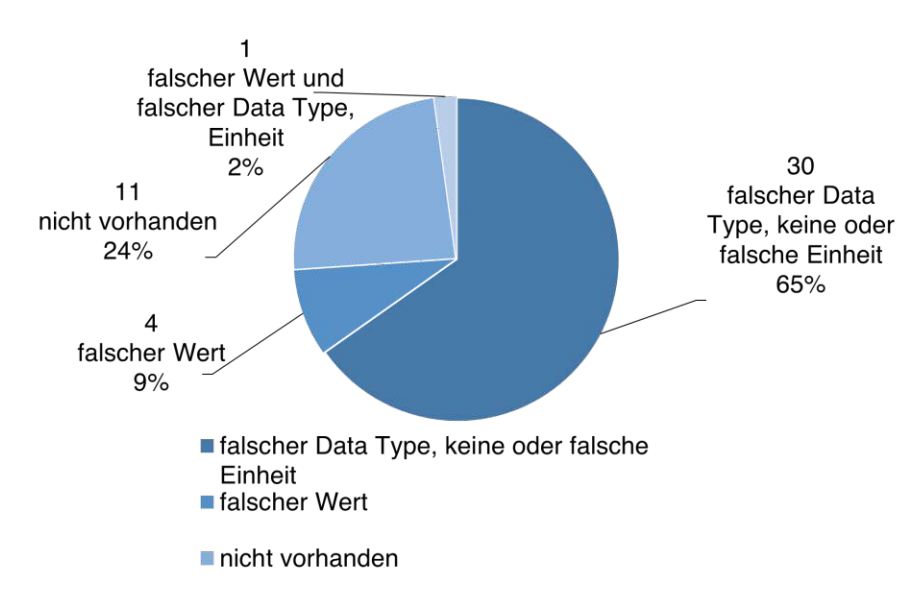

Abb. 5.43: Zusammensetzung der abweichenden Properties

Ein weiteres Diagramm über die Ergebnisse des Tests ist in Abbildung [5.44](#page-67-0) dargestellt. Hier ist die Übereinstimmung der Properties nach ihrem Data Type bzw. deren Einheit aufgeschlüsselt und die Anzahl und Prozent angegeben. Es ist deutlich erkennbar, dass Properties mit Data Type IfcBoolean und IfcLabel in 95% bzw. 92% der Fälle mit korrektem Namen, Wert und Data Type exportiert wurden. Bei den übrigen, evaluierten Data Type kommt es in 100% der Fälle zu Abweichungen, da hier oft der Data Type oder die Einheit falsch exportiert wurden. Die Data Type mit der Endung Measure, wie z. B. IfcThermalTransmittanceMeasure, werden meistens und fälschlicherweise als IfcReal und ohne Einheit exportiert (siehe auch Code [5.5](#page-65-1) und Zeilennummer #3758). Bei Properties mit dem Data Type IfcIdentifier kommt es zu 100% zu Abweichungen. Dies sind die Properties Reference bei denen in Allplan kein Wert angegeben werden konnte, oder ein Wert von einem vordefinierten Allplan-Attribut ausgegeben wurde.

Im allgemeinen Test in Abschnitt [5.5.1](#page-57-1) wurde bereits gezeigt, dass manche Abweichungen zustande kommen, weil die getesteten Standard-Properties (Suffix Common) mit vordefinierten Allplan-Attributen überlagert werden. Im quantitativen Test kann konkreter evaluiert werden, dass diese Problematik zu den Properties mit falschem Wert, zu den nicht vorhandenen und zu denen mit falschem Wert und falscher Einheit führt. Dementsprechend sind in Summe 35% der

<span id="page-67-0"></span>

| <b>IfcCountMeasure</b>                |     | $100\% - 2$  |     |          |
|---------------------------------------|-----|--------------|-----|----------|
| <b>IfcLengthMeasure</b>               |     | $100% - 1$   |     |          |
| <b>IfcVolumetricFlowRateMeasure</b>   |     | $100\% - 2$  |     |          |
| <b>IfcPositiveRatioMeasure</b>        |     | $100\% - 2$  |     |          |
| <b>IfcText</b>                        |     | $100% - 1$   |     |          |
| <b>IfcAreaMeasure</b>                 |     | $100\% - 2$  |     |          |
| <b>IfcThermalTransmittanceMeasure</b> |     | $100\% - 9$  |     |          |
| <b>IfcPositiveLengthMeasure</b>       |     | $100\% - 8$  |     |          |
| <b>IfcPlaneAngleMeasure</b>           |     | $100% - 5$   |     |          |
| <b>Ifcldentifier</b>                  |     | $100\% - 10$ |     |          |
| <b>IfcBoolean</b>                     |     | $95% - 35$   |     | $5% - 2$ |
| <b>IfcLabel</b>                       |     | $92\% - 36$  |     | $8% - 3$ |
| $0\%$                                 | 25% | 50%          | 75% | 100%     |
| $\blacksquare$ korrekt                |     | abweichend   |     |          |

Abb. 5.44: Vergleich der Properties nach Data Type bzw. Einheit

abweichenden Properties dieser Problematik zuweisbar (vgl. Abbildung [5.43\)](#page-66-0). Auf Basis dieser Ergebnisse wird folgende Hypothese aufgestellt, die mit einer Weiterführung des Tests überprüft wird:

Die Problematik der Überlagerung mit von Allplan vordefinierten Attributen ist bei individuell definierten Properties im Vergleich zu den Standard-Properties nicht vorhanden.

# **Überprüfung der Hypothese zur Problematik der Überlagerung mit von** *Allplan* **vordefinierten** *Attributen*

Für die Überprüfung der Hypothese werden zu den modellierten Entities und den Standard-Psets die Specific-Psets von bSAT und die zur Verfügung stehenden Psets aus dem Forschungsprojekt BRISE-Vienna [\[27,](#page-83-1) [29\]](#page-84-0) ergänzt. Da diese nicht standardisiert sind, kann das Vorhandensein in Allplan ausgeschlossen werden. Dies entspricht <sup>65</sup> weiteren Properties im Modell. In Abbildung [5.45](#page-68-0) sind beispielsweise die zusätzlichen Properties der Entity IfcDoor dargestellt.

Ein Vergleich zwischen den korrekt exportierten und abweichenden je Entity ist hier nicht zielführend, weil die Verteilung der Data Type der zusätzlichen Properties abweichend zu jener der Standard-Properties ist. Wie der vorherige Test gezeigt hat, ist die Übereinstimmung der exportierten Properties mit denen der Vorlage vom jeweiligen Data Type abhängig. Zielführende Aussagen über die Ergebnisse können nur bei gleichzeitiger Betrachtung von Abbildung [5.46a](#page-68-1) und [5.46b](#page-68-1) gemacht werden. Die dargestellten Diagramme beziehen sich auf die 65 zusätzlichen Properties. Bei den zusätzlichen Properties kommt es bei 11,5<sup>[13](#page-0-0)</sup> von 65 Properties zu Abweichungen. In Abbildung [5.46a](#page-68-1) ist ersichtlich, dass hier der Anteil der Properties mit falschem Wert, und falschem Data Type und falscher Einheit bei 0% liegt. Abweichungen dieser Kategorie waren im vorhergehenden Test durch die Problematik der Überlagerung mit vordefinierten Allplan-Attributen verursacht worden. 2,5 Properties wurden in die IFC-Datei nicht exportiert (nicht vorhanden). 1,5 Properties davon sind vom Data Type IfcBoolean. Das eine weitere, mit nicht vorhanden markierte, Property ist vom Data Type IfcLabel und hat den Namen Status. Der Name

<sup>13</sup>Der Wert weicht von einer ganzen Zahl ab, weil im Modell 2 Wandobjekte vorhanden sind und bei der Anzahl der Properties der Mittelwert je verknüpfter Entity gebildet wurde.

<span id="page-68-0"></span>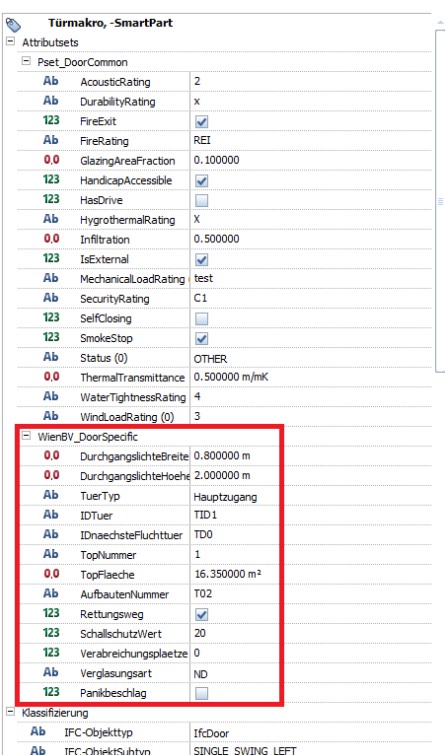

Abb. 5.45: Properties der Entity IfcDoor mit eingegebenen Werten

ist ident mit einem der Standard-Properties, was wieder zu der Problematik der Überlagerung führt. Die abweichenden Properties, die einen falschen Data Type und, falls vorhanden, keine Einheit aufweisen, stellen hier einen Großteil (78%) der abweichenden Properties dar. Abbildung [5.46b](#page-68-1) zeigt, dass die Data Type mit Suffix Measure weiterhin zu 100% nicht korrekt exportiert werden.

In Abbildung [5.46b](#page-68-1) ist ersichtlich, dass ergänzend zu den Properties mit Data Type IfcText, IfcBoolean und IfcLabel aus dem vorhergehenden Versuch, auch die mit Data Type IfcReal und IfcInteger zu über 90% korrekt exportiert wurden. Die Ergebnisse zeigen, dass die Hypothese bestätigt werden kann. Bei individuell definierten Properties tritt die Problematik der Überlagerung mit von Allplan vordefinierten Attributen nicht auf.

<span id="page-68-1"></span>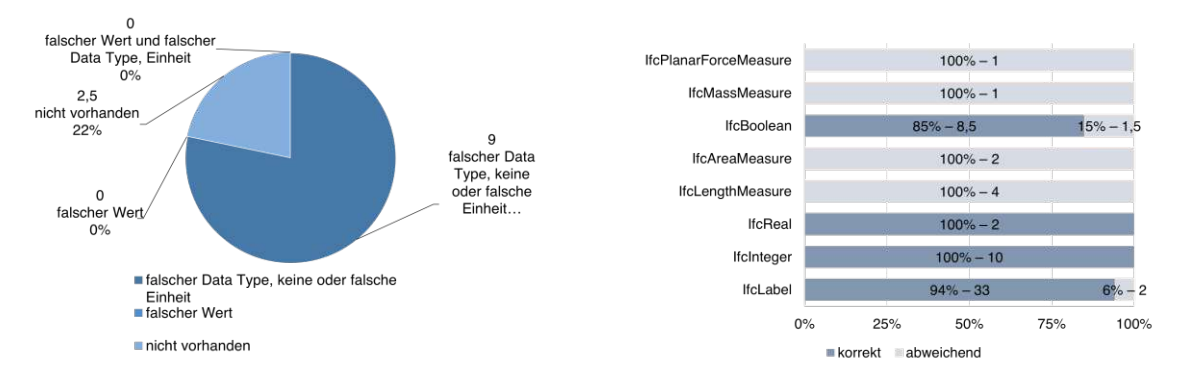

(a) Zusammensetzung der abweichenden Properties der individuellen Psets

(b) Vergleich der Properties der individuellen Psets nach Data Type bzw. Einheit

Abb. 5.46: Diagramme zu den zusätzlichen, individuellen Psets

# **5.5.3 Tests von weiteren** *Entities* **und** *PredefinedTypes*

In den folgenden Abschnitten werden weitere Features getestet, die von BIMQ und Allplan angeboten werden und für den Prozessablauf nützlich sein können. Diese umfassen weitere Entities und PredefinedTypes. Hierfür werden Funktionstests durchgeführt, bei denen überprüft wird, ob das Feature, im Zusammenspiel mit BIMQ und Allplan, wie gewünscht funktioniert.

### **Test von weiteren** *Entities*

Bei den Versuchen in den Abschnitten [5.5.1](#page-57-1) und [5.5.2](#page-64-0) wurden primär Entities der Klasse IfcBuiltElement getestet. Im Folgenden wird evaluiert, ob der Prozessablauf unter der Verwendung von BIMQ und Allplan auch mit beliebigen Entities anderer Klassen funktioniert.

Hierfür werden jeweils eine Entity aus den Klassen IfcFurnishingElement, IfcSpatialStructureElement und IfcDistributionElement ausgewählt. Diese, innerhalb der Klasse beliebig, ausgewählten Entities sind: IfcFurniture, IfcSolarDevice, IfcSite. Als Allplan-Mapping in BIMQ liegen entsprechend Möbel, Solarbetriebenes Gerät und Gelände nahe. Die zu verknüpfenden Psets der Standardkonfiguration sind: Pset\_FurnitureTypeCommon, Pset\_SolarDeviceTypeCommon und Pset SiteCommon.

Das Erstellen der Projektanforderungen in BIMQ funktioniert wie in Abschnitt [5.2.7](#page-48-2) beschrieben. Nach dem Export aus BIMQ ist in Bimplus erkennbar, dass die Psets und Properties vollumfänglich exportiert wurden, wie in Abbildung [5.47](#page-69-0) für das Pset\_SiteCommon ersichtlich.

<span id="page-69-0"></span>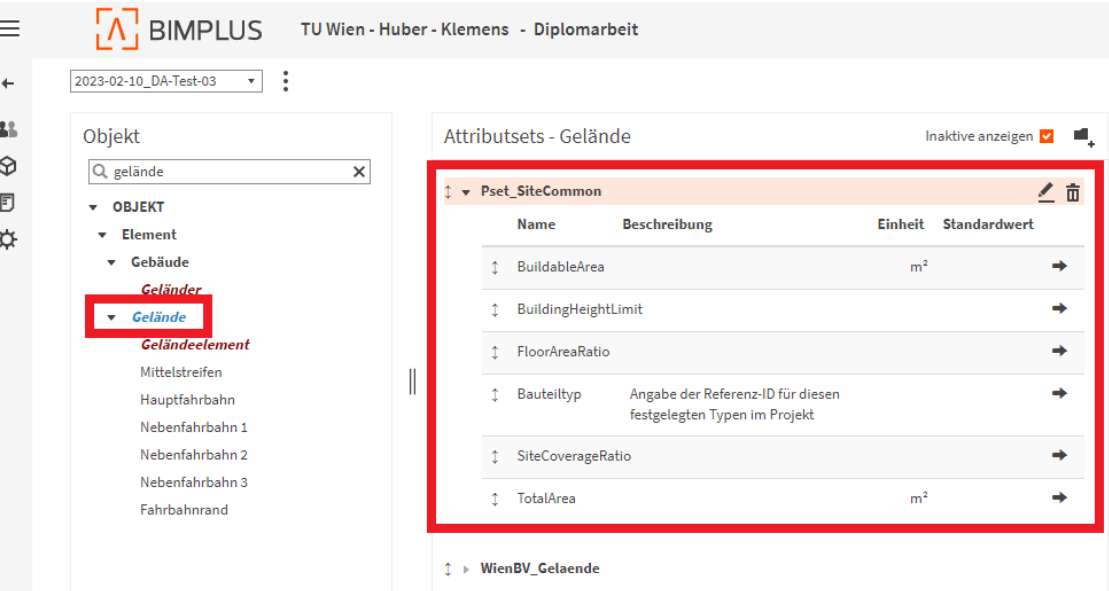

Abb. 5.47: Attributsets beim Bimplus-Objekt Gelände

Nachdem die Vorlage in Allplan geladen wurde, stellt sich die Frage wie ein Möbel, Solarbetriebenes Gerät und Gelände modelliert werden können. Bei intuitiven Verwenden der Suchen-Funktion zum Finden möglicher Befehle oder Objekte wird angezeigt, dass der Begriff Möbel in Allplan nicht gefunden werden kann, siehe Abbildung [5.48.](#page-70-0) Im von Allplan herausgegebenen BIM-Kompendium [\[21,](#page-83-2) S. 219] wird zu IfcFurniture folgendes erläutert:

<sup>n</sup>...] Die Objekte können in 3D frei modelliert und beim Zusammensetzen aus mehre-<br>ren Einzelteilen anschließend zu einem Makro bzw. SmartPart zusammengefasst werden. Das Verwenden und gegebenenfalls Anpassen von (Hersteller-)Content ist ebenfalls möglich. Unabhängig davon, aus welcher Quelle das Objekt stammt, erfolgt die

<span id="page-70-0"></span>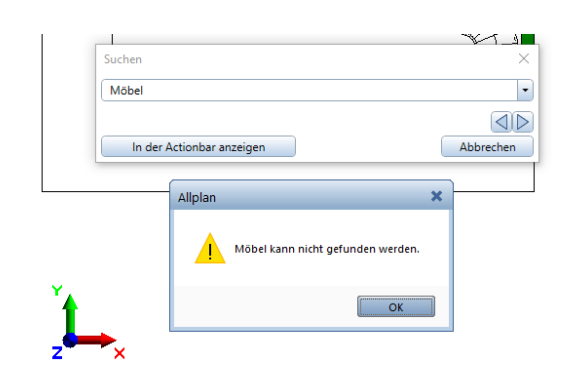

Abb. 5.48: Ergebnis der Funktion Suchen nach dem Begriff Möbel

Definition als Mobiliar ausschließlich über das Attribut IfcObjectType, der manuell zugewiesen werden muss."

Dies bedeutet, dass kein spezifischer Befehl bzw. Allplan-Objekt für die Entity IfcFurniture vorhanden ist. Die Zuweisung eines Objektes zu dieser Entity muss manuell durchgeführt. Für den Funktionstest wird ein 3D-Objekt Zylinder modelliert und beim Attribut IFC-Objekttyp der Wert IfcFurniture ausgewählt, siehe Abbildung [5.49.](#page-70-1) Hier sind die angegeben auswählbaren Entities ersichtlich. Eine manuelle Eingabe einer Entity ist ebenfalls möglich.

<span id="page-70-1"></span>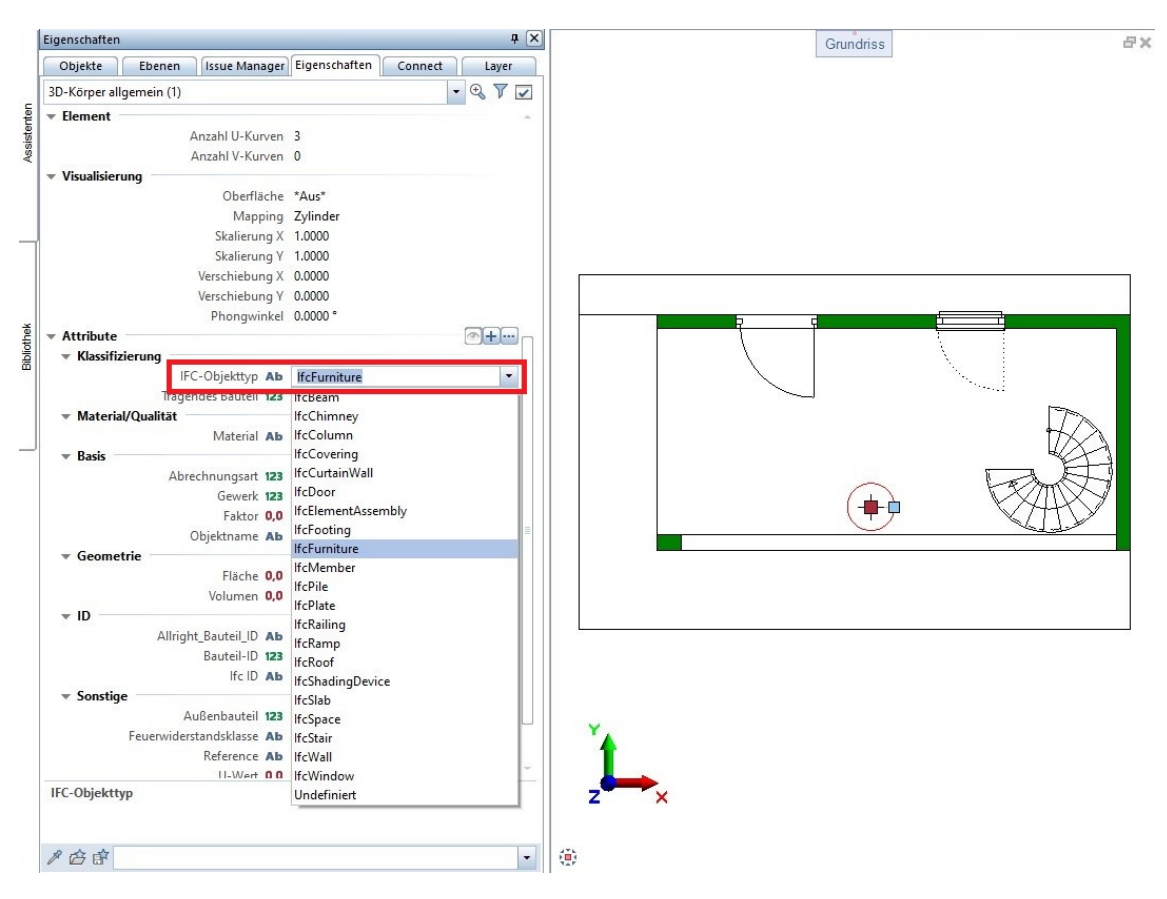

Abb. 5.49: Allplan-Attribut IFC-Objekttyp

Nach dieser Auswahl werden jedoch die, in der Vorlage definierten, Psets und Properties nicht angezeigt. Auch bei der Verwendung von den vorgeschlagenen Makro oder SmartPart werden diese nicht hinzugefügt. Hier ist die Funktionstüchtigkeit nicht gegeben.

Für die Entity IfcSolarDevice ist ebenfalls kein zugehöriges Allplan-Objekt verfügbar. Allplan gibt hier in [\[21\]](#page-83-2) an, dass TGA-Komponenten in einem Zusatzmodul Technische Gebäudeausrüstung vorhanden sind. Im Regelfall ist die Zuweisung der Entity jedoch auch über das Attribut IFC-Objekttyp zu steuern. Um dies zu testen, wird ein weiterer 3D-Körper modelliert und dem entsprechenden Attribut der Wert IfcSolarDevice manuell eingegeben. In der vordefinierten Auswahlliste, siehe Abbildung [5.49,](#page-70-1) wird dieser nämlich nicht vorgeschlagen. Die in der Vorlage verknüpften Psets und Properties werden auch hier nicht angezeigt. Es kann keine Aussage getroffen werden, ob mit dem erwähnten Zusatzmodul die korrekte Anzeige der definierten Psets gegeben wäre, da dem Verfasser dieses Zusatzmodul nicht zur Verfügung stand.

Bezüglich *IfcSite* wird von *Allplan* in [\[21,](#page-83-2) S. 163] darauf hingewiesen, dass:

"Bei der Typzuweisung an ein Zeichnungsobjekt sollten IfcBuilding, IfcSite und IfcBuildingStorey generell nicht verwendet werden, auch wenn Allplan Ihnen hierzu im Modul Städtebau entsprechende Objekte zur Verfügung stellt, auf die diese Typzuweisung passen würde. Sie sind innerhalb der IFC-Definitionen und Vorgaben ausschließlich für die einzelnen Stufen der Gliederungsstruktur verantwortlich und stellen darin keine realen Objekte dar."

Es wird weiter angegeben, dass in der Gliederungsstruktur die Strukturstufe Liegenschaft der Entity IfcSite entspricht. Demzufolge ist das in BIMQ gewählte Allplan-Mapping Gelände falsch gewählt. Innerhalb der in BIMQ auswählbar Mappings befindet sich jedoch kein Mapping mit der Bezeichnung Liegenschaft. Dadurch kann nicht bestimmt werden, wie und ob eine Zuweisung und in weiterer Folge die Psets und Properties der Vorlage angegeben werden können. Zur Vollständigkeit wird auch die exportierte IFC-Datei überprüft. Hier sind die entsprechenden Elemente mit angegebener Entity vorhanden, jedoch ebenfalls keine Psets oder Properties aus der Vorlage.

Die Ergebnisse des Funktionstests zu den Entities IfcFurniture, IfcSolarDevice und IfcSite sind somit negativ zu bewerten. Die in der Projektanforderung angegeben Psets und Properties dieser Entities sind in Allplan nicht vorhanden. Das negative Testergebnis führt zu der Frage, bei welchen Entities der Prozessablauf grundsätzlich funktioniert. Aus den vorangegangenen Versuchen ist bekannt, dass bei folgenden Entities die Psets und Properties der Vorlage in Allplan korrekt angezeigt werden: IfcFooting, IfcWall, IfcColumn, IfcSlab, IfcSpace, IfcRoof, IfcBeam, IfcStair, IfcCovering, IfcDoor und IfcWindow.

Basierend auf dem erkennbaren Schema kann folgende Hypothese formuliert werden:

# Die Entities, bei denen die Psets und Properties der Vorlage in Allplan korrekt angezeigt werden, sind jene zu denen ein direktes Allplan-Objekt vorhanden ist.

Da eine detaillierte Überprüfung aller möglichen Entities den Umfang dieser Diplomarbeit übersteigen würde, wird für die Überprüfung der Hypothese eine im Hochbau häufig verwendete Auswahl an Entities getroffen und diese auf die Klasse IfcBuiltElement beschränkt. Die Auswahl stellen die Entities dar, wie sie auch im BIM-Pilotprojekt [\[26\]](#page-83-3) von bSAT verwendet wurden. Dies sind folgende <sup>15</sup> Entities: IfcBeam, IfcColumn, IfcCovering, IfcCurtainWall, IfcPile, IfcDoor, IfcFooting, IfcPlate, IfcRailing, IfcRamp, IfcRoof, IfcSlab, IfcStair, IfcWall und IfcWindow. Das Messziel ist hier eine qualitative Aussage zur aufgestellten Hypothese formulieren zu können.
Als Messgrößen werden festgelegt:

- die Anzahl der ausgewählten Entities zu denen ein oder kein direktes Allplan-Objekt vorhanden ist – direkt und nicht direkt
- die Anzahl, bei denen die Psets und Properties korrekt und automatisch angezeigt werden JA
- die Anzahl, an Entities bei denen kein direktes Allplan-Objekt vorhanden ist, aber die Psets und Properties korrekt angezeigt werden, wenn manuell die gewünschte Entity zugewiesen wird –  $JA$ , manuell
- die Anzahl, bei denen die Psets und Properties in keinem Fall angezeigt werden NEIN
- die Anzahl, der Kombination aus direkt und nicht direkt sowie JA, JA, manuell und NEIN

Für die Versuchsdurchführung werden die Entities in BIMQ im Menü Projektkonfiguration, wie in den vorangegangenen Test, mit den entsprechenden Standard-Psets und -Properties verknüpft. Nachdem die Vorlage exportiert und in Allplan geladen ist, werden die entsprechenden Allplan-Objekte Schritt für Schritt ausgewählt und ein beispielhaftes Element derer modelliert. In den Eigenschaften der Elemente ist ersichtlich, ob die Psets und Properties der Vorlage korrekt geladen wurden und hier sichtbar sind. Bei Entities, bei denen kein direktes Allplan-Objekt vorhanden ist, wird beispielsweise ein 3D-Körper modelliert und beim Attribut IFC-Objekttyp die gewünschte Entity eingegeben. Darauffolgend wird kontrolliert, ob die Psets und Properties geladen werden.

Zu den Ergebnissen können nur qualitative Aussagen getroffen werden, da die Auswahl von <sup>15</sup> Entities nicht repräsentativ für alle Entities ist. Die Ergebnisse zu den ausgewählten Entities werden in Tabelle [5.5](#page-74-0) aufgelistet und in den folgenden Abbildungen übersichtlich dargestellt und erläutert. In Abbildung [5.50a](#page-72-0) ist ersichtlich, dass für <sup>13</sup> der ausgewählten Entities ein direktes Allplan-Objekt vorhanden ist. Die beiden Entities auf die dies nicht zutrifft sind: IfcPile und IfcPlate. In Abbildung [5.50b](#page-72-0) ist erkennbar, dass bei <sup>11</sup> Entities die Psets und Properties der Vorlage automatisch geladen und korrekt angezeigt werden. Bei <sup>3</sup> Entities ist dies der Fall, nachdem die Entity im Attribut IFC-Objekttyp manuell angegeben wurde. Bei einer Entity werden die Psets und Properties auch dann nicht angezeigt.

<span id="page-72-0"></span>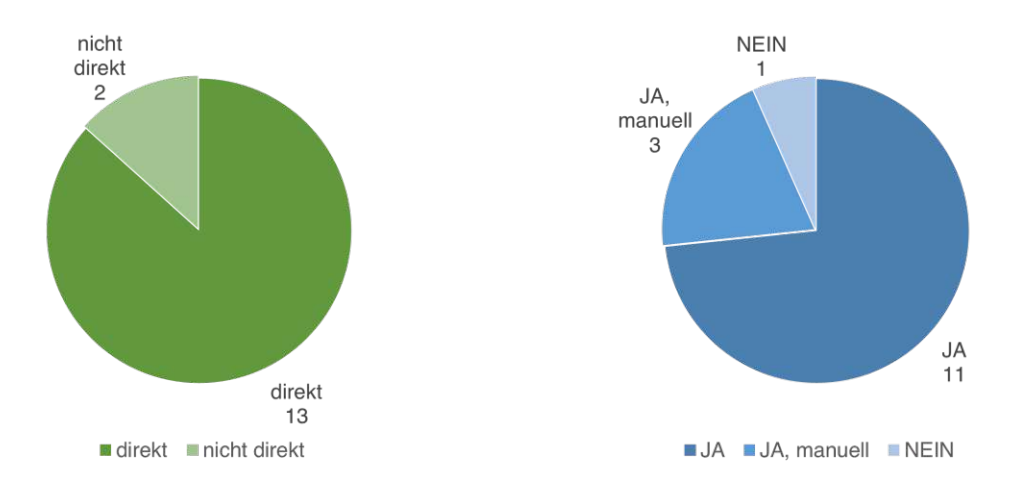

(a) Anzahl an *Entities* mit direkt und nicht direkt (b) Anzahl an *Entities* je nach angezeigten *Psets* vorhandenem Allplan-Objekt und Properties

Abb. 5.50: Diagramme zu den getesteten Entities

In Abbildung [5.51](#page-73-0) sind die Einzelergebnisse kombiniert dargestellt. Bei 11 der ausgewählten Entities sind bei direkt vorhandenen Allplan-Objekten auch die Psets und Properties aus der Vorlage automatisch vorhanden. Die Kategorie direkt  $+JA$ , manuell zeigt, dass in einem Fall zwar ein Allplan-Objekt zur Entity IfcRamp vorhanden ist, die Properties jedoch erst nach manuellem Zuweisen der *Entity* angezeigt werden. Bei einer *Entity IfcRailing* ist zwar ein *Allplan-Objekt* vorhanden, die zugewiesenen Properties der Vorlage werden jedoch nicht angezeigt. Per Definition ist ausgeschlossen, dass es eine Entity gibt, zu der kein direktes Allplan-Objekt vorhanden ist, jedoch trotzdem die Psets und Properties automatisch vorhanden sind (nicht direkt  $+JA$ ). Die Psets und Properties können abseits von Allplan-Objekten nur angezeigt werden, wenn zuerst die gewünschte Entity manuell zugewiesen wird. Dies wird durch die Bezeichnung nicht direkt + JA, manuell abgebildet. Bei <sup>2</sup> Entities ist zwar kein Allplan-Objekt vorhanden, jedoch werden die Properties automatisch geladen, nachdem die Entity manuell zugewiesen wurde. Es gibt unter den hier ausgewählten *Entities* keine, bei der kein *Allplan-Objekt* vorhanden ist und auch nach manuellem Zuweisen keine Properties der Vorlage angzeigt werden. In diese Kategorie wäre zumindest die Entity IfcFurniture aus dem vorherigen Test einzustufen.

<span id="page-73-0"></span>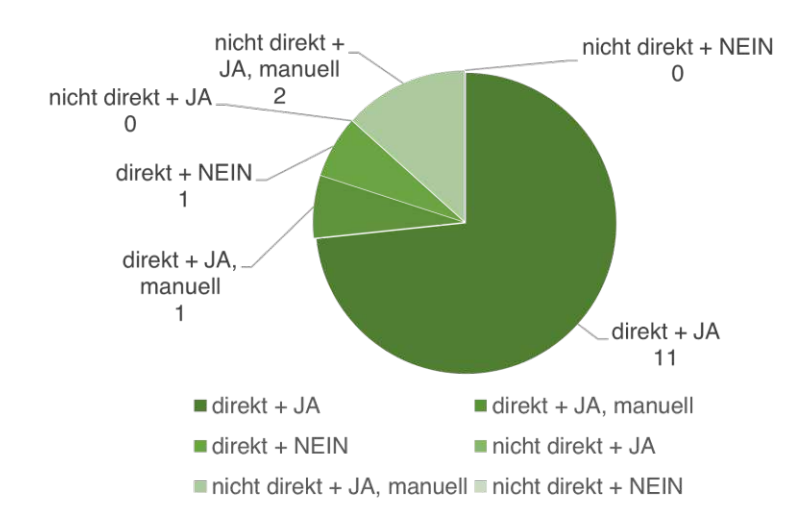

Abb. 5.51: Zusammensetzung an Entities, jeweils mit direkt oder nicht direkt vorhandenen Allplan-Objekt und korrekt automatisch (JA), korrekt bei manueller Zuweisung (JA, manuell) und in keinem Fall angezeigten Psets und Properties

Um den Test vollständig in einen Kontext mit dem Prozessablauf stellen zu können, wird auch die exportierte IFC-Datei überprüft. In Tabelle [5.5](#page-74-0) ist ergänzend angegeben, ob die Entity (Spalte IFC Entity) sowie die Psets und Properties (Spalte IFC Psets und Properties) in die IFC-Datei exportiert wurden. Wenn der Name mit dem in der Vorlage übereinstimmt, wurde in der Tabelle die Bezeichnung Ja angegeben. Falls Psets oder Properties in der IFC-Datei nicht vorhanden sind, wird die Tabellenzelle mit Abw. (Abweichung) markiert.

Eine mögliche, qualitative Aussage ist, dass es, entgegen der aufgestellten Hypothese, mindestens eine Entity (IfcRailing) gibt, für die zwar ein direktes Allplan-Objekt vorhanden ist, jedoch die Psets und Properties der Vorlage trotzdem nicht angezeigt werden. Die Hypothese kann somit nicht bestätigt werden. Hervorzuheben ist, dass es Entities gibt für die kein direktes Allplan-Objekt vorhanden ist, bei denen aber trotzdem nach manueller Zuweisung der Entity die vorgesehenen Psets und Properties geladen und angezeigt werden. Diese Entities werden ebenfalls, inklusive der Psets und Properties, in die IFC-Datei exportiert. In diesem Test stand die Überprüfung der aufgestellten Hypothese im Vordergrund. Eine repräsentative, quantitative Aussagen ist nur über die hier getätigte Einschränkung auf die, im Hochbau häufig verwendeten, Entities der Klasse

<span id="page-74-1"></span>IfcBuiltElement möglich. Abbildung [5.52](#page-74-1) zeigt die quantitative Zusammensetzung der Spalte IFC Psets und Properties aus Tabelle [5.5.](#page-74-0) Es ist ersichtlich, dass bei <sup>11</sup> der <sup>15</sup> Entities (73%) die Psets und Properties korrekt in die IFC-Datei exportiert wurden.

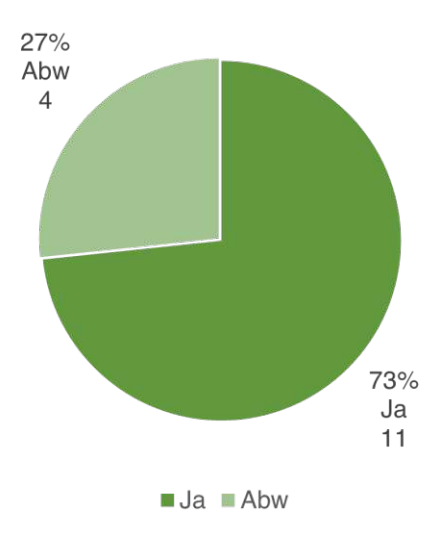

Abb. 5.52: Zusammensetzung der Anzahl an Entities der Spalte IFC Psets und Properties aus Tabelle [5.5](#page-74-0) an korrekt (JA) oder mit Abweichungen (Abw) in die IFC-Datei exportierten Psets und Properties

<span id="page-74-0"></span>

| Entity                 | Mapping              | $Allplan-$<br>Object               | $Allplan-$<br>Object<br>vorhanden | Psets<br>und<br>Properties<br>angezeigt | $IFC$ $En-$<br>tity | <b>IFC</b><br>Psets<br>und Pro-<br>perties |
|------------------------|----------------------|------------------------------------|-----------------------------------|-----------------------------------------|---------------------|--------------------------------------------|
| IfcBeam                | <b>Balken</b>        | Unterzug,<br>Überzug               | direkt                            | JA                                      | Ja                  | Ja                                         |
| IfcColumn              | Stütze               | Stütze                             | direkt                            | JA                                      | Ja                  | Ja                                         |
| <b>IfcCovering</b>     | Bodenbelag<br>etc.   | Bodenfläche,<br>Bodenbelag<br>etc. | direkt                            | JA                                      | Ja                  | Ja                                         |
| IfcCurtainWallVorhang- | fassade              | Fassade                            | direkt                            | JA                                      | Ja                  | $_{\rm Ja}$                                |
| IfcPile                | Gründungsp-<br>pfahl |                                    | nicht direkt                      | JA, manuell                             | Ja                  | Ja                                         |
| IfcDoor                | Tür                  | Tor-<br>Tür,<br>SmartPart          | direkt                            | JA                                      | Ja                  | Ja                                         |
| IfcFooting             | Fundament            | Platten-<br>fundament<br>etc.      | direkt                            | JA                                      | Ja.                 | Abw.                                       |
| IfcPlate               | Platte               |                                    | nicht direkt                      | JA, manuell                             | Ja                  | Ja.                                        |
| IfcRailing             | Geländer             | Geländer                           | direkt                            | NEIN                                    | Ja                  | Abw.                                       |

Tab. 5.5: Vergleich der Entities

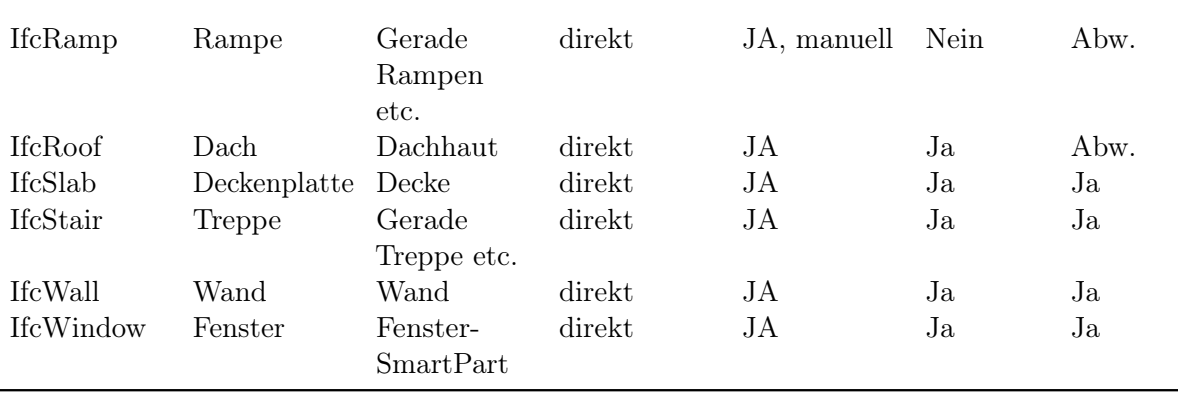

#### **Test zu** *PredefinedTypes*

In BIMQ besteht die Möglichkeit bei den IFC-Mappings der Entities auch den PredefinedType anzugeben. Durch diese Funktion können einzelnen PredefinedTypes gezielt Psets und Properties zugewiesen werden. PredefinedTypes sind optionale Subtypen von Entities. Ein PredefinedType der Entity IfcBeam ist LINTEL (englisch für Sturz).

Hier stellt sich die Frage, ob dies mit Allplan genutzt werden kann. Neben dem angegebenen IFC-Mapping wäre auch das Allplan-Mapping an den PredefinedType anzupassen. Die Allplan-Mappings können jedoch, wie bereits beschrieben, nicht manuell festgelegt werden, sondern sind an die Auswahlmöglichkeiten der Referenzrichtlinie gebunden. Diese haben ihren Ursprung in den Objekten in Bimplus. Für den Funktionstest kann als Beispiel die Entity IfcBeam herangezogen werden. Die hier in der Klasse IfcBeamTypeEnum definierten PredefinedTypes sind: BEAM, COR-NICE, DIAPHRAGM, EDGEBEAM, GIRDER\_SEGMENT, HATSTONE, HOLLOWCORE, JOIST, LINTEL, PIERCAP, SPANDREL, T\_BEAM, USERDEFINED, NOTDEFINED. Für einzelne dieser Definitionen können mögliche Allplan-Mappings gefunden werden. Beispielsweise das Mapping Sturz für LINTEL oder Gitterträger für T\_BEAM. Um diese beiden PredefinedTypes testen zu können, wird wieder der Prozessablauf in BIMQ und Bimplus durchlaufen und die exportierte Vorlage in Allplan geladen.

Zum PredefinedType LINTEL ist ein Allplan-Objekt namens Sturz vorhanden und die Psets und Properties der Vorlage werden in den Eigenschaften angezeigt. Zu Gitterträger existiert kein Allplan-Objekt. Hierfür wird eine manuelle Zuweisung getestet. Neben dem Allplan-Attribut IFC-Objekttyp muss für den PredefinedType das Attribut IFC-ObjektSubtyp [\[21\]](#page-83-0) angegeben werden. Dieses Attribut ist meistens in den Eigenschaften eines Bauteils nicht sofort ersichtlich, sondern muss mit der Funktion Neues Attribut zuweisen ergänzt werden. Im Versuch wurd ein 3D-Körper modelliert und zuerst bei IFC-Objekttyp der Wert IfcBeam angegeben. Hierbei werden direkt die mit der Entity IfcBeam verknüpften Psets und Properties der Vorlage geladen. Beim Attribut IFC-ObjektSubtyp ist keine Auswahlliste vorhanden, sondern der Wert T\_BEAM muss manuell eingegeben werden. Danach erfolgte jedoch keine Anzeige der, spezifisch für diesen PredefinedType verknüpften, Psets und Properties.

In der IFC-Datei ist ersichtlich, dass der modellierte Sturz nicht mit dem PredefinedType LINTEL exportiert wurde, sonder mit NOTDEFINED. Die zugewiesenen Psets und Properties sind jedoch verknüpft, sieh auch den Code [5.6.](#page-76-0) Beim 3D-Körper sind IfcBeam und PredefinedType T\_BEAM korrekt vorhanden, jedoch scheinen hier, die in der Vorlage zugewiesenen, Psets und Properties nicht auf. Die Funktionstüchtigkeit des Zuweisens von Psets und Properties an einzelne PredefinedTypes ist in Allplan somit nicht gegeben.

Code 5.6: Ausschnitt der exportierten IFC-Datei

<span id="page-76-0"></span>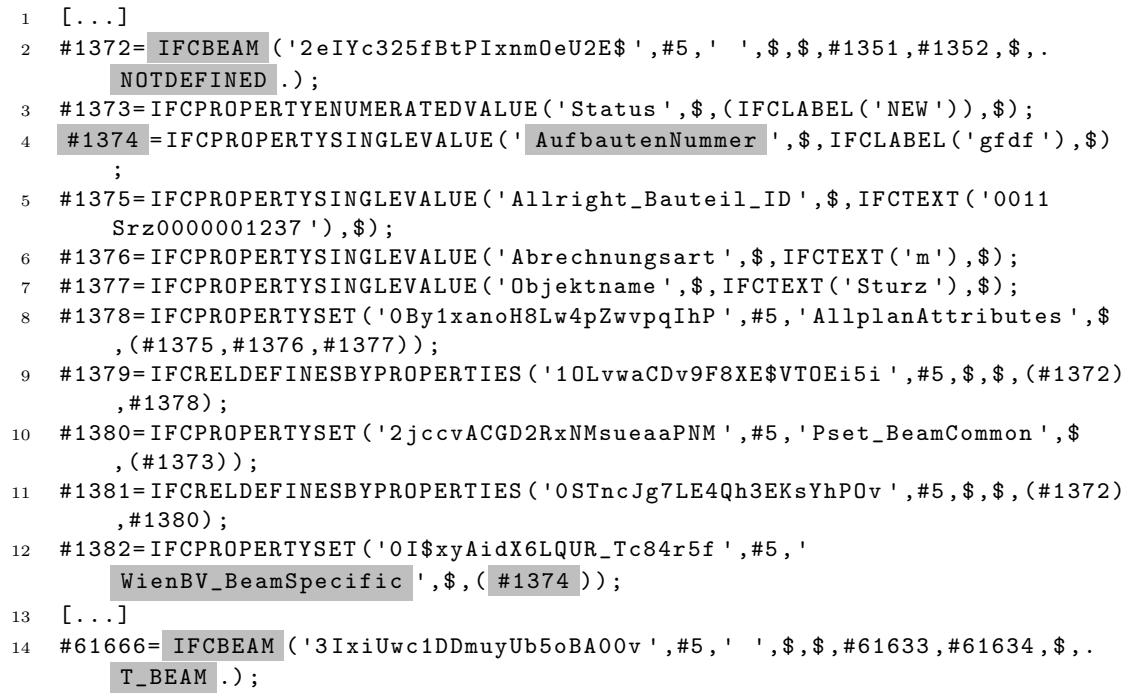

15  $\left[\ldots\right]$ 

# **Kapitel 6 Diskussion, Empfehlungen und Ausblick**

In diesem Kapitel werden zu Beginn die Ergebnisse der durchgeführten Tests diskutiert. Im Anschluss werden die Forschungsfragen beantwortet. Darauf aufbauend werden Empfehlungen zur Verbesserung der genutzten Software-Produkte BIMQ, Bimplus und Allplan formuliert. Diese beziehen sich auf die Inhalte der Arbeit und sind teilweise um einen Ausblick auf zukünftige Entwicklungen im Kontext des openBIM-Prozesses erweitert.

#### **6.1 Diskussion der durchgeführten Tests**

In den Tests wurden der Prozessablauf unter der Verwendung von BIMQ und Allplan überprüft. Der qualitative Test in Abschnitt [5.5.1](#page-57-0) hat gezeigt, dass der Prozessablauf mit BIMQ und Allplan funktioniert. Ein beobachtetes Ergebnis war, dass es zu Abweichungen in der Übereinstimmung der Properties zwischen der Vorlage in BIMQ und in Allplan sowie der exportierten IFC-Datei kommt. Die quantitative Evaluierung dieser Abweichungen hat ergeben, dass bezogen auf die Entities im Mittel 57% der Properties korrekt bis in die IFC-Datei weitergegeben werden, siehe Abschnitt [5.5.2.](#page-64-0) Ein Property wurde bei diesem Test als korrekt exportiert markiert, wenn in der IFC-Datei Name, Wert, Data Type, und falls vorhanden auch die Einheit, mit der Vorlage aus BIMQ übereinstimmen. Bei den hiervon abweichenden Properties ist es im Test in 65% der Fälle der Data Type, der in der IFC-Datei von dem in der Vorlage abweicht. Weitere Abweichungen kommen zustande, weil beim Exportieren der IFC-Datei Psets und Properties mit von Allplan vordefinierte Attributen überlagert werden. Bei einem weiterführenden Test konnte jedoch bestätigt werden, dass diese Problematik nur bei den Standard-Properties (Suffix Common) auftritt. Bei in der Vorlage definierten, spezifischen Properties kommt es beim Export der IFC-Datei ebenfalls zu Abweichungen des Data Type. In den Ergebnissen war ersichtlich, dass der Prozentsatz an korrekt exportierten Properties von dessen Data Type abhängig ist. Properties mit dem Data Type IfcText, IfcBoolean, IfcLabel, IfcReal und IfcInteger wurden in über 90% der Fälle korrekt exportiert. Die Abweichungen kommen vermehrt bei Data Type mit Endung Measure, wie IfcThermalTransmittanceMeasure, vor.

In Abschnitt [5.5.3](#page-69-0) hat ein qualitativer Test gezeigt, dass die vollständige Funktionstüchtigkeit des Prozessablaufes nur für bestimmte *Entities* möglich ist. Diese sind IfcBeam, IfcColumn, IfcCovering, IfcCurtainWall, IfcPile [1](#page-0-0) , IfcDoor, IfcPlate, IfcSlab, IfcStair, IfcWall und IfcWindow. Ein weiterer Test hat ergeben, dass die Funktion der Zuweisung von Psets und Properties spezifisch an PredefinedTypes, von Allplan nicht unterstützt wird.

Allgemein kann bestätigt werden, dass der Prozessablauf, unter der Verwendung von BIMQ und Allplan, für bestimmte Entities funktioniert, es jedoch beim Export der IFC-Datei vereinzelt zu Abweichungen kommt. Aus Sicht des Verfassers ist folgende Aussage zur Bewertung der Ergebnisse möglich: Bei <sup>11</sup> der getesteten <sup>15</sup> Entities, der Klasse IfcBuiltElement und die häufig im Hochbau verwendet werden, ist die Funktionstüchtigkeit des Prozessablaufes durch Allplan gegeben. Für All-

 $1$ Die Funktionstüchtigkeit ist gegeben bei manueller Zuweisung der entsprechenden Entity in Allplan.

plan stellt der Hochbau den Hauptanwendungsbereich der Standardversion (Paket Architecture) [\[2\]](#page-82-0) dar.

# **6.2 Beantwortung der Forschungsfragen**

Die folgenden Antworten führen die Inhalte dieser Diplomarbeit mit den in der Einleitung gestellten Forschungsfragen zusammen.

#### **Wie sieht die Integrierung eines Datenstrukturwerkzeuges im** *openBIM***-Prozess aus?**

Datenstrukturwerkzeuge und deren Möglichkeiten im openBIM -Prozess wurden im Abschnitt [3.2](#page-19-0) beschrieben. Mit ihnen können Strukturen an alphanumerische Informationsanforderungen angelegt und verwaltet werden. Dies erfolgt zentral in einer Datenbank. Die erstellten Strukturen können maschinenlesbar oder in Software-spezifischen Formaten für BIM-Autorensoftware oder Prüfsoftware ausgegeben werden.

#### **Wie kann, innerhalb eines Anwendungsfalls, eine Standardkonfiguration mittels eines Datenstrukturwerkzeuges erstellt und in die BIM-Autorensoftware** *Allplan* **importiert werden?**

In Kapitel [5](#page-29-0) wurden der Prozessablauf dargestellt und die einzelnen Schritte beschrieben. Die Daten an Entities, Psets und Properties können von der IFC-Spezifikation übernommen und in Excel aufbereitet werden. Im Datenstrukturwerkzeug BIMQ wird die Strukturierung und Verknüpfung dieser Daten zu Informationsanforderungen erstellt sowie die Zuordnung zum Fachmodell, der Projektphase und dem Anwendungsfall durchgeführt. Bei der BIM-Autorensoftware Allplan ist ein Zwischenschritt in der CDE Bimplus erforderlich, wo die aus BIMQ exportierte Vorlage dem Projekt zugewiesen wird. Durch die Verknüpfung der Projekte von Bimplus und Allplan wird die Vorlage automatisch geladen. Anschließend kann in Allplan mit den Psets und Properties der Vorlage modelliert werden. Beim Export einer IFC-Datei ist eine aus BIMQ exportierte Zuordnungsdatei zu laden.

#### **Welche Herausforderungen entstehen bei der Implementierung eines Datenstrukturwerkzeuges in einem konkreten Fallbeispiel?**

Bei der Nutzung des Datenstrukturwerkzeuges BIMQ und der BIM-Autorensoftware Allplan konnte der optimierte Prozess nicht vollständig umgesetzt werden. In BIMQ kann die Idee des Konfektionssilos, in dem Properties mit Psets verknüpft und lediglich referenziert werden, nicht abgebildet werden. Die Versuche haben gezeigt, dass es in Allplan beim Export der IFC-Datei zu Abweichungen bei den Definitionen der Properties kommt. Abweichungen sind anders exportierte Entities, abweichende Data Type bzw. nicht vorhandene Einheiten und Überlagerungen von Properties mit von Allplan vordefinierten Attributen. Die Funktionstüchtigkeit des vollständigen Prozesses ist nur für bestimmte Entities gegeben.

# **6.3 Anmerkungen zur IFC-Spezifikation**

Im Abschnitt [5.2.2](#page-32-0) wurde erkannt, dass in der IFC-Spezifikation gleichnamige Properties existiert, die entweder nach unterschiedlichen Klassen definiert sind oder einen unterschiedlichen Data Type aufweisen. Außerdem wurde erkannt, dass in IFC4.3 gleichnamige Properties zwar mit identem Property Type jedoch unterschiedlichem Enumeration existieren. In Tabelle [6.1](#page-79-0) ist beispielsweise das Property EnergySource mit jeweils unterschiedlichen Data Type dargestellt. In allen Fällen wird empfohlen, die Properties unterschiedlich zu benennen, sodass nur eindeutige Definitionen der Standard-Properties existieren.

<span id="page-79-0"></span>

| Pset                                                 | <i>Property-</i><br>Name | <i>Property Type</i> | $Data-Type$               |
|------------------------------------------------------|--------------------------|----------------------|---------------------------|
| Pset BoilerType- EnergySource IfcProperty-<br>Common |                          | EnumeratedValue      | <b>PEnum</b> EnergySource |
| Pset EngineType- EnergySource IfcProperty-<br>Common |                          | EnumeratedValue      | PEnum EngineEnergySource  |

Tab. 6.1: Gleichnamige Properties mit unterschiedlichem Enumeration

### **6.4** *BIMQ***-Verbesserungen**

Während dem Bearbeitungszeitraum dieser Arbeit, von Jänner 2022 bis März 2023, war erkennbar, dass BIMQ kontinuierlich weiterentwickelt wird und neue Features integriert werden. Vor allem gab es Verbesserungen in der Usability. Beispielsweise wurde durch ein Update ermöglicht, dass bei einem Export von Excel-Dateien, Vorlagen etc. automatisch ein neuer Browser-Tab geöffnet wird. In diesem Fall kann im ursprünglichen Tab im BIMQ weitergearbeitet werden und die Ladezeit des Exports von allenfalls mehreren Minuten passiert im Hintergrund. Auch die Ladezeiten der Daten in den einzelnen Menüs wurden stetig geringer.

Bei der Erläuterung des optimierten Prozesses in Kapitel [4.3](#page-27-0) wurde die sogenannte Pset- und Property-Silo sowie der Konfektionssilo erläutert. Dafür wurden Psets und Properties jeweils getrennt voneinander im Menü Vorlagen angelegt. Im optimierten Prozess ist vorgesehen, dass Psets und Properties über den Konfektionssilo miteinander verknüpft sind und als Paket den Entities zugewiesen werden. Im Konfektionssilo werden die Einträge aus dem Pset- oder Property-Silo lediglich referenziert. Dies würde eine entsprechende Datensicherheit mit sich bringen, da jeder Eintrag nur einmal angelegt wird und in Folge lediglich referenziert wird. Damit wäre im weiteren Sinne ein Single Source of Truth-Prinzip umgesetzt. Dieser Schritt kann in BIMQ jedoch nicht abgebildet werden. Hier wäre ein zusätzliches Menü erforderlich. Stattdessen werden die Properties und Psets im Menü Projektkonfiguration zusammengeführt. Hier ergibt sich jedoch der Nachteil, dass die Properties bei sich wiederholenden Entities oder Psets wiederholt und einzeln zu verknüpfen sind. Mit dem Konfektionssilo wäre es ausreichend, einzelne Properties nur einmal mit deren Psets zu verknüpfen. Zusätzlich könnte das gleiche Psets unterschiedlichen Entities zugewiesen werden. Die Properties haben ihren Ursprung weiterhin im zugehörigen Property-Silo, wo dessen Eintrag ebenfalls einmalig ist.

Ein Verbesserungsvorschlag des Verfassers ist das Hinzufügen von Kontrollmechanismen. Beispielsweise wäre es hilfreich beim Verwenden der Funktion Mehrfachzuweisung ein Feedback zu erhalten, ob sämtliche Zuweisungen korrekt übernommen wurden. Hier wäre ein Hinweis vorteilhaft, der anzeigt, wie vielen Properties ein Wert zugewiesen wurde und optional wie viele davor gefiltert wurden und eventuell wie viele insgesamt vorhanden sind. Beim erfolgreichen Import einer Excel-Datei im Menü Vorlagen wird bereits ein Hinweis angezeigt, bei dem aufgeschlüsselt wird, wie viele Einträge unverändert, aktualisiert und hinzugefügt wurden.

Beim Import von Excel-Dateien wurden in einzelnen Fällen Fehlermeldungen angezeigt, da die Formatierung nicht dem von BIMQ gewünschten Format entspricht. Hier wäre ein Hinweis hilfreich, auf welche Einträge sich die Fehlermeldung bezieht, beispielsweise eine Meldung Formatierung der Excel-Datei unpassend in Zelle xy.

Während des Bearbeitungszeitraumes wurden zwischenzeitlich im Menü Vorlagen beim Excel-Import die Software- und IFC-Mapping nicht korrekt importiert. Diese wurden nach dem Import mit dem Wert – angezeigt. Mit der Version 2.7.9-6 wurde dieser Bug behoben und die Mappings werden korrekt importiert.

Im Abschnitt [5.2.2](#page-32-0) ist ersichtlich, das es erforderlich ist die Definition der Data Type bzw. Einheiten nach der spezifischen Schreibweise in BIMQ zu erstellen. Hier wäre es hilfreich, wenn beim Excel-Import von Properties die Data Type der IFC-Spezifikation, wie IfcBoolean, erkannt werden. Diese Funktionalität wäre im Vergleich zur durchgeführten manuellen Zuweisung weniger fehleranfällig.

Tomczak et al. [\[28\]](#page-84-0) bemängeln bei Datenstrukturwerkzeugen die nicht einsehbare validation logic. Das bedeutet, dass für den Nutzer nicht bekannt ist, wie weit ungültige Eingabe zulässig sind und ob diese erkannt werden. Für BIMQ wäre es wünschenswert, dass Einblicke in die Validierungsund Prüfprozesse gewährt werden. Damit wären für den Nutzer der Umfang und die Grundlagen, die für einen allfälligen Vergleich zur Validierung herangezogen werden, ersichtlich. Dies ist wesentlich für die vom Nutzer an das Datenstrukturwerkzeug zuschreibbar Zuverlässigkeit und den erforderlichen Bedarf an Eigenprüfung.

### **6.5** *Bimplus***-Verbesserungen**

Der Zwischenschritt des Exports der Vorlage zuerst nach Bimplus stellt keinen zeitlichen Mehraufwand dar. Ein Vorteil ist hier, dass es eine zentrale und immer verfügbare Ablage der Vorlage gibt. Diese könnte vom BIM-Management bzw. der BIM-Projektleitung oder BIM-Projektsteuerung verwaltet und verteilt werden.

Es stellt sich jedoch die Frage des Zusammenspiels mit den unterschiedlichen Projektphasen etc. In Bimplus kann man lediglich dem gesamten Projekt eine Vorlage zuweisen. Wenn man die Projektphasen und unterschiedliche BIM-Ersteller einbinden und verwalten will, wäre eine Gliederung nach diesen notwendig. Ein erster Schritt könnte sein, dass man nicht nur dem gesamten Projekt eine Vorlage zuweisen kann, sondern auch den einzelnen Modellen in Bimplus. Im Folgenden werden einzelne Kritikpunkte zu Bimplus genannt:

- Die Bezeichnung der Objekte ist nicht eindeutig. Es ist nicht ersichtlich, welchem Objekt welche Entity und Objekt in Allplan zugewiesen ist.
- Im Attributmanager werden die Einheiten und Werte der Properties nicht angezeigt.

# **6.6** *Allplan***-Verbesserungen**

In der folgenden Auflistung werden Empfehlungen und Verbesserungen für die BIM-Autorensoftware Allplan, im Kontext der Inhalte dieser Arbeit, formuliert.

- Die Definitionen und Werte der Properties sollten vollständig und korrekt in die IFC-Datei exportiert werden.
- Bei der Modellierung muss ersichtlich und steuerbar sein, welches *Allplan-Objekt* jeweils beim IFC-Export welcher Entity zugewiesen wird. Entity und PredefinedType werden beim Export teilweise automatisch und ohne Einblick festgelegt. Konkret sollten diese Festlegungen bei den vorgesehenen Allplan-Attributen IFC-Objekttyp und IFC-ObjektSubtyp ersichtlich sein.
- Die Nomenklatur der Objekte in Allplan und Bimplus sollte einheitlich sein. Außerdem wäre es wünschenswert, dass sämtliche Objekte in beiden Softwareprodukten vorhanden sind und genutzt werden können.
- Um die Einschränkung auf bestimmte Allplan-Mappings in BIMQ aufzulösen, müssen beliebig definierbare Objekte bzw. Mappings möglich sein. Diese Möglichkeit ist in Bimplus

zu schaffen, um in BIMQ beliebige Entity und PredefinedType als Mappings zuweisen zu können. In Allplan können diese individuellen Objekte beispielsweise durch das Attribut IFC-Objekttyp zusammenhängen und gegebenenfalls wiederum mit den PredefinedTypes korrelieren.

• Eine zusätzliche Option zum Einspielen einer Vorlage als Datei direkt in Allplan und ohne dem Zwischenschritt in Bimplus wäre wünschenswert.

# **6.7 Ausblick**

Im Bereich der Informationsanforderungen wird von bSI aktuell der Standard Information Delivery Specification (IDS) entwickelt. Dieser Standard ist seit 10. März <sup>2023</sup> in der Phase Out for Review.  $bSI$  schreibt in [\[7\]](#page-82-1): "This is the standard to use to define your Level of Information Needs. It brings validation of IFC to the client, the modeler and the Software Tools that perform (automated) analyses." Der Standard ist für Menschen und Maschinen lesbar und wird hierfür in Extensible Markup Language (XML) abgebildet. Im Datenstrukturwerkzeug BIMQ gibt es bereits, als Entwicklungsstand, die Möglichkeit des Exports der Projektanforderungen in Form des IDS.

# **Literaturverzeichnis**

- [1] AEC3 Deutschland GmbH. BIMQ. URL: <https://www.bimq.de/> (Zugriff am 04.03.2023).
- <span id="page-82-0"></span>[2] ALLPLAN Deutschland GmbH. Allplan Paket Vergleich. url: [https://www.allplan.com/](https://www.allplan.com/de/paket-vergleich/) [de/paket-vergleich/](https://www.allplan.com/de/paket-vergleich/) (Zugriff am 12. 02. 2023).
- [3] ALLPLAN Österreich GmbH. Allplan Connect Aktueller Content. url: [https://connect.](https://connect.allplan.com/at/content/aktueller-content.html) [allplan.com/at/content/aktueller-content.html](https://connect.allplan.com/at/content/aktueller-content.html) (Zugriff am 10. 03. 2023).
- [4] BIM-Profil-Server. url: <https://www.crb.ch/BIM-Profil-Server.html> (Zugriff am 18. 02. 2023).
- [5] BIMsystems. url: <https://bimsystems.de/de/> (Zugriff am 18. 02. 2023).
- [6] buildingSMART International Limited. IFC Certified Software. IFC Certified Software. URL: <https://www.buildingsmart.org/compliance/redevelopment/certified-software/> (Zugriff am 29. 04. 2023).
- <span id="page-82-1"></span>[7] buildingSMART International Limited. Information Delivery Specification IDS. Information Delivery Specification IDS. URL: [https://technical.buildingsmart.org/projects/](https://technical.buildingsmart.org/projects/information-delivery-specification-ids/) [information-delivery-specification-ids/](https://technical.buildingsmart.org/projects/information-delivery-specification-ids/) (Zugriff am 07. 03. 2023).
- [8] C. C. Eichler, C. Schranz, T. Krischmann und H. Urban. BIMcert Handbuch Grundlagenwissen openBIM. Ausgabe <sup>2023</sup>. Niederfrohna: Mironde-Verlag, 2023. isbn: 978-3-96063-052-4.
- [9] C. C. Eichler. BIM Leistungsbilder für Hoch- und Tiefbau. Hrsg. von buildingSMART Austria. 20. Sep. 2019. url: <https://cloud.buildingsmart.co.at/s/25YbmKc6xxX5qdW>.
- [10] C. C. Eichler. Standard-AuftraggeberInformationsanforderungen für Hoch- und Tiefbau. 24. Sep. 2019. url: <https://cloud.buildingsmart.co.at/s/EmBt7dcJWnt8sCr> (Zugriff am 10. 05. 2022).
- [11] C. C. Eichler, D. Gaudart, T. Krones und W. Malzer. LM.BIM <sup>2022</sup> BIM Leistungsbilder. Ausgabe 2022. Niederfrohna: Mironde-Verlag, 2022. isbn: 978-3-96063-049-4.
- [12] IFC 4.3.0.0 (IFC4X3) HTML Documentation. IFC 4.3.0.0 (IFC4X3) HTML Documentation. Unter Mitarb. von L. van Berlo, D. Moult und T. Krijnen. URL: [http://ifc43-docs.](http://ifc43-docs.standards.buildingsmart.org/) [standards.buildingsmart.org/](http://ifc43-docs.standards.buildingsmart.org/) (Zugriff am 10. 04. 2022).
- [13] IFC 4.3.1.0 (IFC4X3\_ADD1) HTML Documentation, Annex B Alphabetical listings Properties. IFC 4.3.1.0 (IFC4X3\_ADD1) HTML Documentation, Annex <sup>B</sup> Alphabetical listings - Properties. Unter Mitarb. von L. van Berlo, D. Moult und T. Krijnen. URL: [http:](http://ifc43-docs.standards.buildingsmart.org/IFC/RELEASE/IFC4x3/HTML/annex-b4.html) //ifc43-[docs.standards.buildingsmart.org/IFC/RELEASE/IFC4x3/HTML/annex](http://ifc43-docs.standards.buildingsmart.org/IFC/RELEASE/IFC4x3/HTML/annex-b4.html)[b4.html](http://ifc43-docs.standards.buildingsmart.org/IFC/RELEASE/IFC4x3/HTML/annex-b4.html) (Zugriff am 17. 01. 2023).
- [14] IFC 4.3.1.0 (IFC4X3\_ADD1) HTML Documentation, Annex B Alphabetical listings Property sets. IFC 4.3.1.0 (IFC4X3\_ADD1) HTML Documentation, Annex <sup>B</sup> Alphabetical listings - Property sets. Unter Mitarb. von L. van Berlo, D. Moult und T. Krijnen. URL: [http:](http://ifc43-docs.standards.buildingsmart.org/IFC/RELEASE/IFC4x3/HTML/annex-b3.html) //ifc43-[docs.standards.buildingsmart.org/IFC/RELEASE/IFC4x3/HTML/annex](http://ifc43-docs.standards.buildingsmart.org/IFC/RELEASE/IFC4x3/HTML/annex-b3.html)[b3.html](http://ifc43-docs.standards.buildingsmart.org/IFC/RELEASE/IFC4x3/HTML/annex-b3.html) (Zugriff am 07. 01. 2023).
- [15] IFC 4.3.1.0 (IFC4X3\_ADD1) HTML Documentation, IfcBuiltElement. IFC 4.3.1.0 (IFC 4X3\_ADD1) HTML Documentation, IfcBuiltElement. Unter Mitarb. von L. van Berlo, D. Moult und T. Krijnen. URL: [http://ifc43-docs.standards.buildingsmart.org/](http://ifc43-docs.standards.buildingsmart.org/IFC/RELEASE/IFC4x3/HTML/lexical/IfcBuiltElement.htm) [IFC/RELEASE/IFC4x3/HTML/lexical/IfcBuiltElement.htm](http://ifc43-docs.standards.buildingsmart.org/IFC/RELEASE/IFC4x3/HTML/lexical/IfcBuiltElement.htm) (Zugriff am 07. 01. 2023).
- [16] IFC 4.3.1.0 (IFC4X3\_ADD1) HTML Documentation, IfcPropertyResource. IFC 4.3.1.0 (IFC4X3\_ADD1) HTML Documentation, IfcPropertyResource. Unter Mitarb. von D. Moult und buildingSMART International. URL: [https://ifc43-docs.standards.buildingsm](https://ifc43-docs.standards.buildingsmart.org/IFC/RELEASE/IFC4x3/HTML/ifcpropertyresource/content.html) [art.org/IFC/RELEASE/IFC4x3/HTML/ifcpropertyresource/content.html](https://ifc43-docs.standards.buildingsmart.org/IFC/RELEASE/IFC4x3/HTML/ifcpropertyresource/content.html) (Zugriff am 17. 02. 2023).
- [17] ISO 16739-1. Industry Foundation Classes (IFC) for data sharing in the construction and facility management industries – Part 1: Data schema. Internationale Organisation für Normung. 2018.
- [18] ISO 19650-1. Organization and digitization of information about buildings and civil enginee-<br>ring works, including building information modelling (BIM) Information management ring works, including building information modelling (BIM) — Information management using building information modelling  $-$  Part 1: Concepts and principles. Internationale Organisation für Normung. 2018.
- [19] M. Mellenthin Filardo. "Praxisrelevante Auftraggeber-Informations-Anforderungen für Infrastrukturprojekte als Indikatoren des Einführungsgrades von BIM in Deutschland". In: 31. Forum Bauinformatik: 11. bis 13. September <sup>2019</sup> in Berlin: Proceedings. Hrsg. von M. Sternal, L.-C. Ungureanu, L. Böger und C. Bindal-Gutsche. Berlin: Universitätsverlag der TU Berlin, 2019. isbn: 978-3-7983-3105-1.
- [20] M. Mellenthin Filardo, C. Nürnberger und H.-J. Bargstädt. "XML-basierte Übernahme von Inhalten der Auftraggeber-Informationsanforderungen in eine BIM-Autorensoftware". In: Proceedings of 33. Forum Bauinformatik. Sep. 2022.
- <span id="page-83-0"></span>[21] A. Niedermaier und R. Bäck. ALLPLAN BIM-Kompendium: Theorie und Praxis. 4. München: ALLPLAN GmbH, Dez. 2018.
- [22] ÖNORM A6241-2:2020-02-01. Digitale Bauwerksdokumentation Teil 2: Building Information  $Modeling$  (iBIM) – Level 3. Austrian Standards Institute. Wien, 2020.
- [23] ÖNORM EN 17412-1:2021-05-15. Bauwerksinformationsmodellierung Informationsbedarfstiefe – Teil 1: Konzepte und Grundsätze. Austrian Standards Institute. Wien, 2021.
- [24] ÖNORM EN ISO 23386:2020-09-01. Bauwerksinformationsmodellierung und andere digitale Prozesse im Bauwesen — Methodik zur Beschreibung, Erstellung und Pflege von Merkmalen in miteinander verbundenen Datenkatalogen. Austrian Standards Institute. Wien, 2020.
- [25] C. Schranz, A. Gerger, S. Fischer und H. Urban, Hrsg. Digitalisierung und Standardisierung der Immobilienwirtschaft unter Anwendung von BIM am Beispiel eines Neubaus: Bio-Institut der HBLFA Raumberg-Gumpenstein. Endbericht von buildingSMART Austria. Wien: TU Verlag, 2021. isbn: 978-3-903311-28-2.
- [26] C. Schranz, A. Gerger, S. Fischer und H. Urban, Hrsg. Digitalisierung und Standardisierung der Immobilienwirtschaft unter Anwendung von BIM am Beispiel eines Neubaus: Bio-Institut der HBLFA Raumberg-Gumpenstein. Anhang: AIA & BAP von buildingSMART Austria. Wien: TU Verlag, 2021.
- [27] Stadt Wien. BRISE-VIENNA Gemeinsam planen und leben. DigitalesWien. URL: [https:](https://digitales.wien.gv.at/projekt/brisevienna/) [//digitales.wien.gv.at/projekt/brisevienna/](https://digitales.wien.gv.at/projekt/brisevienna/) (Zugriff am 14. 05. 2023).
- <span id="page-84-0"></span>[28] A. Tomczak, L. v. Berlo, T. Krijnen, A. Borrmann und M. Bolpagni. "A review of methods to specify information requirements in digital construction projects". In: IOP Conference Series: Earth and Environmental Science 1101.9 (1. Nov. 2022), S. 092024. DOI: [10.1088/1755-](https://doi.org/10.1088/1755-1315/1101/9/092024) [1315/1101/9/092024](https://doi.org/10.1088/1755-1315/1101/9/092024).
- [29] Urban Innovative Actions (UIA). BRISE-Vienna Building Regulations Information for Submission Envolvement. URL: [https://uia-initiative.eu/en/uia-cities/vienna](https://uia-initiative.eu/en/uia-cities/vienna-call4)[call4](https://uia-initiative.eu/en/uia-cities/vienna-call4) (Zugriff am 14. 05. 2023).

# **Anhang A Anhang**

#### Tab. A.1: Einheiten-Zuweisung

#### Data Type Schreibweise der Einheiten bei der Eingabe in BIMQ IfcAccelerationMeasure Beschleunigung.m/s2 IfcAngularVelocityMeasure Winkelgeschwindigkeit.radians/s IfcAreaDensityMeasure Flächendichte.kg/m2 IfcAreaMeasure Fläche.m2 IfcBoolean Wahr/Falsch IfcComplexNumber Komplexe Zahl IfcCountMeasure Anzahl IfcDate Datum.Jahr, Monat und Tag (YYYY-MM-DD) IfcDateTime Zeitpunkt (Datum und Zeit) IfcDuration Kennzeichen IfcDynamicViscosityMeasure dynamische Viskosität.Pa s IfcElectricCapacitanceMeasure elektrische Kapazität.F IfcElectricChargeMeasure elektrische Ladung.C IfcElectricCurrentMeasure elektrischer Strom.A IfcElectricResistanceMeasure elektrischer Widerstand.V/A IfcElectricVoltageMeasure elektrische Spannung.V IfcEnergyMeasure Energie.J IfcForceMeasure Kraft.N IfcFrequencyMeasure Frequenz.Hz IfcHeatFluxDensityMeasure Wärmestromdichte.W/m2 IfcHeatingValueMeasure Heizwert.MJ/kg IfcIdentifier Identifizierungszeichen IfcIlluminanceMeasure Beleuchtungsstärke.lx IfcInductanceMeasure Induktivität.H IfcInteger ganze Zahl IfcIntegerCountRateMeasure Anzahl pro Zeit IfcIonConcentrationMeasure Ionenkonzentration IfcIsothermalMoistureCapacityMeasure isotherme Feldkapazität.m3/kg IfcLabel Kennzeichen IfcLengthMeasure Länge IfcLinearVelocityMeasure lineare Geschwindigkeit.m/s IfcLogical Logisch IfcLuminousFluxMeasure Lichtstrom.lm IfcMassDensityMeasure Massendichte.kg/m3 IfcMassFlowRateMeasure Massenstrom.kg/s

IfcMassMeasure Masse IfcMassPerLengthMeasure Masse pro Längeneinheit.kg/m IfcModulusOfElasticityMeasure Elastizitätsmodul.N/m2 IfcMoistureDiffusivityMeasure Feuchtediffusivität.m3/s  $\begin{minipage}[c]{0.9\linewidth} \textbf{If} & \textbf{Molecular WeightMeasure} \\ \textbf{If} & \textbf{Molecular WeightMeasure} \\ \textbf{Trägheitsmoment.m4} \end{minipage}$ IfcMomentOfInertiaMeasure IfcNonNegativeLengthMeasure Länge (nicht-negativ, >=0) IfcNormalisedRatioMeasure Verhältnis (normalisiert, 0-1) IfcNumericMeasure numerisch IfcPHMeasure pH-Wert IfcPlanarForceMeasure Flächenkraft.N/m2 IfcPlaneAngleMeasure ebener Winkel IfcPositiveLengthMeasure Länge (positiv, >0) IfcPositivePlaneAngleMeasure ebener Winkel (positiv, >0) IfcPositiveRatioMeasure Verhältnis (positiv, >0) IfcPowerMeasure Leistung.W IfcPressureMeasure IfcRatioMeasure Verhältnis IfcReal reelle Zahl IfcRotationalFrequencyMeasure Drehzahl.cycles/s IfcSectionModulusMeasure Widerstandsmoment.m3ˆ IfcSoundPowerLevelMeasure Schallleistungspegel.dB IfcTemperatureRateOfChangeMeasure Temperaturänderungsrate.K/s IfcText Text IfcThermalConductivityMeasure Wärmeleitfähigkeit.Watt / m Kelvin IfcThermalExpansionCoefficientMeasure Wärmeausdehnungskoeffizientent.1/K IfcThermalResistanceMeasure Wärmeleitwiderstand.m2 Kelvin/Watt IfcThermodynamicTemperatureMeasure thermodynamische Temperatur.K IfcTime Zeit IfcTimeMeasure Zeitmaß IfcTorqueMeasure Drehmoment.Nm IfcURIReference Kennzeichen IfcVaporPermeabilityMeasure Dampfdurchlässigkeit.kg / s m Pascal IfcVolumeMeasure Volumen.m3 IfcVolumetricFlowRateMeasure Volumenstrom.m3/s IfcWarpingConstantMeasure Wölbwiderstand.m6

IfcSpecificHeatCapacityMeasure spezifische Wärmekapazität.J / kg Kelvin IfcThermalTransmittanceMeasure Wärmedurchgangskoeffizient.Watt / m2 Kelvin